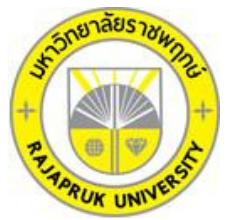

# **ใบรับรองโครงงานคอมพิวเตอร์ธุรกิจ สาขาวิชาคอมพิวเตอร์ธุรกิจ คณะบริหารธุรกิจ มหาวิทยาลัยราชพฤกษ์**

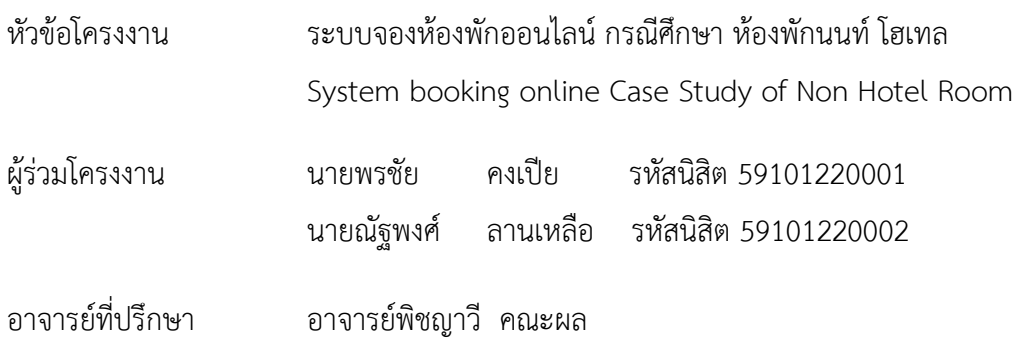

คณะบริหารธุรกิจ มหาวิทยาลัยราชพฤกษ์ อนุมัติให้นับโครงงานคอมพิวเตอร์ธุรกิจฉบับนี้เป็น ส่วนหนึ่งของการศึกษาตามหลักสูตรบริหารธุรกิจบัณฑิต

\_\_\_\_\_\_\_\_\_\_\_\_\_\_\_\_\_\_\_\_\_\_\_\_\_\_\_\_\_\_\_\_\_\_\_ คณะบดีคณะบริหารธุรกิจ

(รองศาสตราจารย์ศิริ ภู่พงษ์วัฒนา)

คณะกรรมการสอบโครงงานคอมพิวเตอร์ธุรกิจ

\_\_\_\_\_\_\_\_\_\_\_\_\_\_\_\_\_\_\_\_\_\_\_\_\_\_\_\_\_\_\_\_\_\_\_\_\_ ประธานกรรมการ

(อาจารย์พิชญาวี คณะผล)

\_\_\_\_\_\_\_\_\_\_\_\_\_\_\_\_\_\_\_\_\_\_\_\_\_\_\_\_\_\_\_\_\_\_\_\_\_ กรรมการ

(ผศ.วลัยนุช สกุลนุ้ย)

\_\_\_\_\_\_\_\_\_\_\_\_\_\_\_\_\_\_\_\_\_\_\_\_\_\_\_\_\_\_\_\_\_\_\_\_\_ กรรมการ

(อาจารย์วัฒนชัย ภุมรินทร์)

**โครงงานฉบับนี้เป็นลิขสิทธิ์ของมหาวิทยาลัยราชพฤกษ์**

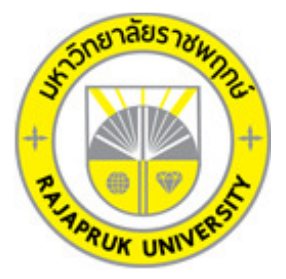

# **ระบบจองห้องพักออนไลน์ กรณีศึกษา ห้องพักนนท์ โฮเทล System booking online Case Study of Non Hotel Room**

**นายพรชัย คงเปีย นายณัฐพงศ์ ลานเหลือ** 

**โครงงานนี้เป็นส่วนหนึ่งของการศึกษาตามหลักสูตรบริหารธุรกิจบัณฑิต สาขาคอมพิวเตอร์ธุรกิจ คณะบริหารธุรกิจ มหาวิทยาลัยราชพฤกษ์ ปีการศึกษา 2560** 

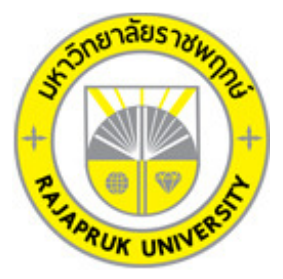

ระบบจองห้องพักออนไลน์ กรณีศึกษา ห้องพักนนท์ โฮเทล System booking online Case Study of Non Hotel Room

> นายพรชัย คงเปีย นายณัฐพงศ์ ลานเหลือ

โครงงานนี้เป็นส่วนหนึ่งของการศึกษาตามหลักสูตรบริหารธุรกิจบัณฑิต สาขาคอมพิวเตอร์ธุรกิจ คณะบริหารธุรกิจ มหาวิทยาลัยราชพฤกษ์ ปีการศึกษา 2560

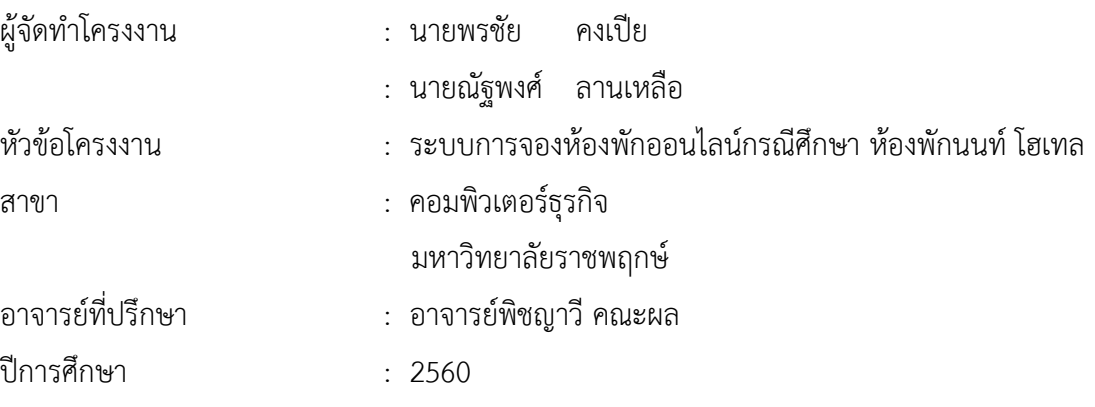

#### **บทคัดย่อ**

โครงงานนี้มีวัตถุประสงค์เพื่อ จัดทําระบบจองห้องพักออนไลน์ กรณีศึกษา ห้องพักนนท์ โฮเทล ซึ่งสามารถแยกออกได้เป็น 2 ส่วนหลักๆ คือ ส่วนของการจัดเก็บข้อมูลและส่วนของการจองห้องพัก โดยส่วนของการจัดเก็บข้อมูลจะมีหน้าที่จัดเก็บข้อมูลที่สําคัญของห้องพัก ให้เป็นระบบลงใน ฐานข้อมูล อาทิเช่น ข้อมูลลูกค้า ข้อมูลประเภทห้องพัก ข้อมูลห้องพักข้อมูลการจอง เป็นต้น ส่วนใน ด้านของการออกรายงาน จะเป็นการสรุปรายงานการจองและจัดพิมพ์รายงานและในส่วนของการจอง ้ห้องพักเป็นส่วนสำคัญที่ช่วยทำให้การจัดการระบบการจองห้องพักมีความสะดวกรวดเร็วขึ้น เพื่อให้ ้ลูกค้าเข้าถึงห้องพักได้เร็วที่สุด และมีผลทำให้สามารถนำผลกำไรสู่ธุรกิจได้เป็นอย่างดี

ซึ่งในการจัดทําโครงงานระบบจองห้องพักออนไลน์ กรณีศึกษา ห้องพักนนท์ โฮเทล นี้ได้มีการ พัฒนาและออกแบบโดยใช้โปรแกรม Adobe Dreamweaver CS5 และใช้ phpMyAdmin ในการ สร้างฐานข้อมูล ซึ่งทั้ง 2 โปรแกรมนี้ถือว่าเป็นโปรแกรมที่ได้รับความนิยมสูงในปัจจุบัน

### **กิตติกรรมประกาศ**

โครงงานฉบับนี้ สําเร็จลงได้ด้วยความอนุเคราะห์จาก อาจารย์พิชญาวี คณะผล ที่ได้กรุณาเป็น อาจารย์ที่ปรึกษาโครงงาน และได้ให้แนวคิดต่าง ๆ ที่เป็นประโยชน์ในการทํางานโครงงานตลอดจน สละเวลาตรวจสอบแก้ไขข้อบกพร่องต่างๆ และการติดตามช่วยเหลือและคอยแก้ปัญหาต่าง ๆ ให้ คําแนะนําปรึกษาเป็นอย่างดี ขอขอบคุณคณะกรรมทุกท่านในการสอบที่ค่อยให้การสนับสนุน คําแนะนําแก่ข้าพเจ้าเข้าไปศึกษาและวิเคราะห์ระบบงาน ทําให้สามารถวิเคราะห์และออกแบบระบบ ของโครงงานได้ ทําให้สามารถจัดทําระบบได้อย่างสมบูรณ์

สุดท้ายนี้ขอขอบคุณอาจารย์ทุกท่านที่ได้ประสาทวิชาความรู้ให้แก่ผู้จัดทําและสอนวิชาการใน ด้านต่าง ๆ ซึ่งสามารถนํามาใช้ประกอบการจัดทําโครงงานครั้งนี้

> พรชัย คงเปีย ณัฐพงศ์ ลานเหลือ

### **สารบัญ**

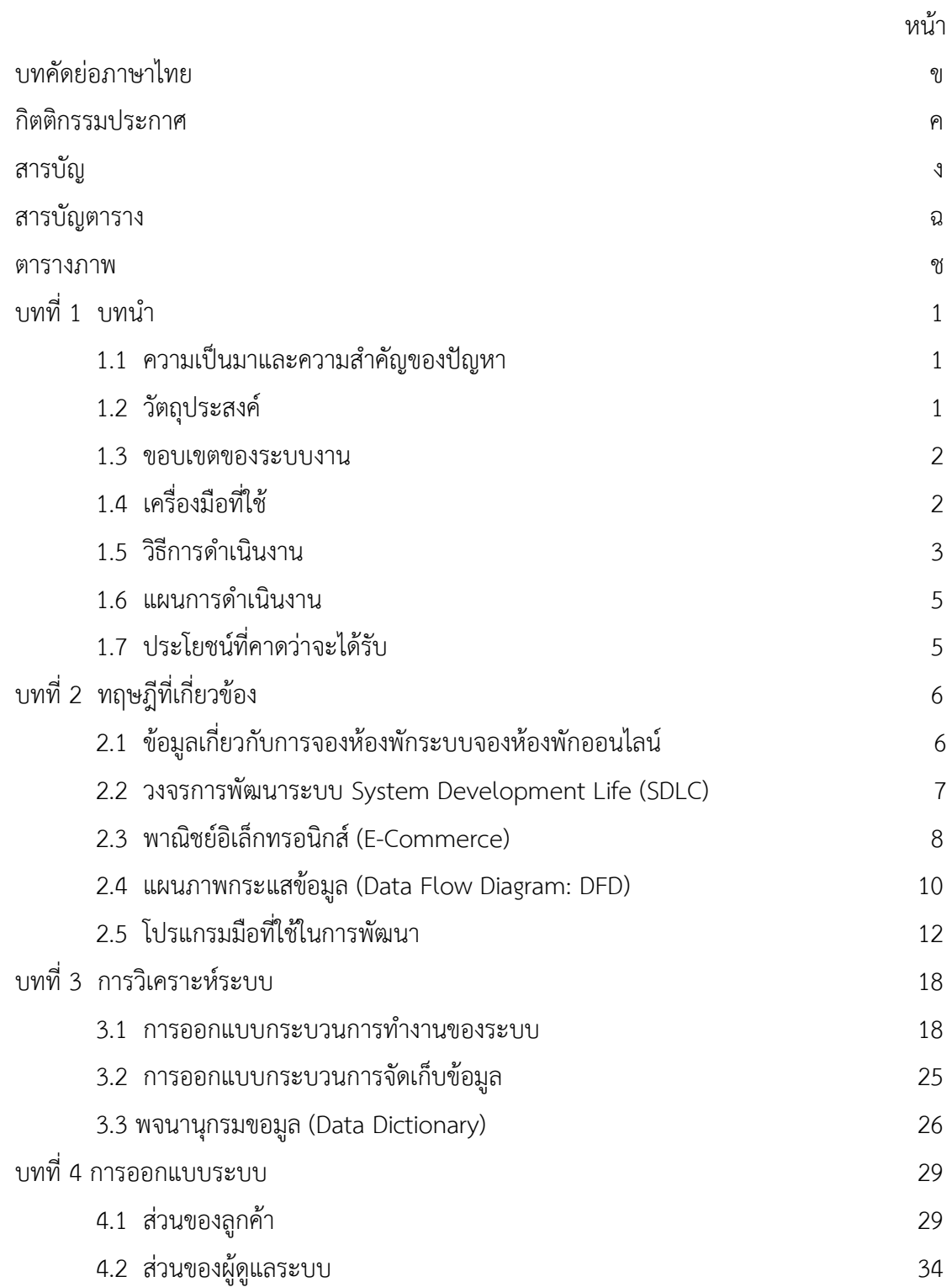

# **สารบัญ (ต่อ)**

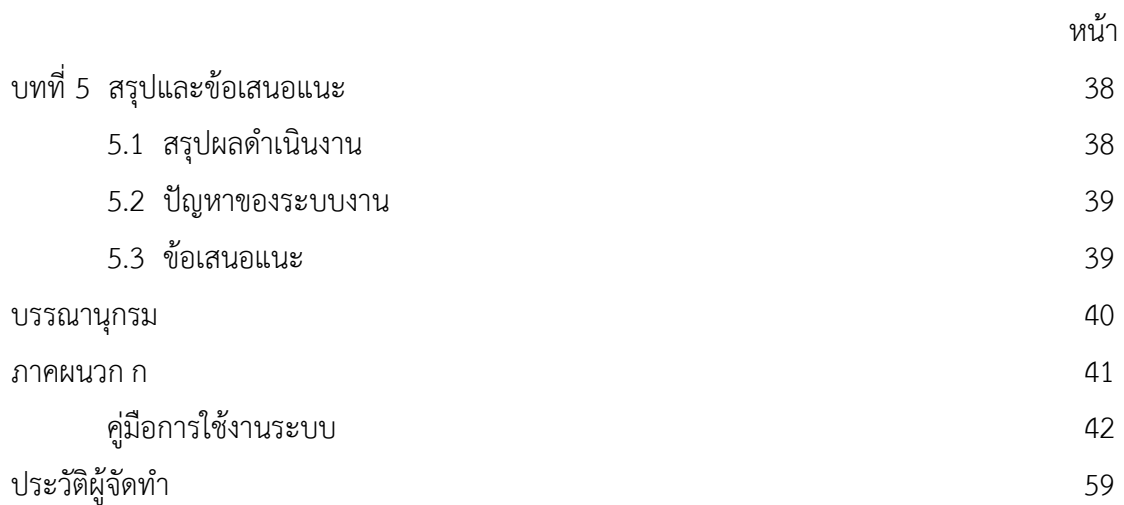

### **สารบัญตาราง**

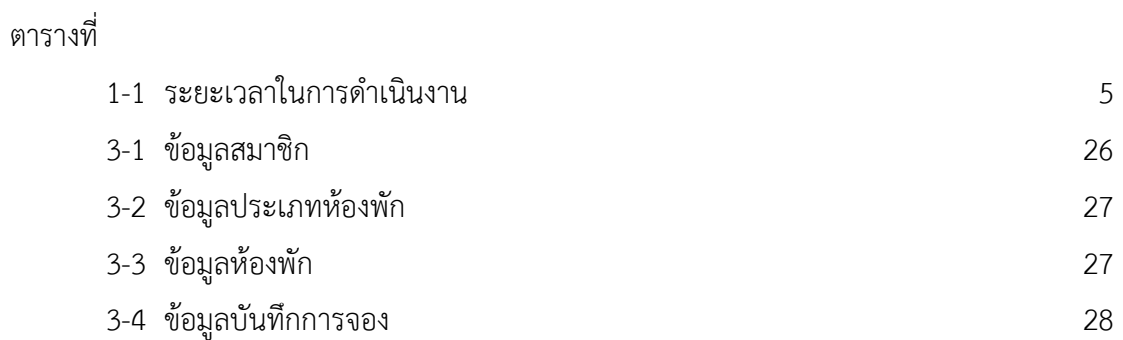

# **สารบัญภาพ**

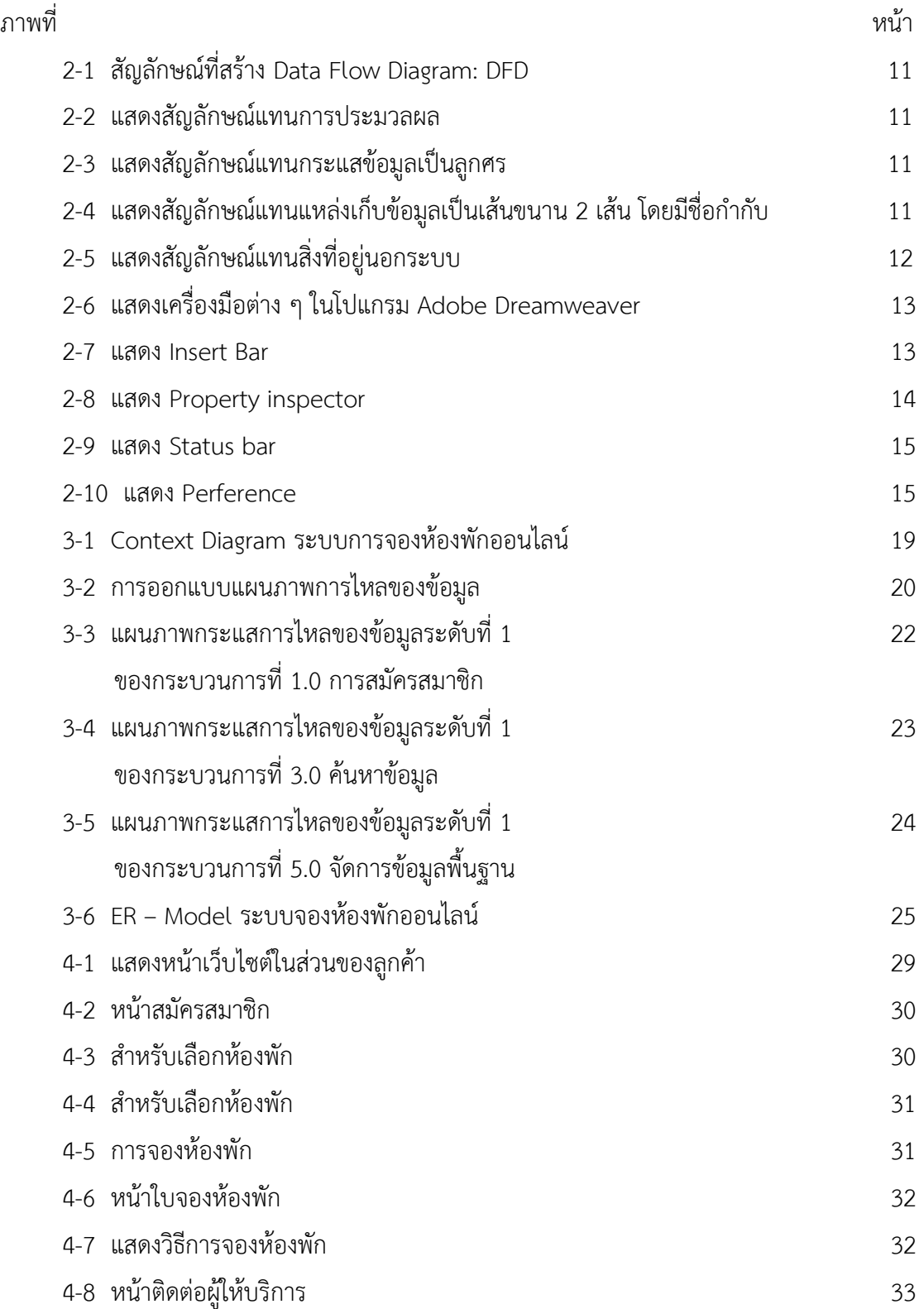

### **สารบัญภาพ (ต่อ)**

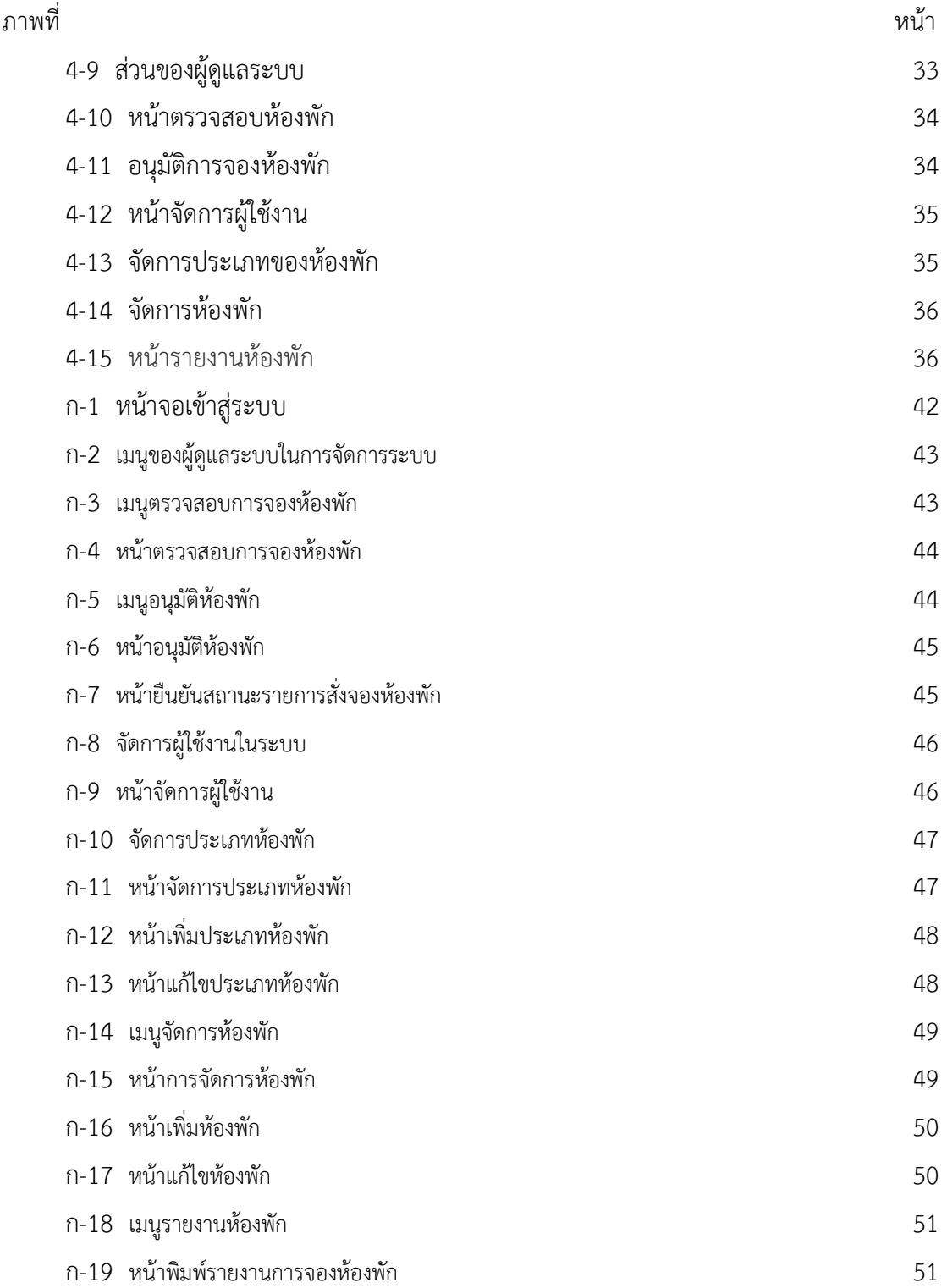

### **สารบัญภาพ (ต่อ)**

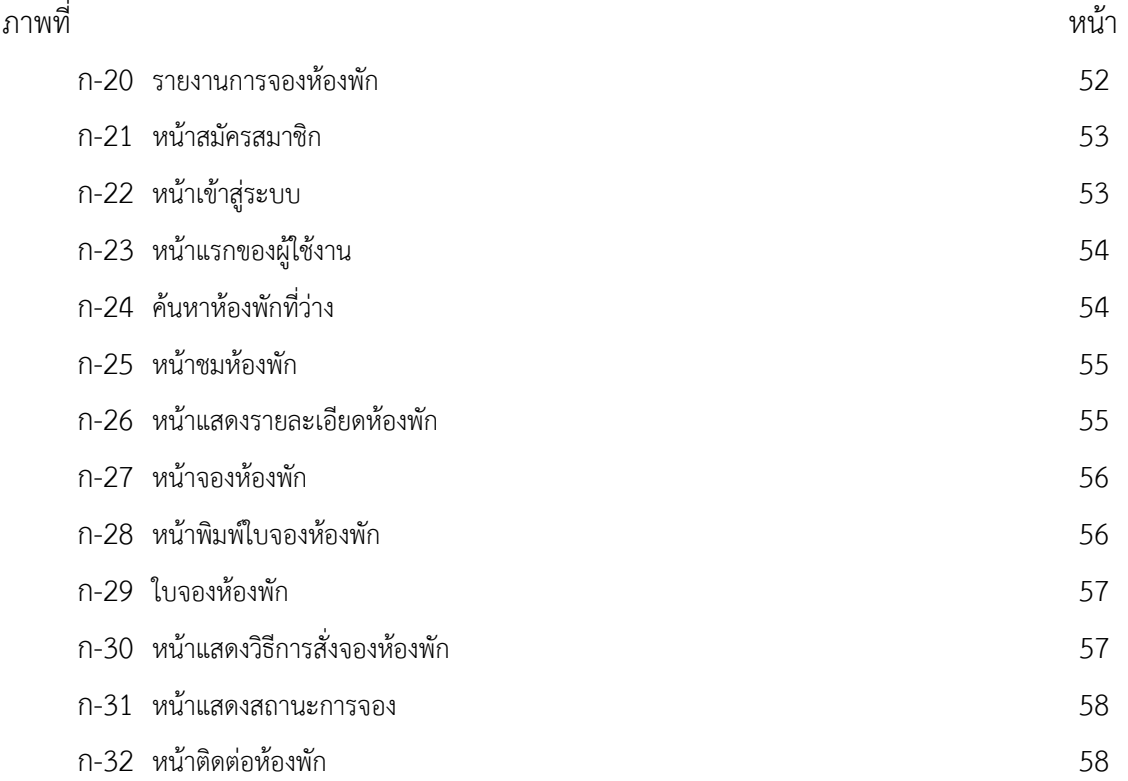

# **บทที่ 1 บทนํา**

#### **1.1 ความเป็นมาและความสําคัญของปัญหา**

ปัจจุบันด้วยความที่ว่าการเชื่อมต่อทางอินเทอร์เน็ตเป็นสิ่งที่สามารถเชื่อมทุกคนจากทุกมุม โลกให้สามารถติดต่อสื่อสารกันได้ผ่านทาง WWW. การมีเว็บไซต์เพื่อจองห้องพักจึงเป็นการเพิ่มช่อง ทางการจองห้องพักให้มีความสะดวกมากขึ้นและยังเป็นการเพิ่มความสะดวกสบายให้กับผู้เข้าพักอีก ด้วยเพราะผู้เข้าพักไม่จําเป็นต้องมาดูและเลือกจองห้องพักโดยไปห้องพักและจองซึ่งเป็นการเสียเวลา พอสมควรในปัจจุบันที่มีสาเหตุจากการจราจรที่ติดขัดอีกทั้งการมีเว็บไซต์ยังสามารถทําให้ซื้อสะดวกใน การเลือกและจองห้องพักได้ตลอด 24 ชั่วโมงจึงขจัดปัญหาข้อจํากัดทางด้านเวลาออกไปสามารถทําให้ เรานําเอาข้อมูลข่าวสารต่างๆมานําเสนอผ่านทางอินเทอร์เน็ตได้ตลอดเวลาและหลากหลายรูปแบบ เช่นการนําโปรโมชั่นมาเสนอขายและและอาจมีส่วนลดที่สะดุดตาแก่ผู้ที่เขามาชมในเว็บไซต์ด้วยเหตุนี้ ที่อินเทอร์เน็ตเข้ามามีอิทธิพลมีคนจํานวนมากให้ความสนใจจึงได้มีการจัดทําโครงการเว็บไซต์เกี่ยวกับ การจองห้องพักเพื่อให้บุคคลที่มีความสนใจและเข้าพัก

การจองห้องพักแต่ก่อนเป็นเพียงการจองโดยการไปห้องพักหรือโทรเพื่อจองห้องพักเพราะยังไม่มี การนําเอาเทคโนโลยีมาพัฒนาระบบการจองเพราะเป็นเรื่องที่ยุ่งยากเนื่องจากการเข้าถึงเทคโนโลยี และอุปกรณ์ที่ไม่ทันสมัยทําไห้เป็นเรื่องยุ่งยากในการเข้าพักเพราะการใช้อินเทอร์เน็ตยังไม่เป็นที่ แพร่หลายมากนัก

จากที่กล่าวมาข้างต้นคณะผู้จัดทําจึงได้ทําเว็บไซต์จองห้องพักเพื่อตอบสนองความต้องการของผู้ ที่สนใจเยี่ยมชมผ่านทางเว็บไซต์ที่เราจัดทําขึ้นเพื่อเป็นอีกหนึ่งทางเลือกในการเลือกจองห้องพักของ ผู้บริโภคเองซึ่งในเว็บไซต์นี้จะนําเสนอข้อมูลเกี่ยวกับการจองห้องพัก ที่สําคัญทั้งนี้คณะผู้จัดทําได้ ตระหนักถึงความสามารถในการตอบสนองต่อความต้องการของผู้บริโภค

#### **1.2 วัตถุประสงค์**

- 1.2.1 เพื่อสร้างระบบการจองห้องพักออนไลน์กรณีศึกษา ห้องพักนนท์ โฮเทล
- 1.2.2 เพื่ออํานวยความสะดวกในการจองห้องพัก
- 1.2.3 เพื่อเพิ่มช่องทางการประชาสัมพันธ์ ห้องพักให้เป็นที่รู้จักเพิ่มมากขึ้น

#### **1.3 ขอบเขตของระบบงาน**

 การพัฒนาโครงงานนี้ศึกษาเฉพาะการการจองห้องพักขอบเขตของผู้ใช้ จําแนกตามกลุ่มที่ใช้งาน ออกเป็น 2 ส่วน ดังนี้

1.3.1 ผู้ดูแลระบบ

1.3.1.1 สามารถเข้าสู่ระบบได้

1.3.1.2 สามารถเพิ่ม ลบ แก้ไข และค้นหาข้อมูลประเภทห้องพักได้

1.3.1.3 สามารถเพิ่ม ลบ แก้ไข และค้นหาข้อมูลห้องพักได้

1.3.1.4 สามารถปรับสถานะการจองห้องพักได้

1.3.1.5 สามารถยกเลิกรายการจองได้

1.3.1.6 สามารถพิมพ์รายงานยอดการจองห้องพักได้

1.3.2 ลูกค้า

1.3.2.1 สามารถสมัครสมาชิกได้

1.3.2.2 สามารถเข้าสู่ระบบได้

1.3.2.3 สามารถค้นหาข้อมูลห้องพักได้

1.3.2.4 สามารถจองห้องพักได้

1.3.2.5 สามารถพิมพ์ใบจองห้องพักได้

### **1.4 เครื่องมือที่ใช้ในการดําเนินงาน**

1.4.1 คอมพิวเตอร์ฮาร์ดแวร์ (Hardware) ที่ใช้พัฒนามีดังต่อไปนี้

1.4.1.1 เครื่อง Notebook lenovo1 เครื่อง

1.4.1.2 หน่วยความจําหลัก (RAM) 4 GB

1.4.1.3 หน่วยความจําสํารอง (Hard Disk) 500 GB

1.4.2 โปรแกรมคอมพิวเตอร์ (Software) ที่ใช้พัฒนาดังนี้

1.4.2.1 ระบบปฏิบัติการWindows 7

1.4.2.2 โปรแกรมที่ใช้ในการออกแบบ Adobe Dream weaver CS5

1.4.2.3 โปรแกรมที่ใช้ในการตกแต่งภาพ Adobe Photoshop CS5

1.4.2.4 ภาษาที่ใช้พัฒนาระบบ MySQL

1.4.2.5 โปรแกรมที่ใช้ในการจัดการฐานข้อมูล Appserv 2.5.10

#### **1.5 วิธีการดําเนินงาน**

1.5.1 การวางแผนโครงการ (Project Planning Phase)

 1.5.1.1 ศึกษาปัญหาและวิเคราะห์ความต้องการของหน่วยงาน โดยการวิเคราะห์ปัญหา ของระบบการทํางาน ว่ามีปัญหาคือเนื่องจากห้องพักบางที่ไม่มีเว็บไซต์จึงทําให้การประชาสัมพันธ์ ข้อมูลของทางห้องพักและการจองห้องพักยังไม่สะดวกต่อผู้บริโภคและเจ้าของกิจการและการจัดเก็บ ข้อมูลยังเป็นแบบจดบันทึกลงสมุดหรือแฟ้มเอกสารทําให้ข้อมูลที่สําคัญอาจสูญหายได้และช่องทาง การตลาดยังมีอยู่แค่ทางเดียวคือการจองโดยการโทรคุย จึงทําการรวบรวมไว้เป็นข้อมูลประกอบการ วิเคราะห์ความเป็นไปได้ในการพัฒนาเป็นระบบเว็บไซต์การจองห้องพัก

 1.5.1.2 ศึกษาเครื่องมือต่างๆ ที่ใช้ในการพัฒนาระบบ โดยศึกษาว่าระบบจําเป็นต้องใช้ เครื่องคอมพิวเตอร์ฮาร์ดแวร์ (Hardware)เครื่องไมโครคอมพิวเตอร์อย่างน้อย Notebook 1 เครื่อง หน่วยความจําหลัก (RAM) อย่างน้อย 512 Mbหน่วยความจําสํารอง (Hard Disk) อย่างน้อย100 Gb และโปรแกรมคอมพิวเตอร์ (Software) ที่ใช้พัฒนาดังนี้โปรแกรม Adobe Dream weaver CS5 ใช้ ในการพัฒนาระบบเว็บไซต์โปรแกรมAdobe Photoshop CS5 ใช้ในการตกแต่งภาพ ภาษาที่ใช้ พัฒนาระบบ PHP ระบบจัดการฐานข้อมูล PHP my admin

1.5.1.3 ศึกษาขั้นตอนการพัฒนาระบบ เมื่อทราบปัญหาของหน่วยงานแล้วก็นำข้อมูลที่ได้ นั้นมา ศึกษาขั้นตอนการพัฒนาระบบใหม่ เพื่อการทํางานที่มีประสิทธิภาพและสามารถแก้ปัญหาได้

1.5.2 การวิเคราะห์ระบบ (System Analysis)

 1.5.2.1 ศึกษาความต้องการของผู้ใช้ระบบ โดยรวบรวมความต้องการในด้านต่างๆ และ ้นำมาวิเคราะห์เพื่อสรุป เป็นข้อมูลความต้องการที่ชัดเจน พร้อมทั้งนำข้อมูลเหล่านั้นมาจัดทำระบบ ใหม่

 1.5.2.2 สร้างแบบจํารองกระบวนการทํางานของระบบใหม่ด้วยการวาดแผนภาพกระแส ข้อมูล (Data Flow Diagram :DFD)

 1.5.2.3 สร้างแบบจําลองข้อมูลด้วยการวาดอีอาร์ไดอะแกรม (Entity Relationship Diagram :E-R Diagram)

1.5.3 การออกแบบระบบ (System Design)

 1.5.3.1 ออกแบบส่วนติดต่อกับผู้ใช้งาน โดยจะออกแบบระบบให้เหมาะสมกับความ ต้องการของผู้ใช้ระบบมากที่สุด ซึ่งผู้ใช้งานสามารถใช้งานระบบในส่วนของการ ค้นหา แก้ไข เพิ่ม ลบ ระบบการจองห้องปฏิบัติการได้

1.5.3.2 การออกแบบฐานข้อมูล โดยระบบจะมีแฟ้มอยู่ 5 แฟ้ม ได้แก่

- ก) ข้อมูลผู้ดูแลระบบ
- ข) ข้อมูลลูกค้า

ค) ข้อมูลห้องพัก

ง) ข้อมูลการจองห้องพัก

 1.5.3.3 ข้อมูลเข้า (Input) ข้อมูลที่เข้ามาในระบบได้แก่ ข้อมูลผู้ดูแลระบบ เช่น ชื่อ ที่อยู่ เบอร์โทร อีเมล์ ชื่อผู้ใช้ รหัสผ่าน รวมถึงข้อมูลลูกค้า เช่นชื่อ ที่อยู่ เบอร์โทร อีเมล์ ชื่อผู้ใช้ รหัสผ่าน ข้อมูลการซื้อสินค้า

 1.5.3.4 ข้อมูลออก (Output) ระบบจะดําเนินการแสดงข้อมูลการจองห้องปฏิบัติการ ต่าง ๆ ซึ่งระบบจะรวบรวมข้อมูลเหล่านี้มาเพื่อนําไปใช้ประโยชน์ด้านอื่น ๆ ต่อไป

1.5.4 การพัฒนาระบบ (System Development)

1.5.4.1 เริ่มพัฒนาระบบตามที่ได้ออกแบบไว้ ด้วยโปรแกรมต่าง ๆ ดังต่อไปนี้

- ก) โปรแกรมที่ใช้ในการพัฒนาระบบ Adobe Dream weaver CS6
- ข) โปรกรมที่ใช้ในการตกแต่งรูปภาพ Adobe Photoshop CS6
- ค) ภาษาที่ใช้ในการพัฒนาระบบ PHP
- จ) ระบบจัดการฐานข้อมูล PHP my admin

1.5.5 การทดสอบและปรับปรุงระบบ (Testing and maintenance)

 1.5.5.1 ทําการทดสอบระบบ เพื่อทดหาข้อพกพร่องข้องระบบโดยผู้จัดทําโครงงานเอง หลังจากนั้นถ้าระบบเกิดปัญหาขึ้นก็จะทําการแก้ไขปรับปรุงระบบ โดยขอคําแนะนํา จากอาจารย์ที่ ปรึกษาช่วยพิจารณาเพื่อนําไปปรับปรุงแก้ไขให้มีประสิทธิภาพ

1.5.6 การติดตั้งระบบ (System installation)

1.5.6.1 ทําการติดตั้งระบบคือ การนําระบบที่เราได้จัดทําขึ้นมาทั้งหมด เพื่อในการใช้งาน

1.5.7 การจัดทําเอกสารและคู่มือระบบ (System documentation and manuals)

 1.5.7.1 จัดทําเอกสารและคู่มือ อธิบายขั้นตอนการใช้งานของระบบอย่างละเอียด เพื่อประโยชน์ของผู้ใช้ระบบ

### **1.6 แผนการดําเนินงาน**

**ตารางที่ 1-1** ระยะเวลาในการดําเนินงาน

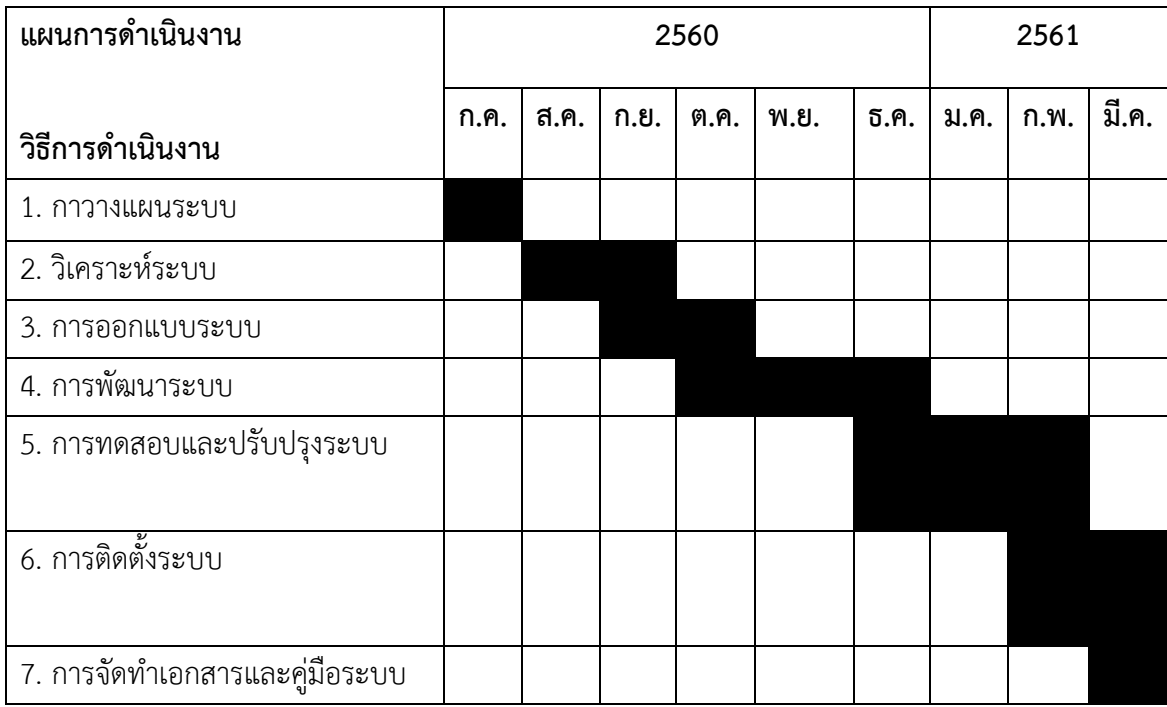

### **1.7 ผลที่คาดว่าจะได้รับ**

- 1.7.1 ได้ระบบจองห้องพักออนไลน์ กรณีศึกษา ห้องพักนนท์ โฮเทล
- 1.7.2 ได้อํานวยความสะดวกในการจองห้องพัก
- 1.7.3 ได้เพิ่มช่องทางการประชาสัมพันธ์ห้องพักให้เป็นที่รู้จักเพิ่มมากขึ้น

# **บทที่ 2 ทฤษฎีหลักการที่ใช้ในการพัฒนาระบบ**

การศึกษาด้านโปรแกรมคอมพิวเตอร์เรื่อง ระบบจองห้องพักออนไลน์ กรณีศึกษา ห้องพักนนท์ โฮเทล มีเนื้อหาสาระทฤษฎีและเอกสารที่เกี่ยวข้องต่าง ๆ ดังนี้

2.1 ข้อมูลเกี่ยวกับการจองห้องพักห้องพักออนไลน์

2.2 วงจรการพัฒนาระบบ System Development Life (SDLC)

2.3 พาณิชย์อิเล็กทรอนิกส์ (E-Commerce)

2.4 แผนภาพกระแสข้อมูล (Data Flow Diagram: DFD)

2.5 โปรแกรมที่ใช้ในการพัฒนาระบบ

### **2.1 ข้อมูลเกี่ยวกับการจองห้องพักออนไลน์**

ห้องพักนนท์ โฮเทล ตั้งอยู่ 27/52 หมู่ 3 ต.บางกรวย อ.บางกรวย จ.นนทบุรี 11130 ดําเนินงาน มาแล้วไม่ต่ํากว่า 1 ปี ซึ่งเป็นธุรกิจครอบครัว มีบริการห้องพัก 2 ประเภท

 ห้องเตียงเดี่ยวจะประกอบไปด้วยอุปกรณ์อํานวยความสะดวกภายในห้อง เครื่องปรับอากาศ เครื่องทําน้ําอุ่น TV Fibre High-speed Internet ระบบ WIFI พร้อมระบบรักษาความปลอยภัย มาตรฐานโรงแรม เจ้าหน้าที่รักษาความปลอดภัย 24 ชั่วโมง ระบบ คีย์การ์ด ระบบป้องกันอัคคีภัย

 ห้องเตียงคู่จะประกอบไปด้วยอุปกรณ์อํานวยความสะดวกภายในห้อง เครื่องปรับอากาศ เครื่อง ทําน้ําอุ่น TV Fibre High-speed Internet ระบบ WIFI พร้อมระบบรักษาความปลอยภัยมาตรฐาน โรงแรม เจ้าหน้าที่รักษาความปลอดภัย 24 ชั่วโมง ระบบ คีย์การ์ด ระบบป้องกันอัคคีภัย

 หากลูกค้าต้องการจัดเซอร์ไพรส์พิเศษสามารถบอกทางห้องพักได้ เช่นเค้กหรือดอกไม้ไว้เพื่องาน พิเศษ ต่างๆ

#### **2.2 วงจรการพัฒนาระบบ System Development Life(SDLC)**

วงจรการพัฒนาระบบ (System Development Life Cycle : SDLC) คือ การแบ่งขั้นตอน กระบวนการพัฒนาระบบงาน หรือระบบเทคโนโลยีสารสนเทศด้วย เพื่อช่วยแก้ปัญหาทางธุรกิจหรือ ตอบสนองความต้องการขององค์กรโดยระบบที่จะพัฒนานั้นอาจเป็นการพัฒนาระบบใหม่หรือการ ปรับปรุงระบบเดิมให้ดีขึ้นก็ได้ การพัฒนาระบบแบ่งออกเป็น 7 ขั้นตอน ดังนี้

2.2.1 การค้นหาปัญหาขององค์กร (Problem Recognition) เป็นกิจกรรมแรกที่สําคัญในการ กําหนดเป้าหมายที่ชัดเจนในการปรับปรุงโดยใช้ระบบเข้ามาช่วยนําข้อมูลปัญหาที่ได้มาจําแนกจัดกลุ่ม และจัดลําดับความสําคัญ เพื่อใช้คัดเลือกโครงการที่เหมาะสมที่สุดมาพัฒนา โดยโครงการที่จะทําการ พัฒนาต้องสามารถแก้ปัญหาที่มีในองค์กรและให้ประโยชน์กับองค์กรมากที่สุด

2.2.2 การศึกษาความเหมาะสม (FeasibilityStudy) ว่าเหมาะสมหรือไม่ที่จะปรับเปลี่ยนระบบ โดยให้เสียค่าใช้จ่าย (Cost) และเวลา (Time) น้อยที่สุดแต่ให้ได้ผลลัพธ์ที่น่าพอใจ และหาความ ต้องการของผู้เกี่ยวข้องใน 3 เรื่อง คือ เทคนิคเครื่องมือหรืออุปกรณ์ที่ใช้ บุคลากรและความพร้อม และความคุ้มค่า เพื่อใช้นําเสนอต่อผู้บริหารพิจารณาอนุมัติดําเนินการต่อไป

2.2.3 การวิเคราะห์ (Analysis) เป็นการรวบรวมข้อมูลปัญหาความต้องการที่มีเพื่อนำไป ออกแบบระบบ ขั้นตอนนี้จะศึกษาจากผู้ใช้ โดยวิเคราะห์การทํางานของระบบเดิม (As Is) และความ ์ต้องการที่มีจากระบบใหม่ (To Be) จากนั้นนำผลการศึกษาและวิเคราะห์มาเขียนเป็นแผนภาพผังงาน ระบบ (System Flowchart) และทิศทางการไหลของข้อมูล (Data Flow Diagram)

2.2.4 การออกแบบ (Design) นําผลการวิเคราะห์มาออกแบบเป็นแนวคิด (Logical Design) เพื่อแก้ไขปัญหาโดยในส่วนนี้จะยังไม่ได้มีการระบุถึงรายละเอียดและคุณลักษณะอุปกรณ์มากนักเน้น การออกแบบโครงร่างบนกระดาษ แล้วส่งให้ผู้ออกแบบระบบนําไปออกแบบ (System Design) ซึ่ง ขั้นตอนนี้จะเริ่มมีการระบุลักษณะการทํางานของระบบทางเทคนิค รายละเอียดคุณลักษณะอุปกรณ์ที่ ใช้ เทคโนโลยีที่ใช้ ชนิดฐานข้อมูลการออกแบบ เครือข่ายที่เหมาะสม ลักษณะของการนําข้อมูลเข้า ลักษณะรูปแบบรายงานที่เกิด และผลลัพธ์ที่ได้

2.2.5 การพัฒนาและทดสอบ (Development & Test) เป็นขั้นตอนการการเขียนโปรแกรม (Coding) เพื่อพัฒนาระบบจากแบบบนกระดาษให้เป็นระบบตามคุณลักษณะที่กำหนดไว้ จากนั้นทำ การทดสอบหาข้อผิดพลาด (Testing) เพื่อตรวจสอบความถูกต้อง จนมั่นใจว่าถูกต้องและตรงตาม ความต้องการ หากพบว่ามีข้อผิดพลาดเกิดขึ้นจากการทํางานของระบบต้องปรับแก้ไขให้เรียบร้อย พร้อมใช้งานก่อนนําไปติดตั้งใช้จริง

2.2.6 การติดตั้ง (Implementation) เป็นขั้นตอนการนําระบบที่พัฒนาจนสมบูรณ์มาติดตั้ง (Installation) และเริ่มใช้งานจริง ในส่วนนี้นอกจากติดตั้งระบบใช้งานแล้ว ยังต้องมีการจัดเตรียม ขั้นตอนการสนับสนุนส่งเสริมการใช้งานให้สามารถใช้งานได้อย่างสมบูรณ์ โดยจัดทําหลักสูตร ฝึกอบรมผู้ใช้งาน(Training) เอกสารประกอบระบบ (Documentation) และแผนการบริการให้ความ ช่วยเหลือ (Support) เพื่อให้ระบบสามารถใช้งานได้อย่างต่อเนื่อง

2.2.7 การซ่อมบํารุงระบบ (System Maintenance) เป็นขั้นตอนการบํารุงรักษาระบบต่อเนื่อง หลังจากเริ่มดําเนินการ ผู้ใช้ระบบอาจจะพบกับปัญหาที่เกิดขึ้นภายหลัง เช่น ปัญหาเนื่องจากความไม่ คุ้นเคยกับระบบใหม่ จึงควรกําหนดแผนค้นหาปัญหาอย่างต่อเนื่อง ติดตามประเมินผล เก็บรวบรวม คําร้องขอให้ปรับปรุงระบบ วิเคราะห์ข้อมูลร้องขอให้ปรับปรุงระบบ จากนั้นออกแบบการทํางานที่ ต้องการปรับปรุงแก้ไขและติดตั้ง ซึ่งต้องมีการฝึกอบรมการใช้งานระบบให้แก่ผู้ใช้งาน เพื่อที่จะทราบ ความพึงพอใจของผู้ใช้

 การที่องค์กรมีการดําเนินการตามแนวทางวงจรการพัฒนาระบบจะช่วยให้สามารถดําเนินการได้ ้อย่างมีประสิทธิภาพ มีแนวทางและขั้นตอนในการดำเนินงานที่ชัดเจน สามารถควบคุมเวลาและ งบประมาณได้ง่าย โดยจะเลือกดําเนินการตามแนวทางทั้งหมดหรือเพียงบางส่วน ซึ่งอาจมีความ แตกต่างกันไปตามวิธีการหรือขั้นตอนที่จะนํามาใช้ ซึ่งสามารถปรับเปลี่ยนเพื่อให้เหมาะสมกับความ พร้อมของแต่ละองค์กรได้ และควรมีการทําซ้ําในขั้นตอนการติดตามประเมินผล และหาวิธีการ ปรับปรุงอย่างต่อเนื่อง เพื่อการพัฒนาที่ดียิ่งๆ ขึ้นไป

### **2.3 พาณิชย์อิเล็กทรอนิกส์ (E-Commerce)**

อีคอมเมิร์ซ มีการแบ่งประเภทอีคอมเมิร์ซกันหลายแบบ เช่น แบ่งอีคอมเมิร์ซเป็น 5 ประเภท แบ่งอีคอมเมิร์ซเป็น 3 ประเภท แบ่งอีคอมเมิร์ซเป็น 6 ส่วน และแบ่ง อีคอมเมิร์ซตามประเภทสินค้า เป็น 2 ประเภท เป็นต้น

อีคอมเมิร์ซ 5 ประเภท ถ้าจะแบ่งอีคอมเมิร์ซเป็น 5 ประเภทก็ได้ดังต่อไปนี้

ธุรกิจกับผู้ซื้อปลีกหรือบีทูซี (B-to-C = Business-to-Consumer) คือประเภทที่ผู้ซื้อปลีกใช้ อินเตอร์เน็ตในการซื้อสินค้าจากธุรกิจที่โฆษณาอยู่ในอินเตอร์เน็ต

ธุรกิจกับธุรกิจหรือบีทูบี (B-to-B = Business-to-Business) คือประเภทที่ธุรกิจกับธุรกิจติดต่อ ซื้อขายสินค้ากันผ่านอินเตอร์เน็ต

ธุรกิจกับรัฐบาลหรือบีทูจี (B-to-G = Business-to-Government) คือประเภทที่ธุรกิจติดต่อกับ หน่วยราชการ

รัฐบาลกับรัฐบาลหรือจีทูจี (G-to-G = Government to Government) คือ ประเภทที่ หน่วยงานรัฐบาลหน่วยงานใดหน่วยงานหนึ่งติดต่อกับหน่วยงานรัฐบาลอีกหน่วยงานหนึ่ง

ผู้บริโภคกับผู้บริโภคหรือซีทูซี (C-to-C = Consumer-to-Consumer) คือ ประเภทที่ผู้บริโภค ประกาศขายสินค้าแล้วผู้บริโภคอีกรายหนึ่งก็ซื้อไป เช่น ที่อีเบย์ดอทคอม (Ebay.com) เป็นต้น ซึ่ง ผู้บริโภคสามารถจ่ายเงินให้กันทางบัตรเครดิตได้

อีคอมเมิร์ซ 3 ประเภท ถ้าจะแบ่งอีคอมเมิร์ซเป็น 3 ประเภทก็อาจจะแบ่งได้ ดังต่อไปนี้

อีคอมเมิร์ซระหว่างผู้บริโภคกับธุรกิจ หรือ บีทูซี (B-to-C=Business-to-Consumer) ซึ่งอาจจะ มีตัวอย่างดังต่อไปนี้

การติดต่อสื่อสารระหว่างผู้บริโภคกับธุรกิจโดยใช้ไปรษณีย์อิเล็กทรอนิกส์ วิดีโอคอนเฟอเร็นซ์ กลุ่มสนทนา กระดานข่าว เป็นต้น

 การจัดการด้านการเงิน ช่วยให้ผู้บริโภคสามารถจัดการเรื่องการเงินส่วนตัว เช่น ฝาก-ถอน เงิน กับธนาคาร ซื้อขายหุ้นกับผู้ค้าหุ้น เช่น อีเทรด (www.etrade.com) เป็นต้น

 ซื้อขายสินค้าและข้อมูล ช่วยให้ผู้บริโภคสามารถซื้อขายสินค้าและข้อมูลผ่านอินเตอร์เน็ตได้ โดยสะดวก

อีคอมเมิร์ซภายในองค์กรหรือแบบอินทราออร์ก (Intra-Org E-commerce) คือ การใช้อี คอมเมิร์ซในการช่วยให้บริษัทหรือองค์ใดองค์กรหนึ่งสามารถปรับปรุงการทํางานภายในและให้บริการ ลูกค้าได้ดีขึ้น ดังตัวอย่างต่อไปนี้

 การติดต่อสื่อสารภายในองค์กรจะสะดวกรวดเร็วจะได้ผลดีขึ้น โดยใช้ไปรษณีย์อิเล็กทรอนิกส์ วีดีโอคอนเฟอเรนซ์ และป้ายประกาศ เป็นต้น

 การจัดพิมพ์เอกสารทางอิเล็กทรอนิกส์ หรืออีพับลิซซิง (Electronic Publishing) ช่วยให้บริษัท สามารถออกแบบเอกสาร จัดพิมพ์เอกสาร และแจกจ่ายเอกสารได้สะดวกรวดเร็ว และใช้ค่าใช้จ่าย น้อย ไม่ว่าจะเป็นคู่มือข้อกำหนดสินค้า (Product Specifications) รายงานการประชุม

 การปรับปรุงประสิทธิภาพพนักงานขาย การใช้อีคอมเมิร์ซแบบนี้ช่วยปรับปรุงการสื่อสาร ้ระหว่างฝ่ายผลิตกับฝ่ายขาย และระหว่างฝ่ายขายกับลูกค้า ทำให้ได้ประสิทธิภาพดีขึ้น อีคอมเมิร์ซระหว่างองค์กรหรือแบบอินเตอร์ออร์ก (Inter-Org E-commerce) ซึ่งก็คือแบบเดียวกับ แบบที่เรียกว่าบีทูบี (Business to Business) ทั้งนี้โดยมีตัวอย่างต่อไปนี้

 การจัดซื้อ ช่วยให้จัดซื้อได้ดีขึ้น ทั้งด้านราคา และระยะเวลาการส่งของ การจัดการสินค้าคงคลัง การจัดส่งสินค้า

 การจัดการช่องทางขายสินค้า การจัดการด้านการเงิน

#### **2.4 แผนภาพกระแสข้อมูล (Data Flow Diagram: DFD)**

 แผนภาพกระแสข้อมูล (Data Flow Diagram: DFD) หรือเรียกอีกอย่างว่า แผนภาพการไหล ของข้อมูลและการประมวลต่างๆ ในระบบให้สัมพันธ์กับแหล่งข้อมูลที่ใช้ โดยแผนภาพนี้จะเป็นสื่อที่ ช่วยในการวิเคราะห์เป็นไปได้ง่าย และมีความเข้าใจตรงกันระหว่างผู้วิเคราะห์ระบบเอง

2.4.1 ประโยชน์ที่ใช้ในการใช้แผนภาพกระแสข้อมูล มีดังนี้

2.4.1.1 มีความอิสระในการใช้งาน ไม่ต้องมีเทคนิคอื่นมาช่วย

2.4.1.2 เป็นสื่อที่ต่อการแสดงความสัมพันธ์ระหว่างระบบใหญ่ระบบย่อย ซึ่งจะทํา ความ เข้าใจความสัมพันธ์ต่างได้ดี

2.4.1.3 เป็นสื่อที่ช่วยในการวิเคราะห์ระบบให้เป็นไปได้ง่ายและมีความเข้าใจต้องกัน ระหว่างผู้วิเคราะห์ระบบเอง

2.4.1.4 ช่วยในการวิเคราะห์ระบบให้สะดวก โดยสามารถเห็นข้อมูลต่างเป็นแผนภาพ สัญลักษณ์ที่ใช่ในการเขียนแผนภาพกระแสข้อมูลนั้น ประกอบด้วย 4 สัญลักษณ์ที่แสดงถึงการ ประมวลผล การไหลของข้อมูล และสิ่งที่อยู่นอกระบบ

| DeMarco & Yourdon | Gane & Sarson | ความหมาย                                                                                  |
|-------------------|---------------|-------------------------------------------------------------------------------------------|
|                   |               | Process : ขั้นตอนการทำงาน<br>ภายในระบบ                                                    |
|                   |               | Data Store : แหล่งข้อมูลสามารถ<br>เป็นได้ทั้งไฟล์ข้อมูลและฐานข้อมูล<br>(File or Database) |
|                   |               | External Agent : ปัจจัยหรือ<br>สภาพแวดล้อมที่มีผลกระทบต่อ<br>3:111                        |
|                   |               | Data Flow : เส้นทางการไหลของ                                                              |
|                   |               | ข้อมูล แสดงทิศทางของข้อมูลจาก<br>ขั้นตอนการทำงานหนึ่งไปยังอีก<br>ขั้นตอนหนึ่ง             |

**ภาพที่ 2-1** สัญลักษณ์ที่สร้าง Data Flow Diagram: DFD

ส่วนประกอบของ DFD มีองค์ประกอบ 4 อย่าง ซึ่งใช้สัญลักษณ์ต่าง ๆ แทนดังต่อไปนี้

สัญลักษณ์แทนการประมวลผล (Process) เป็นวงกลม

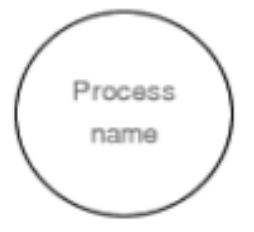

**ภาพที่ 2-2** แสดงสัญลักษณ์แทนการประมวลผล

สัญลักษณ์แทนกระแสข้อมูลเป็นลูกศร

Data Flow Name

**ภาพที่ 2-3** แสดงสัญลักษณ์แทนกระแสข้อมูลเป็นลูกศร

สัญลักษณ์แทนแหล่งเก็บข้อมูลเป็นเส้นขนาน 2 เส้น โดยมีชื่อกํากับ

File - name

**ภาพที่ 2-4** แสดงสัญลักษณ์แทนแหล่งเก็บข้อมูลเป็นเส้นขนาน 2 เส้น โดยมีชื่อกํากับ

สี่เหลี่ยมผืนผ้าเป็นสัญลักษณ์แทนสิ่งที่อยู่นอกระบบ

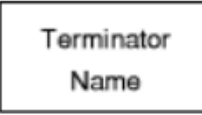

#### **ภาพที่ 2-5** แสดงสัญลักษณ์แทนสิ่งที่อยู่นอกระบบ

 การประมวลผลโพรเซส Process คือ งานที่จะต้องทํา แทนด้วยวงกลมและมีขื่ออยู่ภายใน วงกลม ประกอบด้วยสัญลักษณ์ต่างๆ ซึ่ง มีความในตัวเอง ดังนั้นการเขียนแผนภาพกระแสข้อมูลจึง ต้องกฎเกณฑ์ต่างๆ เพื่อแสดงถึงความ ถูกต้องในการเขียนแผนภาพ ดังนี้

 2.4.2 สัญลักษณ์การประมวลผล Process Symbol การประมวลผลเป็นการเปลี่ยนแปลง ข้อมูล จากรูปแบบหนึ่ง (Input) ไปเป็นอีกรูปแบบหนึ่ง (Output) เช่นการคํานวณราคาค้าสินค้า จะต้องประกอบด้วยข้อมูล นําเข้าที่เป็น "การสั่งซื้อสินค้า" และ "จํานวนที่สั่งซื้อ" เมื่อผ่านการ ประมวลผลแล้วจะได้ "ราคาสินค้าสุทธิ"

ตัวอย่างการประมวลผล

2.4.2.1 คํานวณราคาสินค้า

2.4.2.2 การสมัครสมาชิก

2.4.2.3 การตรวจสอบการสั่งซื้อ

#### **2.5 โปรแกรมที่ใช้ในการพัฒนาระบบ**

2.5.1 Adobe Dreamweaver คือโปรแกรมสร้างเว็บเพจแบบเสมือนจริงของค่าย Adobe ซึ่ง ช่วยให้ผู้ที่ต้องการสร้างเว็บเพจไม่ต้องเขียนภาษา HTML หรือโค๊ดโปรแกรมเองหรือศัพท์เทคนิค เรียกว่า WYSIWYG โปรแกรม Dreamweaver มีฟังก์ชันที่ทำให้ผู้ใช้สามารถจัดวางข้อความ รูปภาพ ตารางฟอร์ม วิดีโอ รวมถึงองค์ประกอบอื่น ๆ ภายในเว็บเพจได้อย่างสวยงามตามที่ผู้ใช้ต้องการ โดย ไม่ต้องใช้ภาษาสคริปต์ที่ยุ่งยากซับซ้อนเหมือนก่อน Dreamweaver มีทั้งในระบบปฏิบัติการ แมคอิน ทอชและไมโครซอฟท์วินโดวส์ Dreamweaver ยังสามารถทํางานบนระบบปฏิบัติการแบบยูนิกซ์ ผ่านโปรแกรมจําลองอย่าง WINE ได้ เวอร์ชั่นล่าสุดของโปรแกรมตัวนี้คือ Adobe Dreamweave

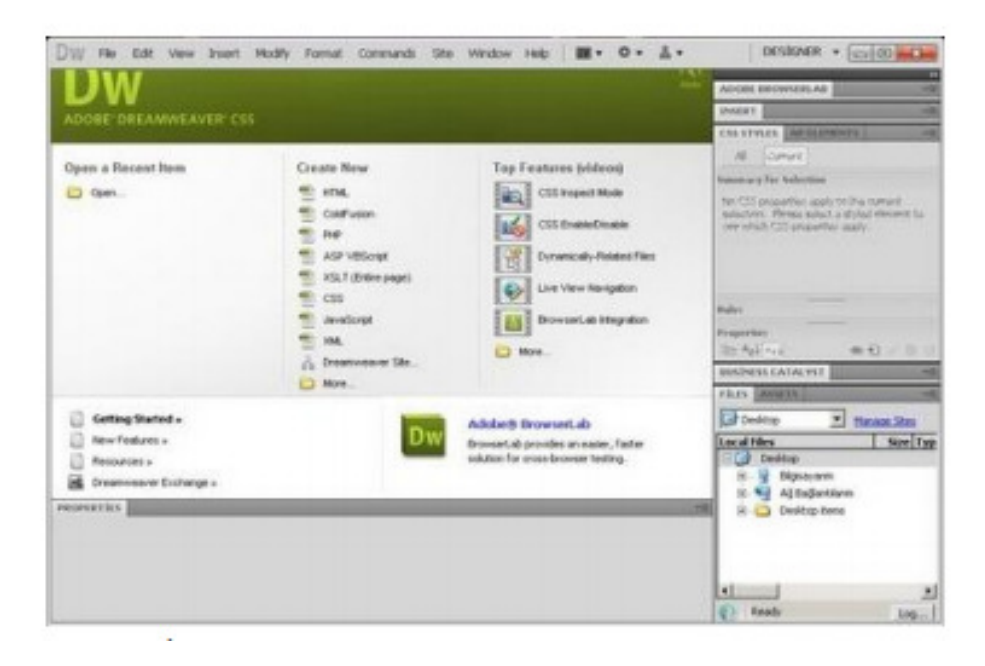

**ภาพที่ 2-6** แสดงเครื่องมือต่างๆในโปแกรม Adobe Dreamweaver

สําหรับ Dreamweaver เป็นโปรแกรมสร้างโฮมเพจแบบเสมือนจริง โดยไม่ต้อง เขียน ภาษา HTML หรือที่ศัพท์เทคนิคเรียกว่า WYSIWYG" สามารถใช้หน้าจอเสมือนจริงของ Dreamweaver ในการทําเว็บเพจได้เลย โดยใช้เครื่องมือที่มีมาให้ดังแสดงในรูปด้านล่าง

อธิบายเครื่องมือต่าง ๆ Document window เป็นส่วนที่ใช้การแสดงผลเว็บเพจที่กําลัง สร้างอยู่ ซึ่งแสดงผลได้ทั้งแบบ Code และ แบบเสมือนจริงที่แสดงผลบน web browser หรือจะ แสดงควบคู่ไปก็ได้ และใช้ในการทํางานแก้ไขตัวอักษร รูปภาพต่างๆในเว็บเพจด้วย โดยอาศัย เครื่องมือที่แสดงอยู่ใน

ข้อเสียของ Dreamweaver ยังไม่อยู่บ้างคือ หน้าจอที่แสดงผลเสมือนจริง กับการแสดงผล จริงใน web browser อาจไม่ตรงกัน ขึ้นอยู่กับ web browser ที่ใช้ด้วย

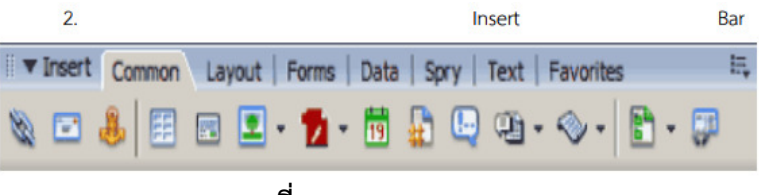

**ภาพที่ 2-7** แสดง Insert Bar

ประกอบด้วยคําสั่งต่างๆ แยกย่อยดังนี้

 1. Common ในแถบนี้จะประกอบด้วยเครื่องมือที่ใช้งานบ่อยๆ เช่น สร้างตาราง , สร้างลิงค์ หรือใส่รูปในเว็บเพจ

 2. Layout ในแถบนี้จะเป็นเครื่องมือที่เกี่ยวกับ การแสดงผลแบบ div ,ตาราง และ frame สําหรับใช้สร้างเว็บเพจ แบบ layout

 3. Forms ในแถบนี้ประกอบด้วยคําสั่งที่ใช้ในการสร้าง form เช่น radio , check box เป็นต้น

 4. Data เป็นแถบที่ใส่สําหรับ Dynamic เว็บไซต์ ใช้จัดการกับระบบ data base จะใช้มากในการพัฒนา web application บนเว็บไซต์ เช่นการเขียนระบบ web board ,ระบบ สมาชิก

 5. Spry เป็นแถบใหม่ของ dreamwerverที่หลายคนจะต้องชอบ เพราะเป็เครื่องมือ ที่รวม javascriptกับ HTML , CSS เข้าด้วยกัน ทําให้เว็บไซต์มีความน่าสนใจ และมีความสะดวกใน การใช้งานมากขึ้น

 6. Text ในนี้จะเป็นเครื่องมือที่ใช้จัดการกับตัวอักษรทั้งหมด เช่นใส่สัญลักษณ์พิเศษ ต่างๆ

7. Favorites แถบอันนี้สามารถเพิ่มเครื่องมือต่างๆโดยการคลิกขวา สําหรับผู้ที่ ต้องการเก็บเครื่องมือต่างๆที่ใช้งานบ่อยไว้ในนี้

| <b><i>V</i></b> Properties |                                 |     |                                            |     | п, |
|----------------------------|---------------------------------|-----|--------------------------------------------|-----|----|
| Format None                | v Style None                    | CSS | $B/I \triangleq 2 \equiv 1$<br><b>Link</b> | 700 | ⊛  |
|                            | Font Default Font - Size 2002 - | 뉨   | $E$ $E$ $M$ $M$ Target<br>×                |     |    |
|                            |                                 |     | Page Properties<br>List Them               |     |    |
|                            |                                 |     |                                            |     | Δ  |

**ภาพที่ 2-8** แสดง Property inspector

property inspector เป็นแถบเครื่องมือที่จะเปลี่ยนแปลงตามวัตถุที่เลือกอยู่เช่น ถ้าคลิกที่รูป property inspector ก็จะเป็นคุณสมบัติเกี่ยวกับรูปนั้นเช่น ขนาดรูป,ชื่อรูป,ลิงค์ของรูป ถ้าเลือกที่ ตารางอยู่ ก็จะเป็นคุณสมบัติของตาราง เช่น ขนาดตาราง จํานวนแถวและหลักของตาราง เป็นต้น

 เครื่องมือตัวนี้เป็นเครื่องมือที่จะต้องใช้บ่อยมาก เพราะใช้แสดง file ที่อยู่ในเว็บไซต์ , ไฟล์ CSS และใช้แก้ไข CSS รวมถึงเครื่องมือที่ใช้แสดงภาพ และเครื่องมือ ftp เราสามารถปิด/เปิด แถบนี้ ได้โดยการคลิกที่รูปลูกศรด้านซ้ายมือของ panels

 menuเป็นคําสั่งที่เห็นอยู่ทั่วไปในโปรแกรมทั่วไป จะมีคําสั่งที่ใช้ที่เหมือนกับเครื่องมือต่างที่ แสดงอยู่ใน Insert bar, Property inspector, panels แต่มีบางคําสั่งที่แสดงเฉพาะใน menu ด้วย

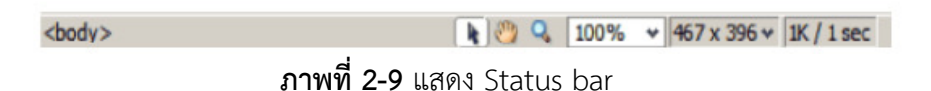

 ทางซ้ายมือสุดจะเป็นคําสั่ง ใช้เปลี่ยนการแสดงผลของ document window อันแรกจะ แสดงเฉพาะ code อันต่อมาจะแสดงทั้ง code และ หน้าออกแบบ อันสุดท้ายจะแสดงหน้าออกแบบ เท่านั้น และยังมือเครื่องมือที่ใช้กําหนด Title ของหน้าเว็บเพจอีกด้วย

หน้าต่างต่อไปที่จะลืมไม่ได้คือPerferenceการเปิดหน้าต่างนี้ทำได้โดยคลิกที่ Edit >Preferences เป็นหน้าต่างที่ใช้ในการปรับระบบต่างๆของ Dreamweaver ให้ตรงกับความต้องการ

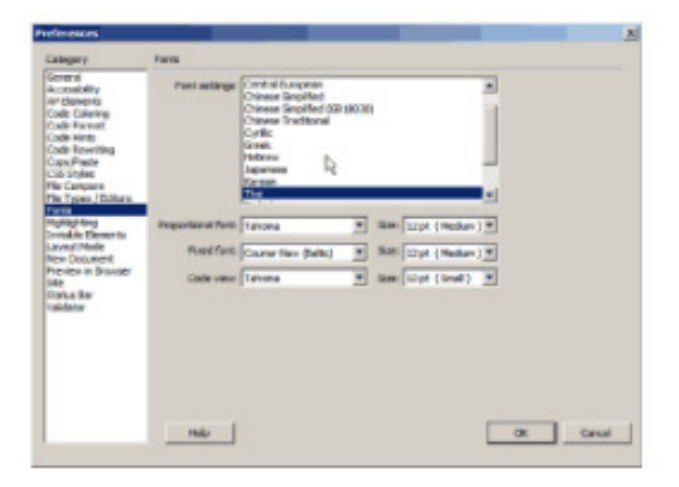

**ภาพที่ 2-10** แสดง Perference

2.5.2 PHP Hypertext Preprocessor เป็นภาษาจําพวก scripting language คําสั่งต่างๆจะ เก็บอยู่ในไฟล์ที่เรียกว่าสคริปต์ (script) และเวลาใช้งานต้องอาศัยตัวแปลชุดคําสั่ง ตัวอย่างของภาษา สคริปก็เช่น JavaScript, Perl เป็นต้นลักษณะของ PHP ที่แตกต่างจากภาษาสคริปต์แบบอื่นๆ คือ PHP ได้รับการพัฒนาและออกแบบมาเพื่อใช้งานในการสร้างเอกสารแบบ HTML โดยสามารถ สอดแทรกหรือแก้ไขเนื้อหาได้โดยอัตโนมัติดังนั้น จึงกล่าวว่า PHP เป็นภาษาที่เรียก ว่า server-side หรือ HTML-embedded scripting language เป็นเครื่องมือที่สําคัญชนิดหนึ่ง ที่สามารถสร้าง เอกสารแบบ Dynamic HTML ได้อย่างมีประสิทธิภาพและมีลูกเล่นมากขึ้น ถ้าใครรู้จัก Server Side Include (SSI) ก็จะสามารถเข้าใจการทํางานของ PHP ได้ไม่ยาก สมมุติว่า ต้องการจะแสดงวันเวลา ปัจจุบันที่ผู้เข้ามาเยี่ยมชมเว็บไซด์ในขณะนั้น ในตําแหน่ง ใดตําแหน่งหนึ่งภายในเอกสาร HTML ที่ต้องการ? อาจจะใช้คําสั่งในรูปแบบนี้เช่น อนุมัติ ก่อนที่จะส่งไปยังผู้อ่านอีกทีหนึ่งอาจจะกล่าวได้ว่า PHP ได้รับการพัฒนาขึ้นมา เพื่อแทนที่ SSI รูปแบบเดิมๆ โดยให้มีความสามารถ และมีส่วนเชื่อมต่อ กับเครื่องมือชนิดอื่นมากขึ้น เช่น ติดต่อกับคลังข้อมูลหรือ database เป็นต้น

PHP ได้รับการเผยแพร่เป็นครั้งแรกในปีค.ศ.1994 จากนั้นก็มีการพัฒนาต่อมาตามลําดับเป็น เวอร์ชั่น1 ในปี 1995 เวอร์ชั่น2 (ตอนนั้นใช้ชื่อว่า PHP/FI) ในช่วงระหว่าง 1995-1997 และเวอร์ชั่น 3 ช่วง 1997 ถึง 1999 จนถึงเวอร์ชั่น 4 ในปัจจุบัน

PHP เป็นผลงานที่เติบโตมาจากกลุ่มของนักพัฒนาในเชิงเปิดเผยรหัสต้นฉบับหรือ OpenSource ดังนั้น PHP จึงมีการพัฒนาไปอย่างรวดเร็ว และแพร่หลายโดยเฉพาะอย่างยิ่งเมื่อใช้ ร่วมกับ Apache Web Server ระบบปฏิบัติอย่างเช่น Linux หรือ FreeBSD เป็นต้น ในปัจจุบัน 23 PHP สามารถใช้ร่วมกับ Web Server หลายๆตัวบนระบบปฏิบัติการอย่างเช่น Windows 95/98/NT โปรแกรมระบบจัดการฐานข้อมูล ที่พัฒนาโดยบริษัท MySQL AB มีหน้าที่เก็บข้อมูลอย่างเป็นระบบ รองรับคําสั่ง SQL เป็นเครื่องมือสําหรับเก็บข้อมูล ที่ต้องใช้ร่วมกับเครื่องมือหรือโปรแกรมอื่นอย่าง ้บูรณาการ เพื่อให้ได้ระบบงานที่รองรับ ความต้องการของผู้ใช้ เช่นทำงานร่วมกับเครื่องบริการเว็บ (Web Server) เพื่อให้บริการแก่ภาษาสคริปต์ที่ทํางานฝั่งเครื่องบริการ (Server-Side Script) เช่น ภาษา phpภาษา aps.net หรือภาษาเจเอสพี เป็นต้น หรือทํางานร่วมกับโปรแกรมประยุกต์ (Application Program) เช่น ภาษาวิชวลเบสิกดอทเน็ต ภาษาจาวา หรือภาษาซีชาร์ป เป็นต้น โปรแกรมถูกออกแบบให้สามารถทํางานได้บนระบบปฏิบัติการที่หลากหลายและเป็นระบบฐานข้อมูล

โอเพนทซอร์ท (Open Source)ที่ถูกนําไปใช้งานมากที่สุดความสามารถและการทํางานของโปรแกรม MySQL มีดังต่อไปนี้

MySQL ถือเป็นระบบจัดการฐานข้อมูล ( DataBase Management System (DBMS) ฐานข้อมูลมีลักษณะเป็นโครงสร้างของการเก็บรวบรวมข้อมูล การที่จะเพิ่มเติม เข้าถึงหรือประมวลผล ้ข้อมูลที่เก็บในฐานข้อมูลจำเป็นจะต้องอาศัยระบบจัดการ ฐานข้อมูล ซึ่งจะทำหน้าที่เป็นตัวกลางในการ จัดการกับข้อมูลในฐานข้อมูลทั้งสำหรับการ ใช้งานเฉพาะ และรองรับการทำงานของแอพลิเคชันอื่นๆ ที่ต้องการใช้งานข้อมูลในฐานข้อมูล เพื่อให้ได้รับความสะดวกในการจัดการกับข้อมูลจํานวนมาก MySQL ทำหน้าที่เป็นทั้งตัวฐานข้อมูลและระบบจัดการฐานข้อมูล MySQL เป็นระบบจัดการ ฐานข้อมูลแบบ relational ฐานข้อมูลแบบ relational จะทําการเก็บข้อมูลทั้งหมดในรูปแบบของ ตารางแทนการเก็บข้อมูลทั้งหมดลงในไฟล์ เพียงไฟล์เดียว ทําให้ทํางานได้รวดเร็วและมีความยืดหยุ่น นอกจากนั้น แต่ละตารางที่เก็บข้อมูลสามารถเชื่อมโยงเข้าหากันทำให้สามารถรวมหรือจัด กลุ่มข้อมูล ได้ตามต้องการ โดยอาศัยภาษา SQL ที่เป็นส่วนหนึ่งของโปรแกรม MySQL ซึ่งเป็นภาษามาตรฐานใน การเข้าถึงฐานข้อมูล MySQL แจกจ่ายให้ใช้งานแบบ Open Source นั่นคือ ผู้ใช้งาน MySQL ทุกคน สามารถใช้งานและปรับแต่งการทํางานได้ตามต้องการ สามารถดาวน์โหลดโปรแกรม MySQL ได้จาก อินเทอร์เน็ตและนํามาใช้งานโดยไม่มีค่าใช้จ่ายใดๆ 24 ในระบบปฏิบัติการ Red Hat Linux นั้น มี โปรแกรมที่สามารถใช้งานเป็นฐานข้อมูลให้ผู้ดูแลระบบสามารถเลือกใช้งานได้ หลายโปรแกรม เช่น MySQL และ PostgreSQL ผู้ดูแลระบบสามารถเลือกติดตั้งได้ทั้งในขณะที่ติดตั้งระบบปฏิบัติการ Red Hat Linux หรือจะติดตั้งภายหลังจากที่ติดตั้งระบบปฏิบัติการก็ได้ อย่างไรก็ตาม สาเหตุที่ผู้ใช้งาน จํานวนมากนิยมใช้งานโปรแกรม MySQL คือ MySQL สามารถทํางานได้อย่างรวดเร็ว น่าเชื่อถือและ ใช้งานได้ง่าย เมื่อเปรียบเทียบประสิทธิภาพในการทํางานระหว่างโปรแกรม MySQLและPostgreSQL โดยพิจารณาจากการประมวลผลแต่ละคําสั่งได้ผลลัพธ์ดังรูปที่ 1 นอกจากนั้น MySQL ถูกออกแบบ และพัฒนาขึ้นมาเพื่อทําหน้าเป็นเครื่องให้บริการรองรับการจัดการกับ ฐานข้อมูลขนาดใหญ่ ซึ่งการ พัฒนายังคงดําเนินอยู่อย่างต่อเนื่องส่งผลให้มีฟังก์ชันการทํางานใหม่ๆ ที่อํานวยความสะดวกแก่ ผู้ใช้งานเพิ่มขึ้นอยู่ตลอดเวลา รวมไปถึงการปรับปรุงด้านความต่อเนื่อง ความเร็วในการทํางาน และ ความปลอดภัย ทําให้ MySQL เหมาะสมต่อการนําไปใช้งานเพื่อเข้าถึงฐานข้อมูลบนเครือข่าย อินเทอร์เน็ต

# **บทที่ 3**  การวิเคราะห์ระบบ

เพื่อสร้างระบบจองห้องพักออนไลน์ กรณีศึกษา ห้องพักนนท์ โฮเทล จําเป็นต้องมีการศึกษา และวิเคราะห์ถึงขั้นตอนการดําเนินงานของระบบเดิม หลังจากนั้น ทําการรวบรวมความต้องการใน ระบบใหม่แล้วนํามาศึกษาและวิเคราะห์ด้วยการใช้เครื่องมือต่างๆ ได้แก่ แบบจําลอง ขั้นตอนการทํางานของระบบ (Process Modeling) ใช้แผนภาพแสดงความสัมพันธ์ระหว่างข้อมูล (Entity Relationship Diagram : ER Diagram) และวิเคราะห์ออกแบบระบบเป็นขั้นตอนในการ ้ออกแบบลักษณะการทำงานของระบบ การกำหนดลักษณะของรูปแบบรายงานที่เกิดจากการทำงาน ของระบบ ลักษณะการนําข้อมูลเข้าสู่ระบบและผลลัพธ์ที่ได้จากระบบ และเลือกใช้รูปแบบการ นําเสนอของรายงานเป็นลักษณะของจอภาพ ทําให้สามารถเข้าใจขึ้นตอนการทํางานของระบบได้ ชัดเจนขึ้น ซึ่งสามารถสรุปขั้นตอนการทํางานได้ดังนี้

#### **3.1 การออกแบบกระบวนการทํางานของระบบ**

3.1.1 การออกแบบแผนภาพบริบท (Context Diagram) แผนภาพบริบท (Context Diagram) จะแสดงให้เห็นถึงภาพรวมของการทํางานของระบบอย่างคร่าวๆ ในกระบวนการในส่วนต่างๆ ที่ เกี่ยวข้องในขั้นตอนการทํางานของระบบจัดเก็บข้อมูลการส่งออก ซึ่งกระบวนการจะแบ่งออกเป็น 2 ส่วน คือ

3.1.1.1 ผู้ดูแลระบบ สามารถเข้าสู่ระบบได้สามารถเพิ่ม ลบ แก้ไข และค้นหาข้อมูล ประเภทห้องพักได้สามารถเพิ่ม ลบ แก้ไข และค้นหาข้อมูลห้องพักได้สามารถยกเลิกรายการจอง กรณี ไม่ชําระเงินตามเวลาที่กําหนดได้สามารถปรับสถานะการจองที่พักได้สามารถพิมพ์รายงานสรุปยอด การจองที่พักได้

3.1.1.2 ลูกค้าจะต้องทําการสมัครสมาชิกได้ เข้าสู่ระบบได้ สามารถค้นหาข้อมูลที่พักได้ สามารถจองห้องพักได้สามารถยกเลิกการจองห้องพักได้สามารถพิมพ์ใบจองห้องพักได้

การออกแบบแผนภาพการไหลของข้อมูลระดับบนสุด ที่แสดงภาพรวมการทํางานของระบบที่มี ความสัมพันธ์กับเอนทิตี้ที่เกี่ยวข้องโดยตรงกับระบบ ดังภาพที่ 3–1

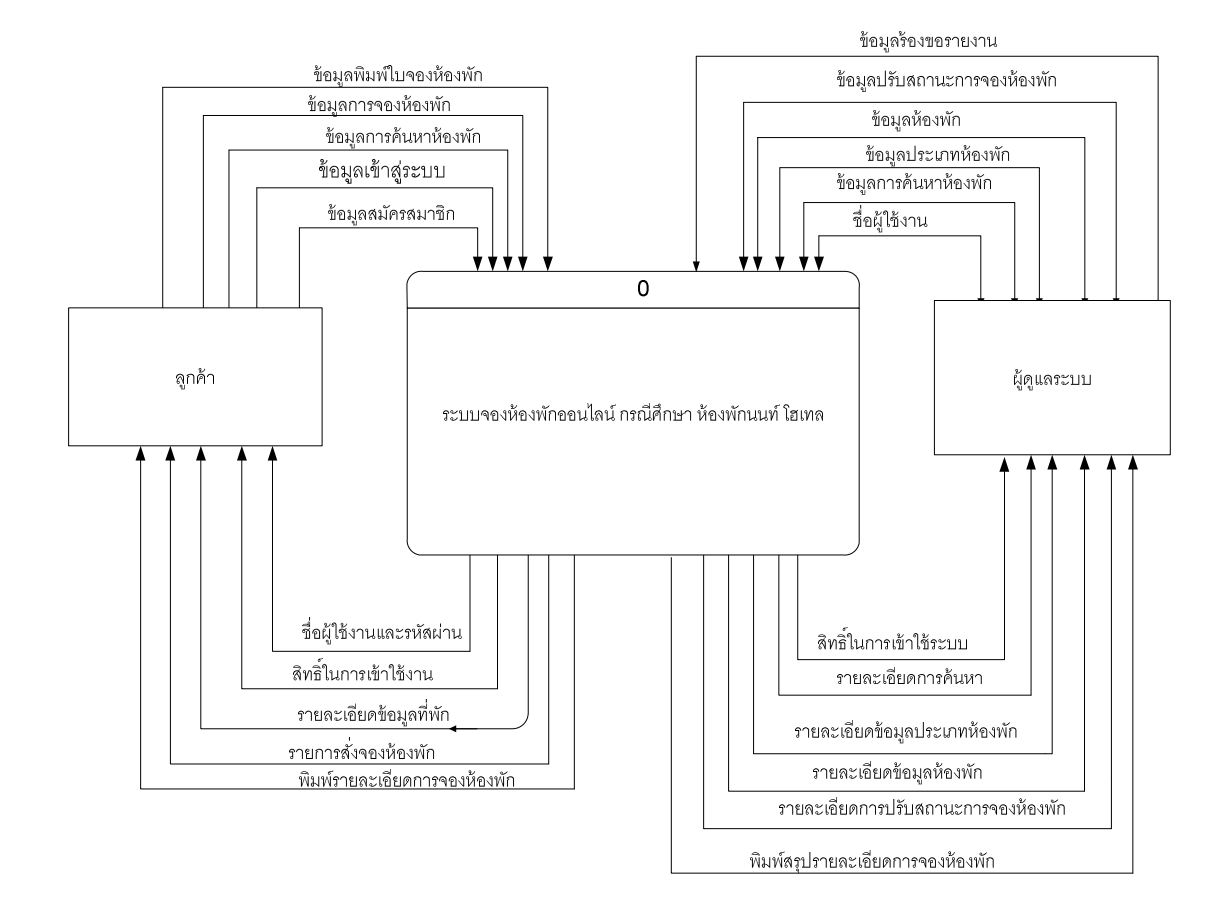

### **ภาพที่ 3-1** Context Diagram ระบบการจองห้องพักออนไลน์ กรณีศึกษา ห้องพักนนท์ โฮเทล

จากการออกแบบแผนภาพบริบท แผนภาพกระแสการไหลของระดับบนสุดที่แสดงถึงภาพรวม การทํางานของระบบการจองห้องพักออนไลน์กรณีศึกษา ห้องพักนนท์ โฮเทล ซึ่งสัญลักษณ์ Process ใช้แทนการทํางานทุกขั้นตอนของระบบได้แก่ ผู้ดูแลระบบ และลูกค้า ซึ่งมีข้อมูลรับเข้าและส่งออก ระหว่าง เอนทิตี้ที่เกี่ยวข้องกับระบบที่ทําให้ทราบโดยภาพรวมของระบบจองห้องพักออนไลน์ กรณีศึกษา ห้องพักนนท์ โฮเทล มีการทํางานในส่วนของลูกค้าสมัครสมาชิกและเข้าสู่ระบบโดยใช้ชื่อ ผู้ใช้และรหัสผ่านเข้าสู่ระบบ เพื่อทําการค้นหาข้อมูลห้องพัก จองห้องพักยกเลิกการจองห้องพักพิมพ์ ใบจองห้องพัก ส่วนของผู้ดูแลระบบ เข้าสู่ระบบโดยใช้ชื่อผู้ใช้และรหัสผ่านเข้าสู่ระบบจัดการข้อมูล ประเภทห้องพัก ค้นหาข้อมูลห้องพัก ปรับสถานะจองที่พักและพิมพ์รายงานสรุปยอดการจองที่พัก

3.1.2 การออกแบบแผนภาพการไหลของข้อมูล (Data Flow Diagram Level 0) ของระบบที่ แสดงให้เห็นถึงขึ้นตอนการทํางานหลักของระบบทั้งหมด แสดงทิศทางการไหลของข้อมูลและแสดง รายละเอียดแหล่งจัดเก็บข้อมูล ดังภาพที่ 3–2

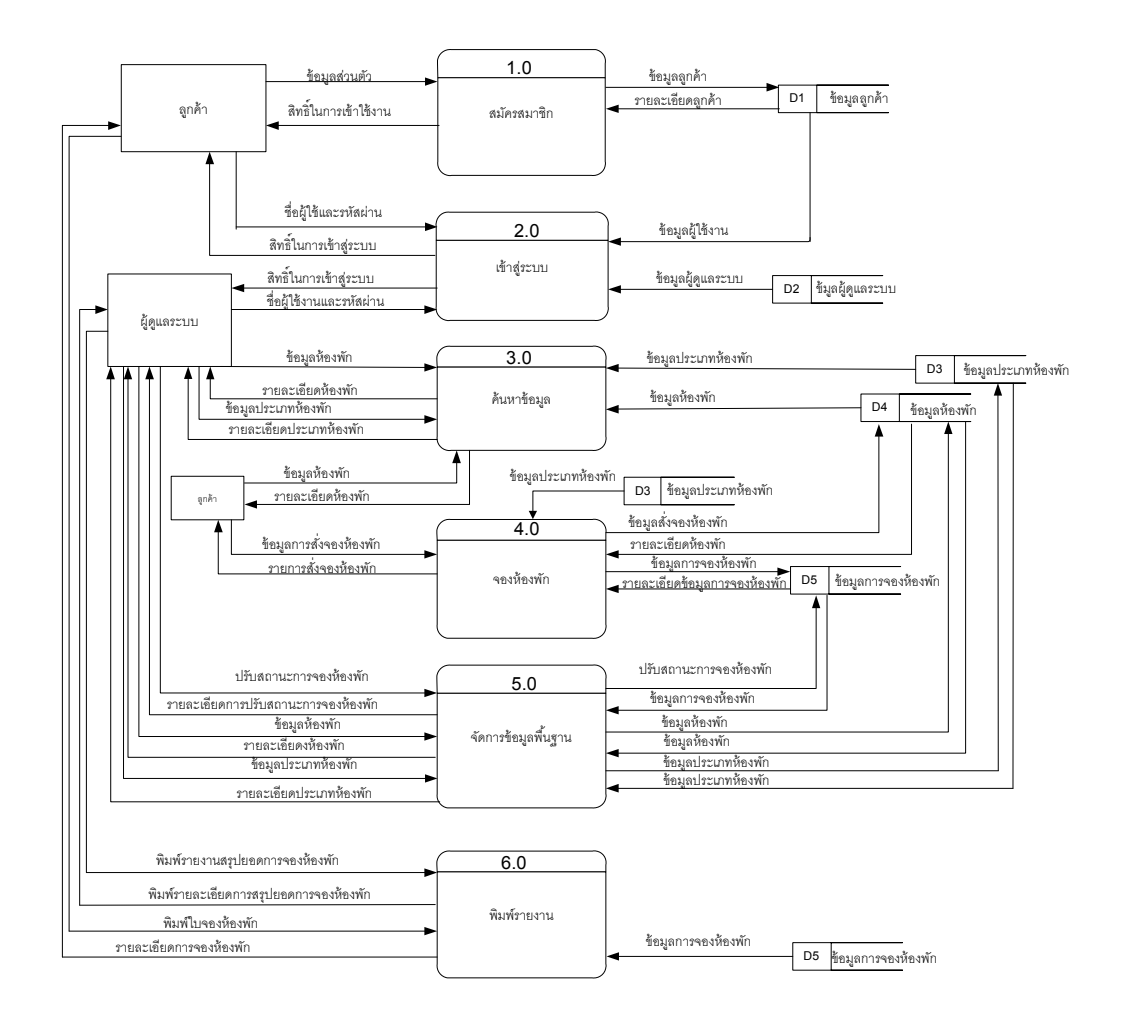

**ภาพที่ 3-2** การออกแบบแผนภาพการไหลของข้อมูล (Data Flow Diagram Level 0) ระบบการจองห้องพักออนไลน์กรณีศึกษา ห้องพักนนท์ โฮเทล

3.1.2.1 กระบวนการที่ 1 สมัครสมาชิก ลูกค้ากรอกข้อมูลส่วนตัวสมัครสมาชิก เมื่อยืนยันการสมัครสมาชิก ระบบจะดึงข้อมูลลูกค้าไปจัดเก็บไปแฟ้มข้อมูลลูกค้า และระบบจะส่ง ข้อมูลยืนยันการสมัครสมาชิกกลับสู่ลูกค้า

3.1.2.2 กระบวนการที่ 2 เข้าสู่ระบบ ลูกค้าใช้ชื่อผู้ใช้และรหัสผ่านเข้าใช้ระบบ ตรวจสอบ ข้อมูลจากแฟ้มข้อมูลลูกค้า และให้สิทธ์ในการเข้าใช้งานระบบ ผู้ดูแลระบบใช้ชื่อผู้ใช้และรหัสผ่านเข้า ใช้ระบบ ระบบตรวจสอบข้อมูลผู้ดูแลระบบจากแฟ้มข้อมูลผู้ดูแลระบบ

3.1.2.3 กระบวนการที่ 3 ค้นหาข้อมูล ลูกค้าป้อนข้อมูลสินค้า ระบบดึงข้อมูลไปค้นหาใน ข้อมูลแฟ้มข้อมูลประเภทสินค้า แฟ้มข้อมูลสินค้า และระบบจะทำการส่งข้อมูลสินค้าส่งกลับลูกค้า ผู้ดูแลระบบป้อนข้อมูลค้นหาข้อมูลลูกค้า จากนั้นระบบดึงข้อมูลในแฟ้มข้อมูลลูกค้า และส่งข้อมูล กลับสู่ผู้ดูแลระบบ

3.1.2.4 กระบวนการที่ 4 จองห้องพัก ลกค้าทำรายการจองห้องพัก ระบบดึงข้อมลมา ตรวจสอบว่าลูกค้าสมัครสมาชิกเรียบร้อยแล้ว ถ้าสมัครสมาชิกแล้วระบบจะดึงข้อมูลจากแฟ้มข้อมูล ้สินค้า เพื่อมาตรวจสอบสินค้า จากนั้นข้อมูลที่ลูกค้าทำการสั่งซื้อสินค้าจะถูกจัดเก็บไว้ที่แฟ้มข้อมูล การสั่งซื้อสินค้า และระบบจะดึงข้อมูลรายละเอียดการสั่งซื้อสินค้าทั้งหมดกลับสู่ลูกค้า

3.1.2.5 กระบวนการที่ 5 จัดการข้อมูลพื้นฐาน ลูกค้าส่งข้อมูลการจองห้องพักมายังระบบ จากนั้นระบบดึงข้อมูลการสั่งจองไปยังผู้ดูแลระบบ เพื่อเปลี่ยนสถานะ ส่งเข้ามายังแก้ไขข้อมูลการจอง ห้องพัก

3.1.2.6 กระบวนการที่ 6 ออกรายงาน ผู้ดูแลระบบร้องขอรายงานสรุปยอดการจอง ห้องพัก ระบบส่งรายงานข้อมูลการสั่งจองห้องพัก ให้ผู้ดูและระบบ ผู้ดูแลระบบสามารถพิมพ์สรุปยอด การจองห้องพักได้

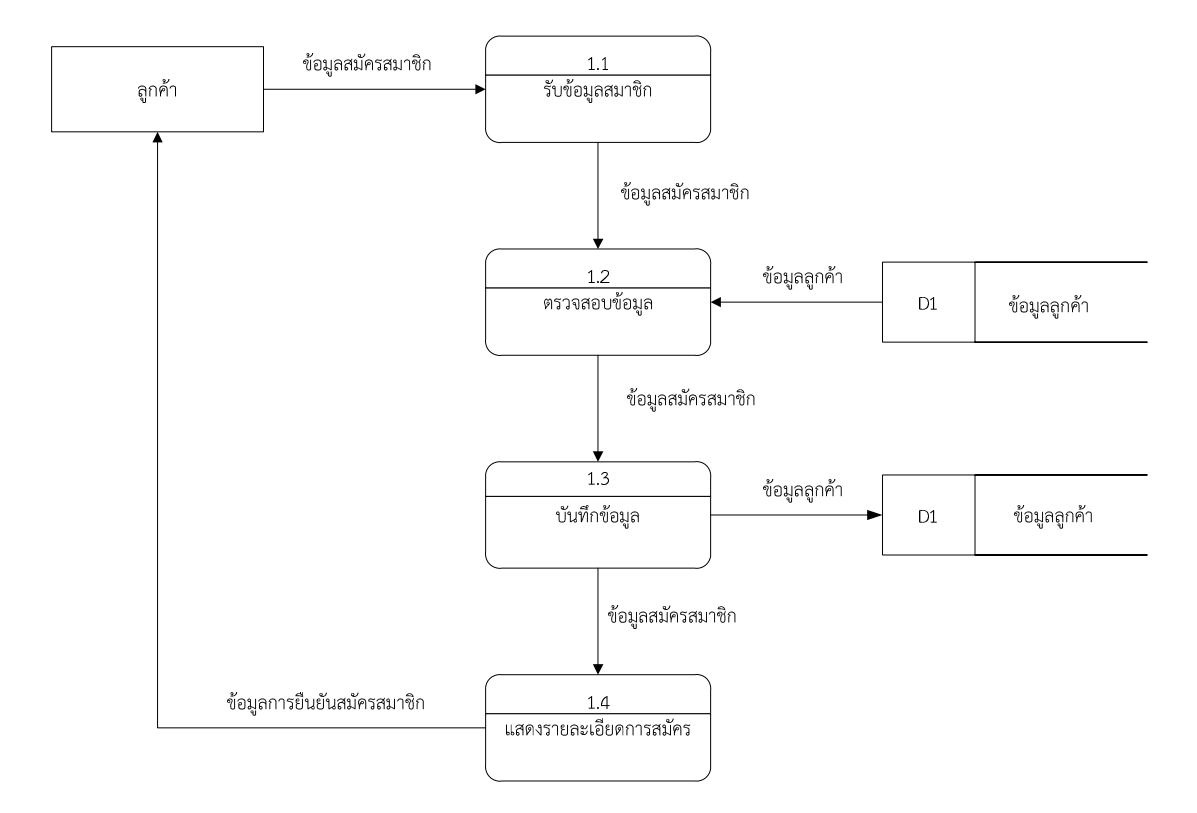

3.1.3 แผนภาพกระแสการไหลของข้อมูลระดับที่ 1 (Data Flow Diagram Level 1) ของ กระบวนการที่ 1.0 การสมัครสมาชิก

**ภาพที่ 3-3** แผนภาพกระแสการไหลของข้อมูลระดับที่ 1 (Data Flow Diagram Level 1) ของกระบวนการที่ 1.0 การสมัครสมาชิก

จากภาพ เป็นการอธิบายกระบวนการสมัครสมาชิกของลูกค้า ซึ่งทําการกรอกข้อมูลส่วนตัวเพื่อ สมัครสมาชิกเข้าสู่ระบบ ระบบส่งข้อมูลไปยังแฟ้มข้อมูลลูกค้า ระบบทําการตรวจสอบข้อมูลและ แสดงรายละเอียดการสมัครสมาชิก เช่น การยืนยันการสมัคร เมื่อยืนยันแล้วระบบจะทำการบันทึก ข้อมูลลูกค้า และดึงข้อมูลสมัครสมาชิกไปจัดเก็บไว้ทีแฟ้มข้อมูลลูกค้า จากนั้นระบบจะส่งข้อมูลการ ยืนยันสมัครสมาชิกกลับสู่ลูกค้า

3.1.4 แผนภาพกระแสการไหลของข้อมูลระดับที่ 1 (Data Flow Diagram Level 1) ของกระบวนการที่ 3.0 ค้นหาข้อมูล

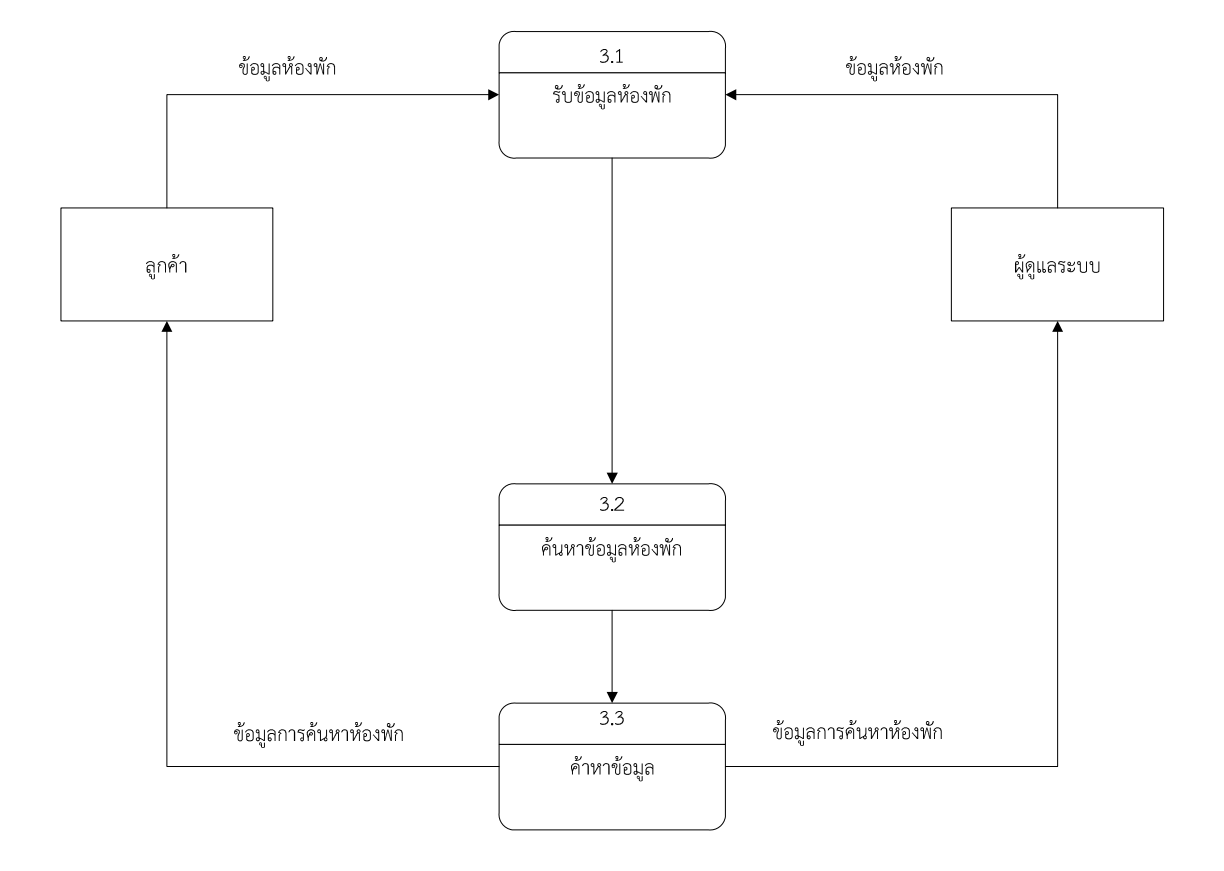

**ภาพที่ 3-4** แผนภาพกระแสการไหลของข้อมูลระดับที่ 1 (Data Flow Diagram Level 1) ของกระบวนการที่ 3.0 ค้นหาข้อมูล

จากภาพ เป็นการอธิบายกระบวนการค้นหาข้อมูล ลูกค้าป้อนข้อมูลค้นหาข้อมูลห้องพัก ระบบ จะดึงข้อมูลห้องพักจากแฟ้มข้อมูลประเภทห้องพักแฟ้มข้อมูลห้องพัก จากนั้นระบบจะแสดงข้อมูล ห้องพักและประเภทห้องพัก กลับสู่ลูกค้า

3.1.5 แผนภาพกระแสการไหลของข้อมูลระดับที่ 1 (Data Flow Diagram Level 1) ของกระบวนการที่ 4.0 การจองห้องพัก

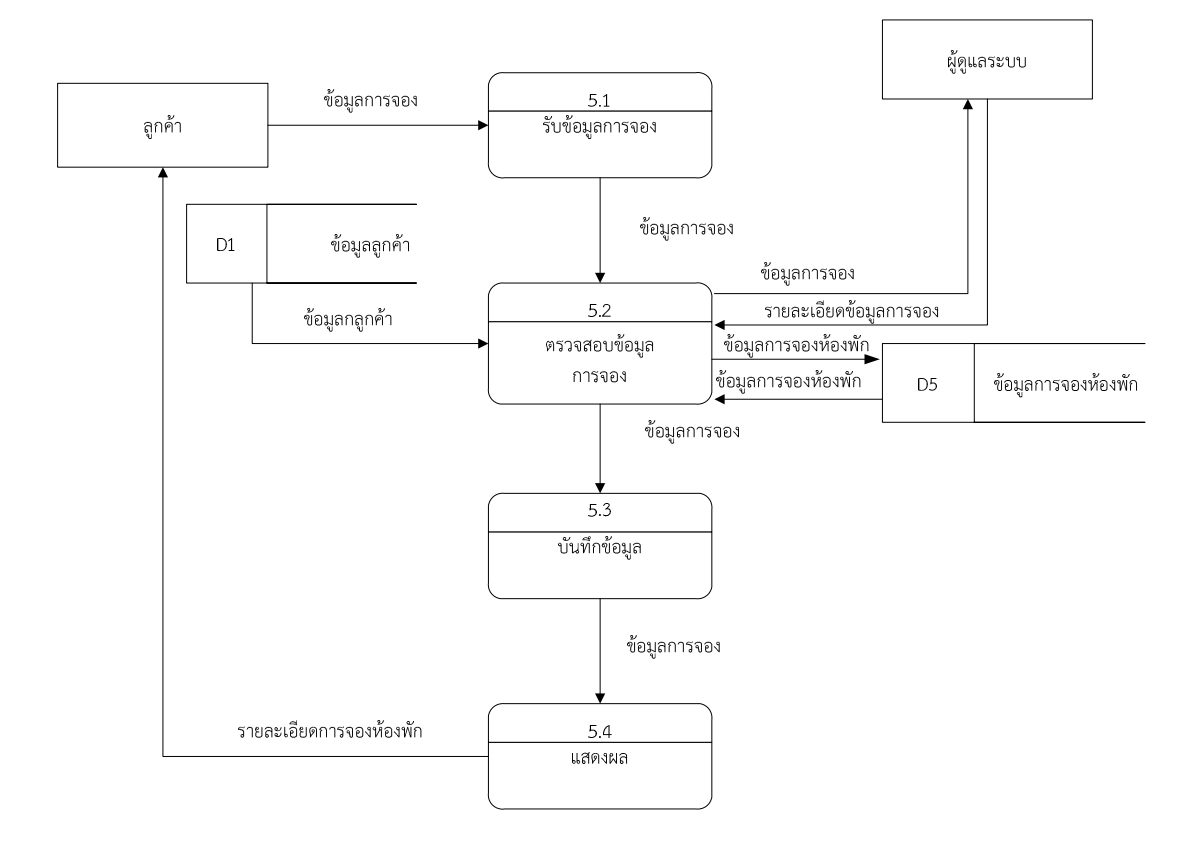

**ภาพที่ 3-5** แผนภาพกระแสการไหลของข้อมูลระดับที่ 1 (Data Flow Diagram Level 1) ของกระบวนการที่ 4.0 การจองห้องพัก

### **3.2 การออกแบบกระบวนการจัดเก็บข้อมูล**

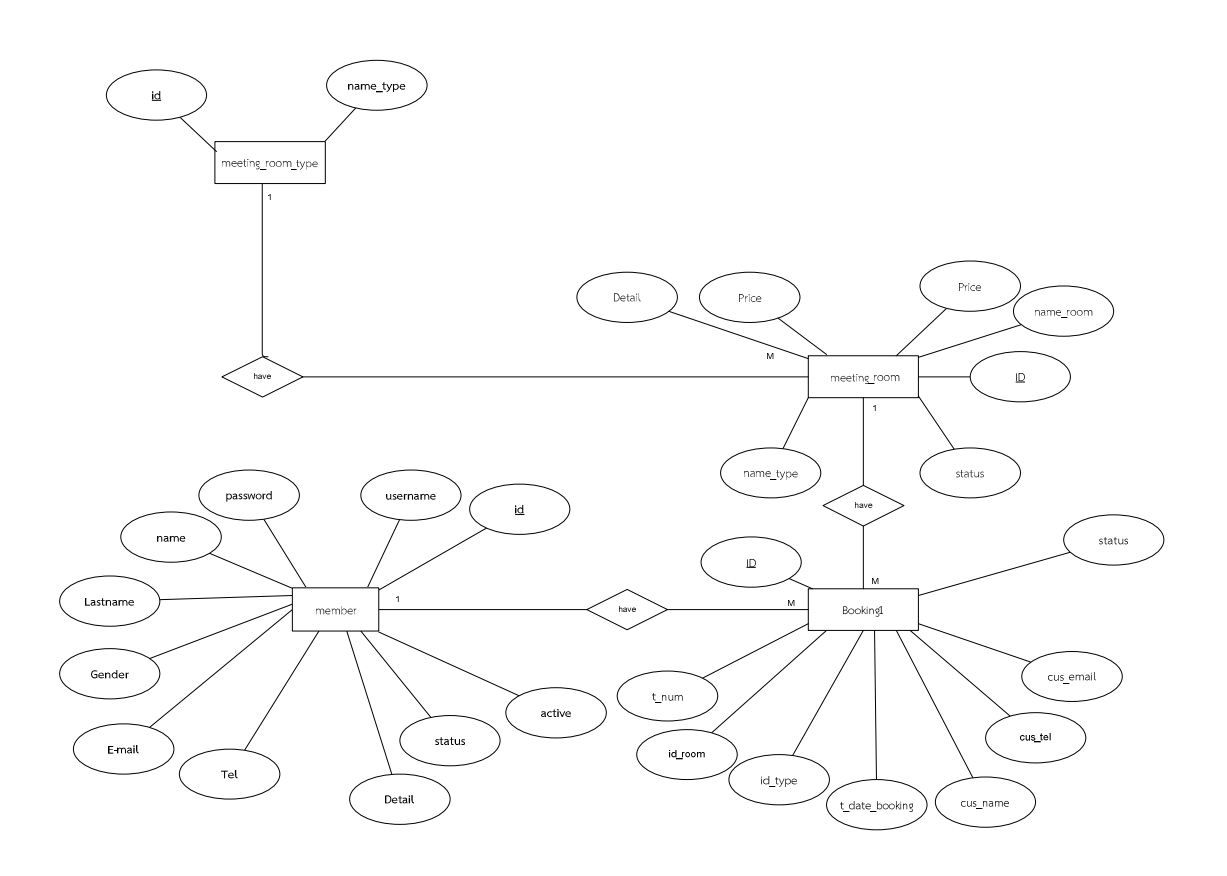

**ภาพที่ 3-6** ER – Model ระบบจองห้องพักออนไลน์ กรณีศึกษา ห้องพักนนท์ โฮเทล

### **3.3 พจนานุกรมขอมูล (Data Dictionary)**

 3.3.1 ตารางข้อมูล(Data Table) เป็นการอธิบายรายละเอียดของข้อมูลที่อู่ในระบบที่ผู้สร้าง ระบบได้ทำการกำหนดโครงสร้างแฟ้มข้อมูลไว้ในตารางข้อมูลโดยประกอบไปด้วย5แฟ้มข้อมูลโดยมี รายละเอียดและโครงสร้างดังต่อไปนี้

**ชื่อตาราง** member

**วัตถุประสงค์** เพื่อไว้เก็บข้อมูลผู้ใช้งาน

**แฟ้มที่เกี่ยวข้อง** ข้อมูลผู้ใช้งาน

**ตารางที่ 3-1** ตารางแสดงข้อมูลสมาชิก

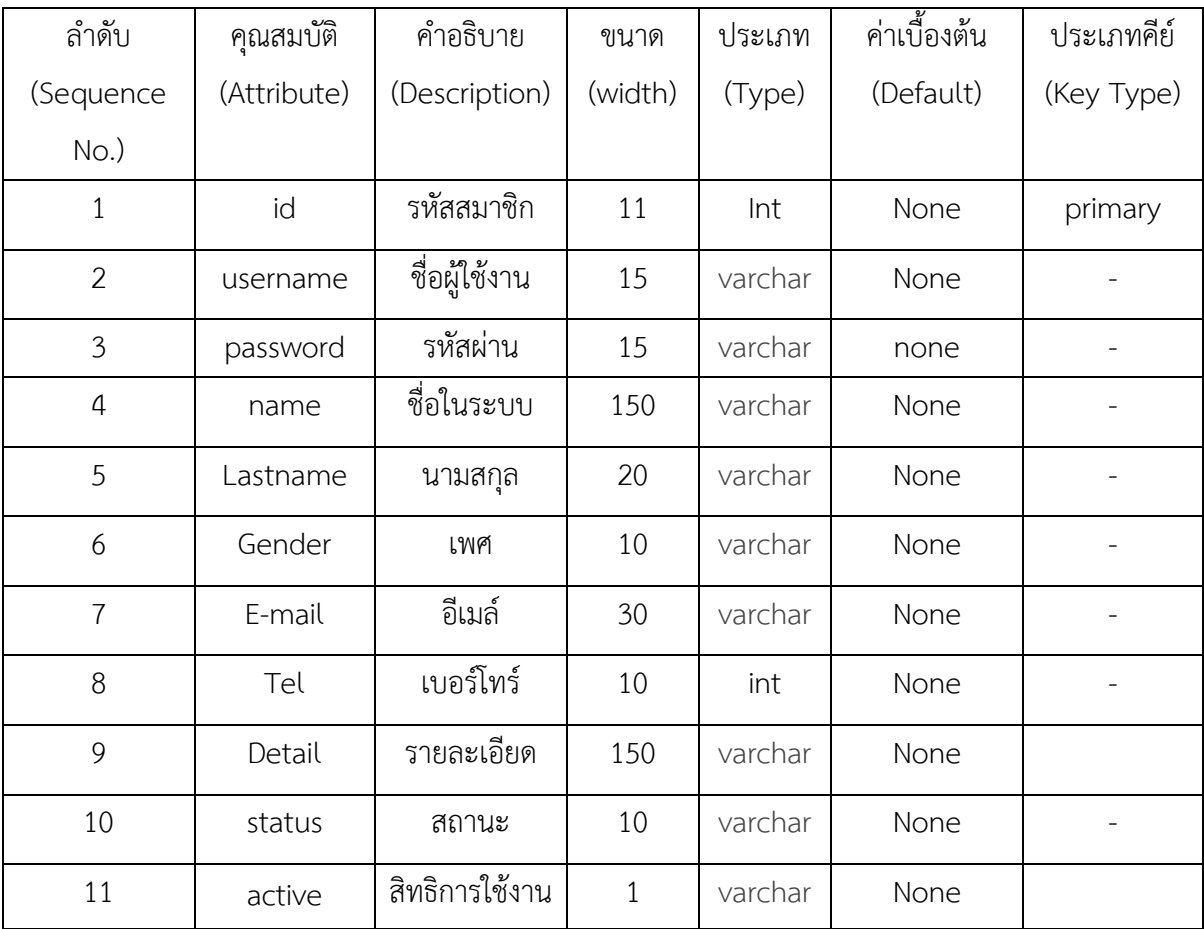

**ชื่อตาราง** meeting\_room\_type **วัตถุประสงค์** เพื่อไว้เก็บข้อมูลประเภทห้องพัก **แฟ้มที่เกี่ยวข้อง** ข้อมูลประเภทห้องพัก

**ตารางที่ 3-2** ตารางแสดงข้อมูลประเภทห้องพัก

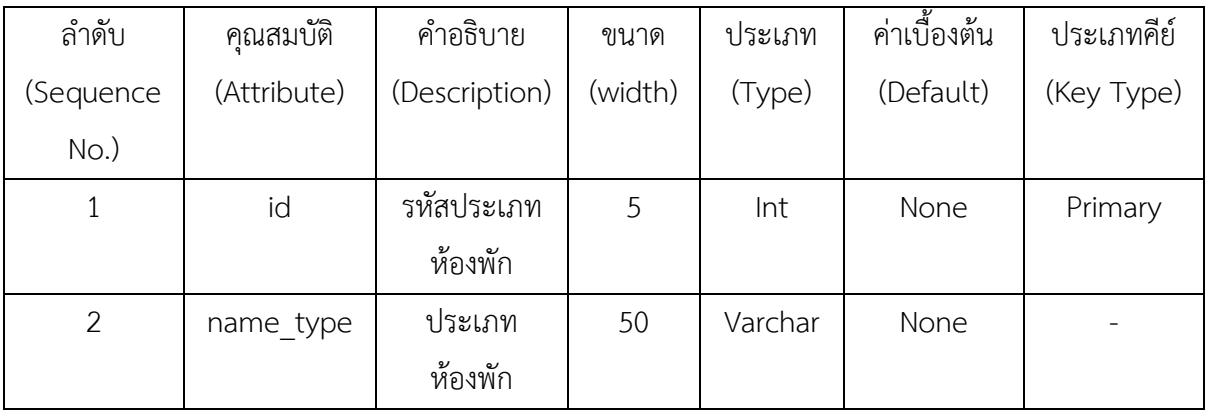

**ชื่อตาราง** meeting\_room

**วัตถุประสงค์** เพื่อจัดเก็บข้อมูลรายละเอียดของห้องพัก

**แฟ้มที่เกี่ยวข้อง** ข้อมูลห้องพัก

**ตารางที่ 3-3** ตารางแสดงข้อมูลรายละเอียดห้องพัก

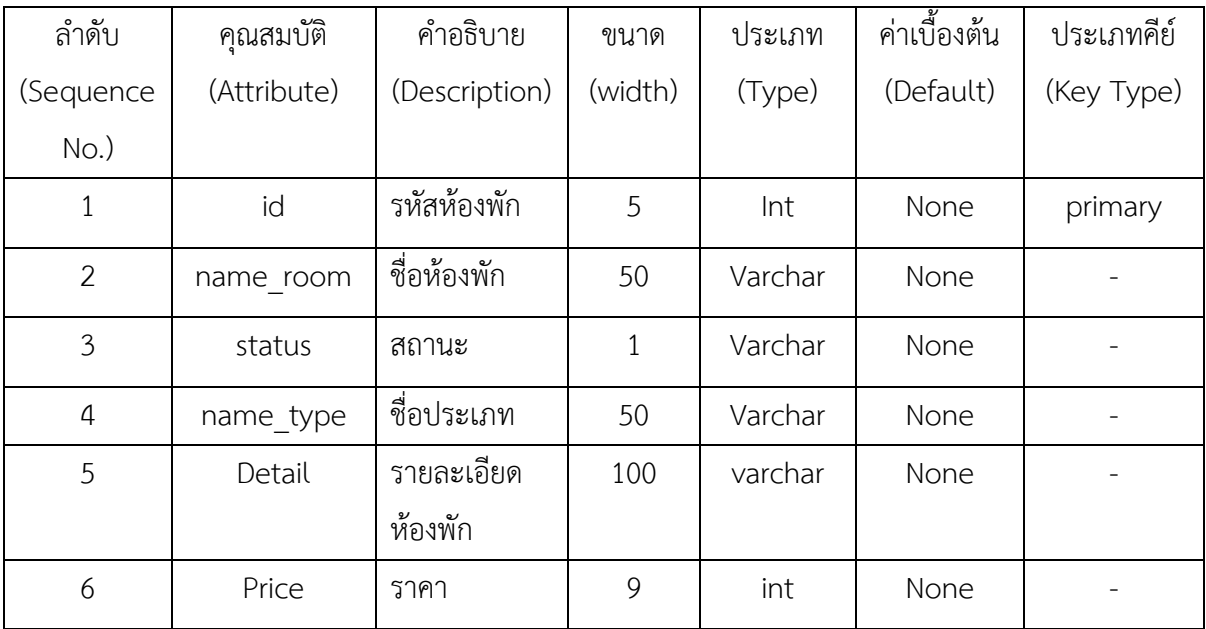

**ชื่อตาราง** Booking1 **วัตถุประสงค์** เพื่อเก็บข้อมูลการจองห้องพัก **แฟ้มที่เกี่ยวข้อง** ข้อมูลการจองห้องพัก

**ตารางที่ 3-4** ตารางแสดงข้อมูลบันทึกการจอง

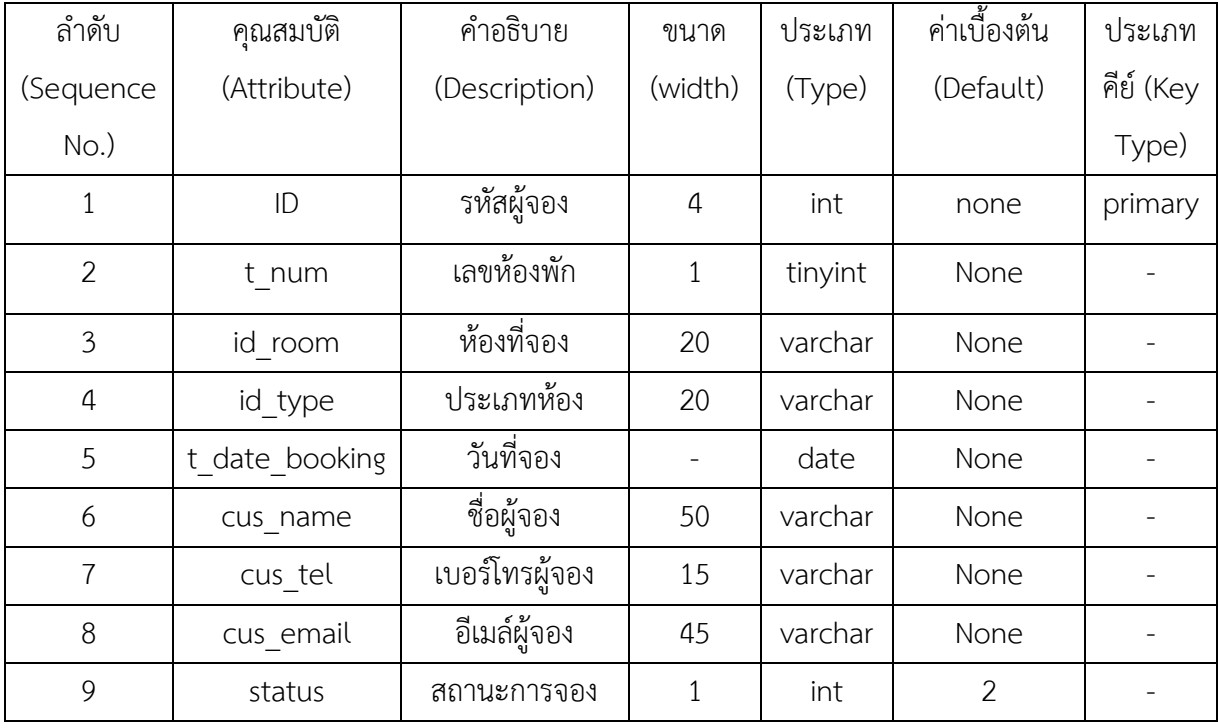

# **บทที่ 4**

### **การออกแบบระบบ**

ระบบจองห้องพักออนไลน์ กรณีศึกษา ห้องพักนนท์ โฮเทล ได้ทําการสร้างและออกแบบระบบหน้า เว็บไซต์ โดยจําแนกส่วนต่าง ๆ ของการทํางานและมีการใช้งาน 2 ส่วนที่สําคัญดังนี้

4.1 ส่วนของลูกค้า

4.2 ส่วนของผู้ดูแลระบบ

### **4.1 ส่วนของลูกค้า**

4.1.1 หน้าหลักจะเป็นการประชาสัมพันธ์โดยหน้าเว็บไซต์เป็นหน้าหลักที่มีการเข้ามาใช้งานทุกครั้ง ในส่วนของลูกค้าดังภาพที่ 4-1

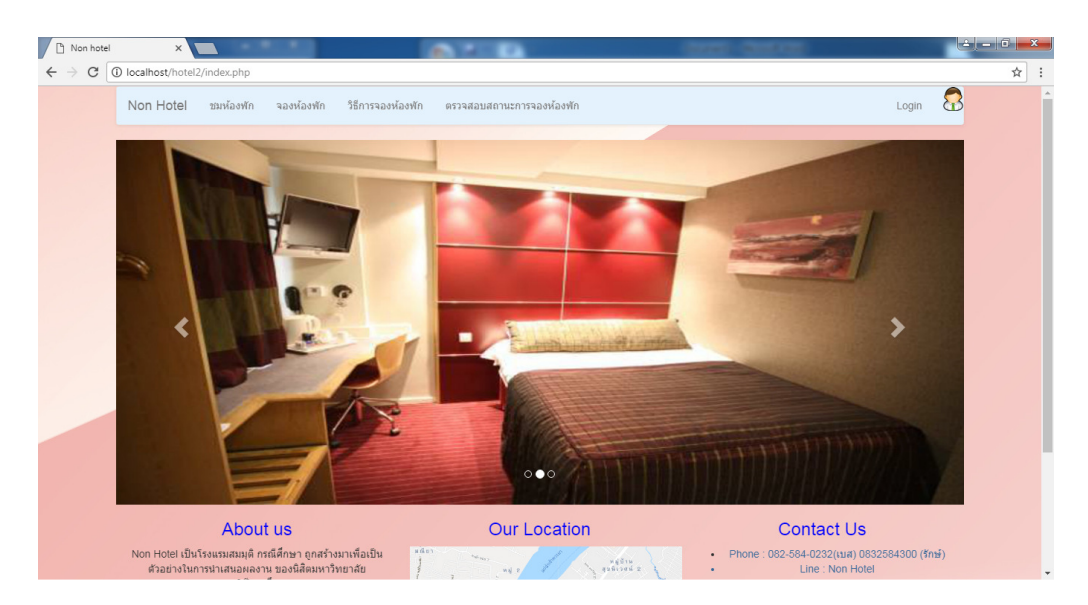

**ภาพที่ 4-1** แสดงหน้าเว็บไซต์ในส่วนของลูกค้าหน้าหลัก

4.1.2 หน้าสมัครสมาชิก สามารถสมัครสมาชิกได้โดยการกรอกข้อมูลให้ครบถ้วนจากนั้นกดปุ่ม OK ดังภาพที่ 4-2

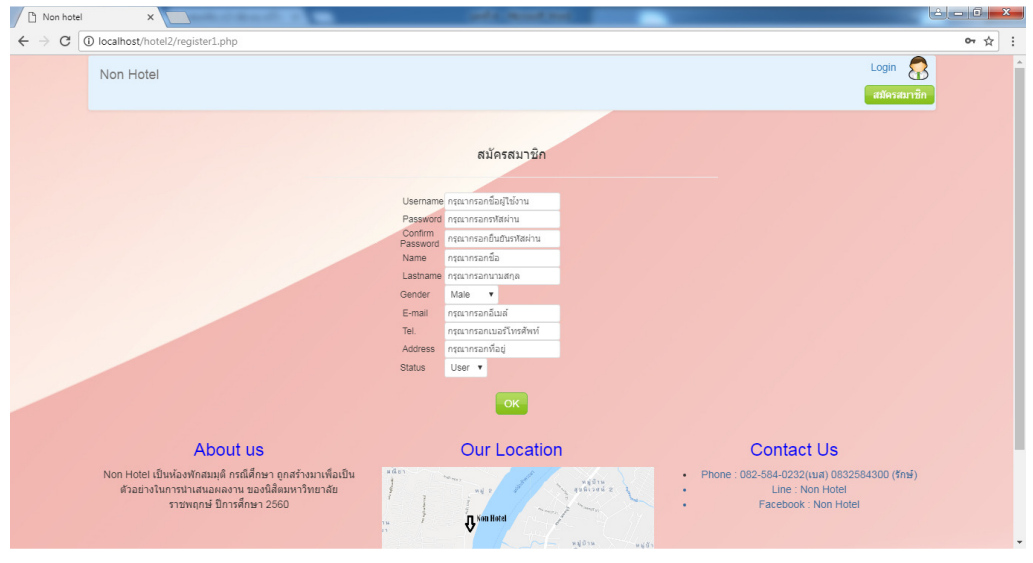

**ภาพที่ 4-2** หน้าสมัครสมาชิก

4.1.3 ชมห้องพัก เป็นหน้าสําหรับเลือกห้องพักสามารถเลือกชมห้องพักได้โดยกดเมนูชมห้องพัก ดังภาพที่ 4-3

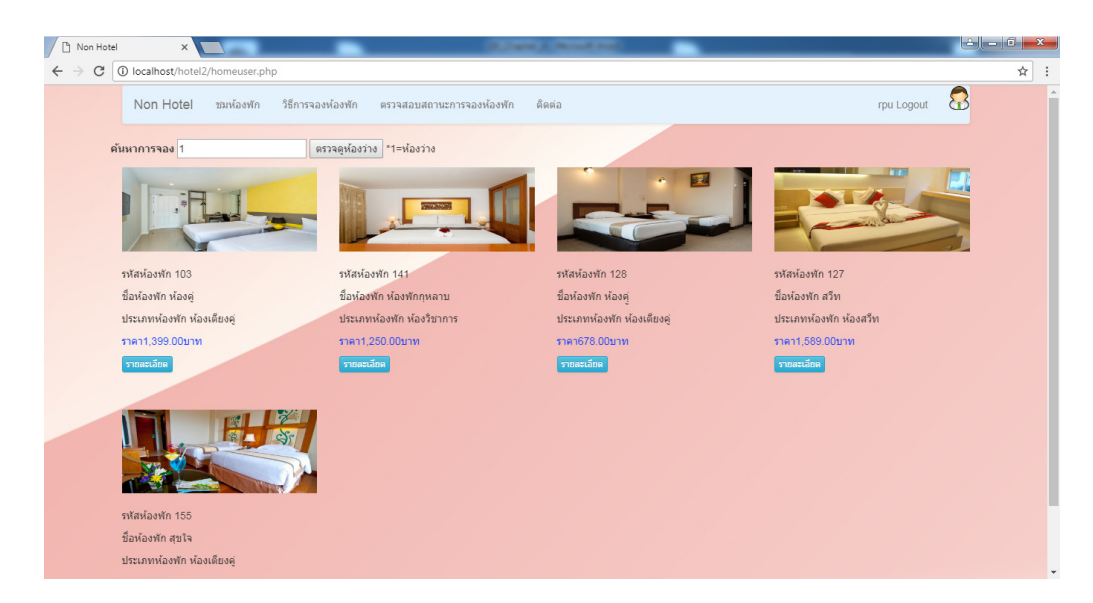

**ภาพที่ 4-3** สําหรับเลือกห้องพัก

4.1.4 เมื่อเลือกชมรายละเอียดห้องพัก เช็คราคาและจํานวนผู้ที่เข้าพักสามารถกดจองห้องพักได้เลย หรือสามารถจองห้องพักได้ที่เมนู ดังภาพที่ 4-4

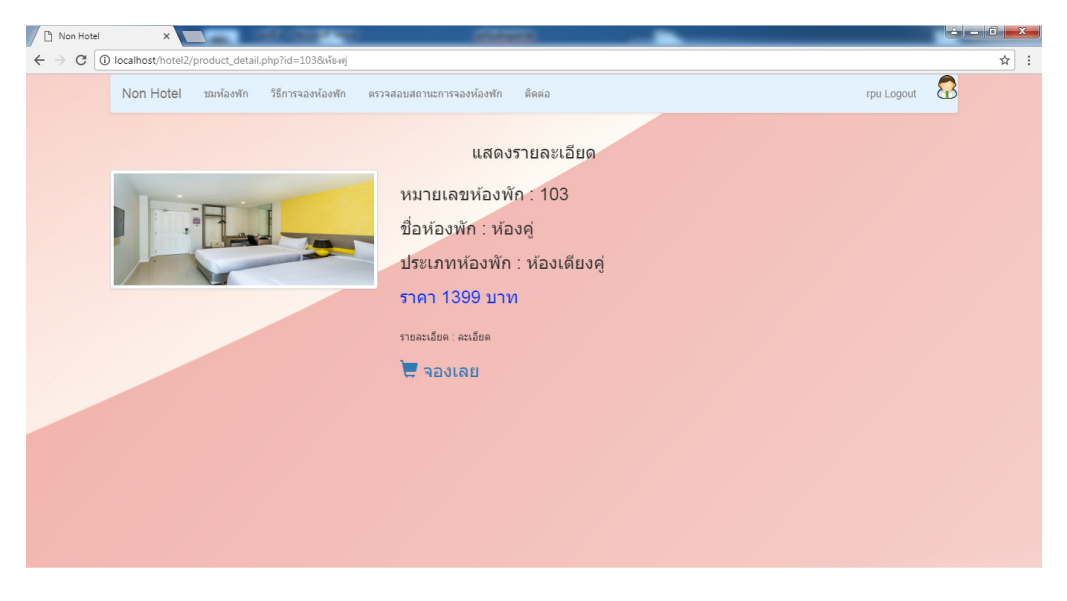

**ภาพที่ 4-4** สําหรับเลือกห้องพัก

4.1.5 จองห้องพัก เป็นหน้าสําหรับการเลือกจองห้องพักสามารถเลือกวันที่จองและวันที่สิ้นสุดการ จองได้จากนั้นกดปุ่มจอง ดังภาพที่ 4-5

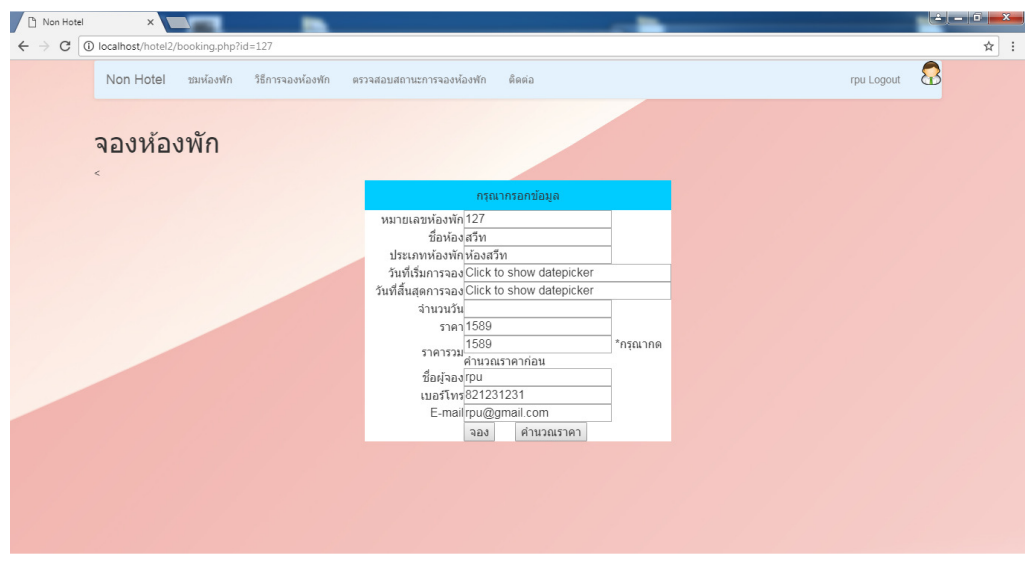

**ภาพที่ 4-5** การจองห้องพัก

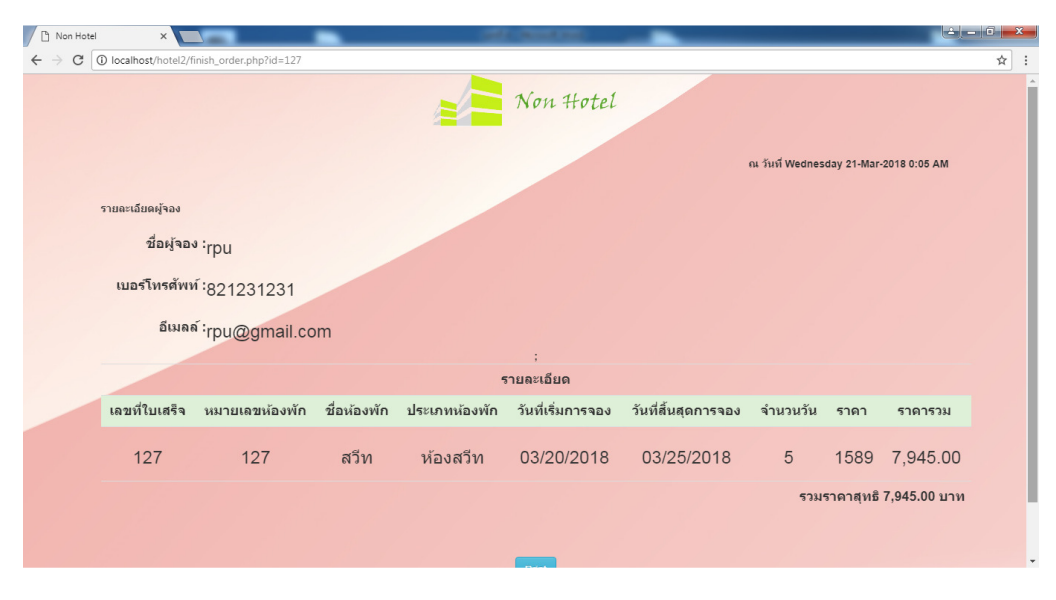

4.1.6 หน้าใบจองห้องพัก ลูกค้าสามารถพิมพ์ใบจองได้ ดังภาพที่ 4-6

**ภาพที่ 4-6** หน้าใบจองห้องพัก

4.1.7 วิธีการจองห้องพัก แสดงขั้นตอนวิธีการจองห้องพัก ดังภาพที่ 4-7

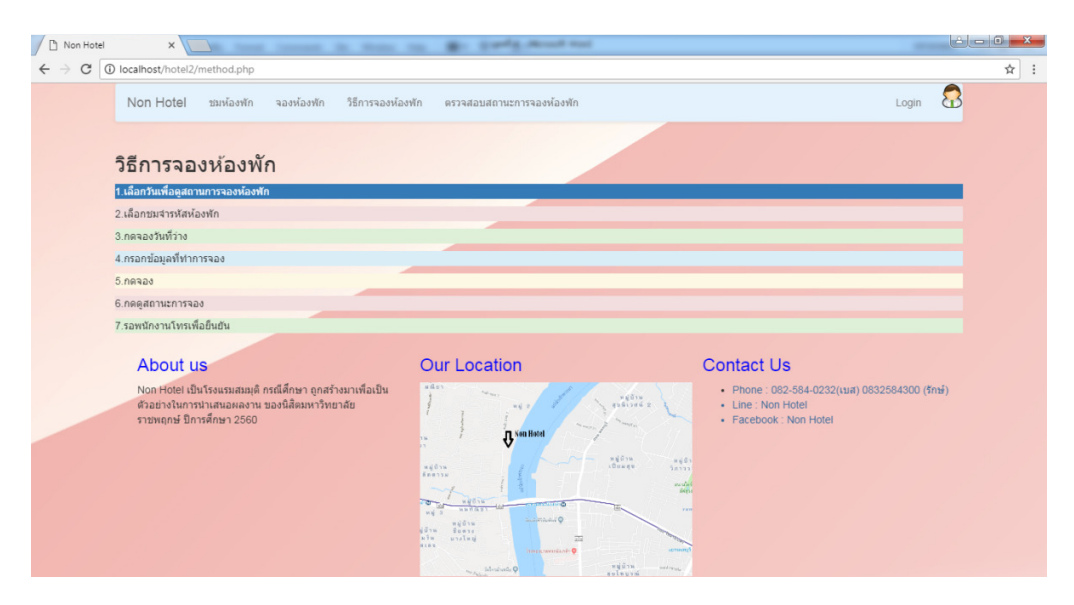

**ภาพที่ 4-7** แสดงวิธีการจองห้องพัก

# 4.1.8 หน้าติดต่อผู้ให้บริการ ดังภาพภาพที่ 4-8

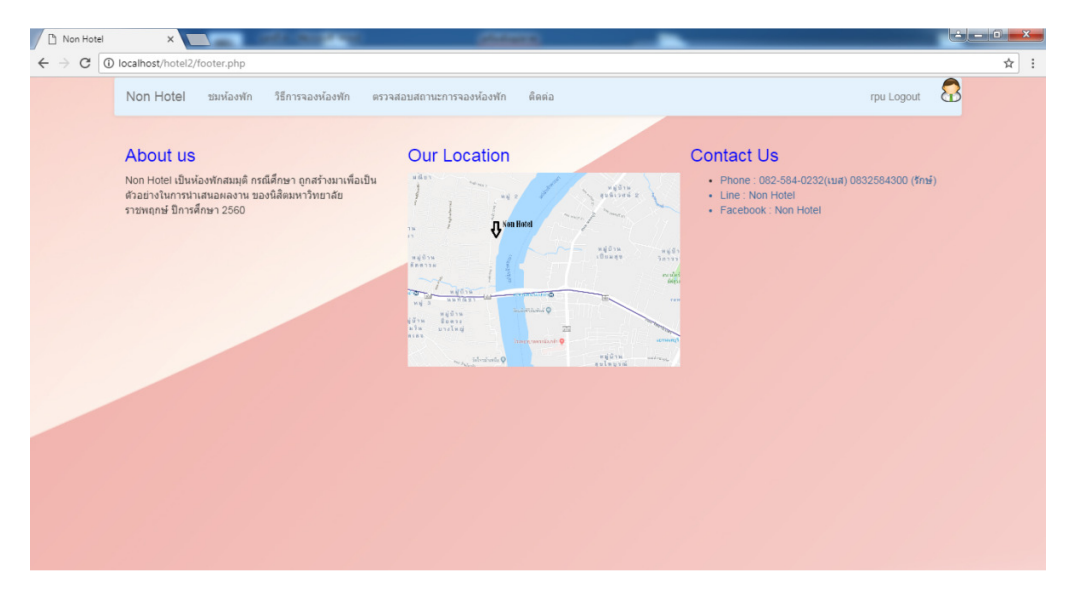

**ภาพที่ 4-8** หน้าติดต่อผู้ให้บริการ

### **4.2 ส่วนของผู้ดูแลระบบ**

4.2.1 หน้าจัดการส่วนของผู้ดูแลระบบ สามารถจัดการได้ตามเมนูดังภาพที่ 4-9

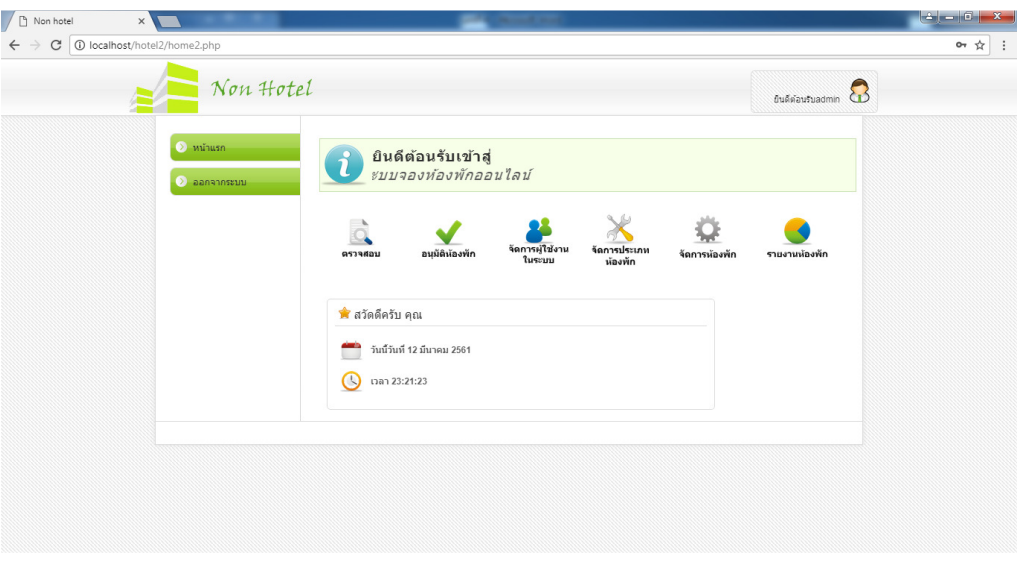

**ภาพที่ 4-9** ส่วนของผู้ดูแลระบบ

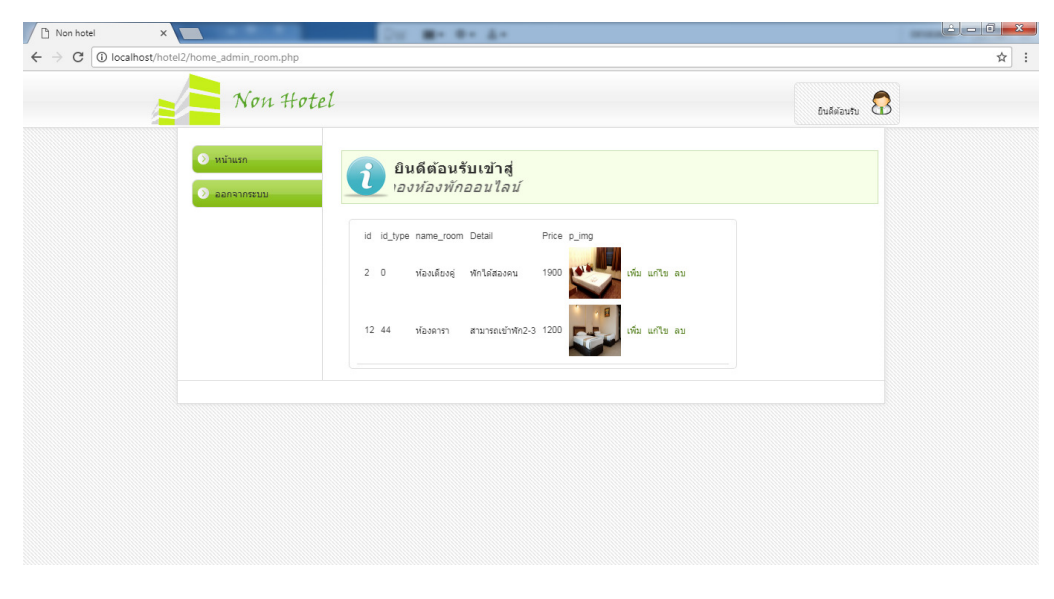

4.2.2 ตรวจสอบห้องพัก สามารถค้นหาข้อมูลห้องพักได้ ดังภาพที่ 4-10

**ภาพที่ 4-10** หน้าตรวจสอบห้องพัก

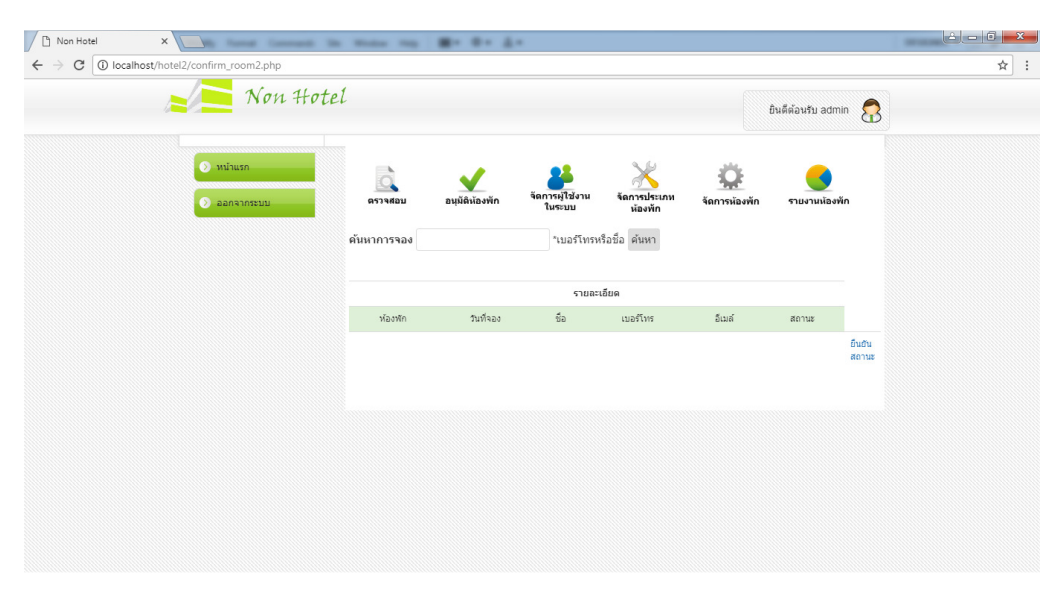

4.2.3 อนุมัติการจองห้องพัก สามารถทําการอนุมัติสําหรับผู้ที่จ่ายค่าห้องพักแล้ว ดังภาพที่ 4-11

# **ภาพที่ 4-11** อนุมัติการจองห้องพัก

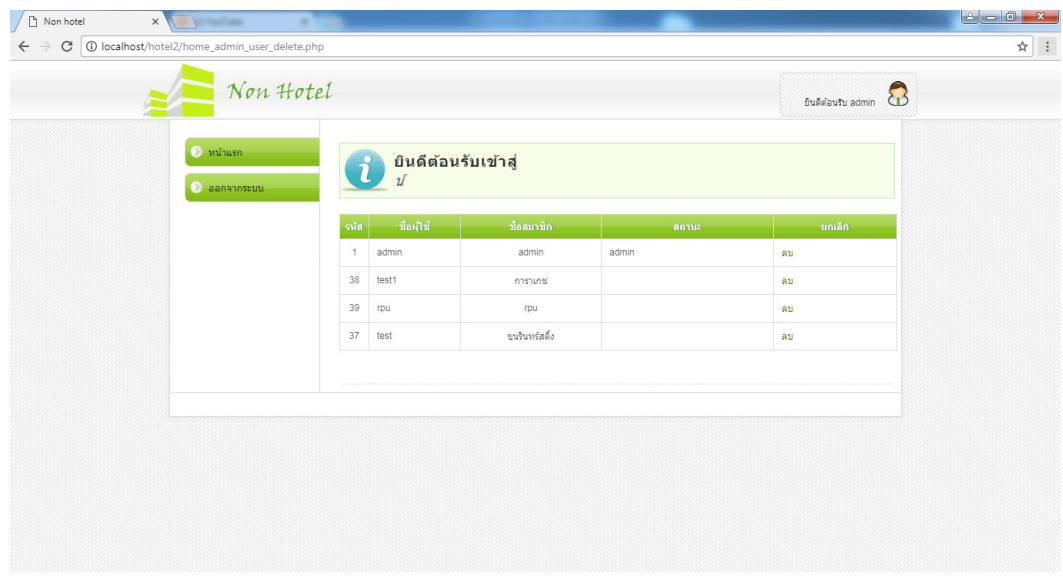

4.2.4 หน้าจัดการผู้ใช้งาน สามารถลบลูกค้าได้ โดยกดปุ่ม ลบ ดังภาพที่ 4-12

**ภาพที่ 4-12** หน้าจัดการผู้ใช้งาน

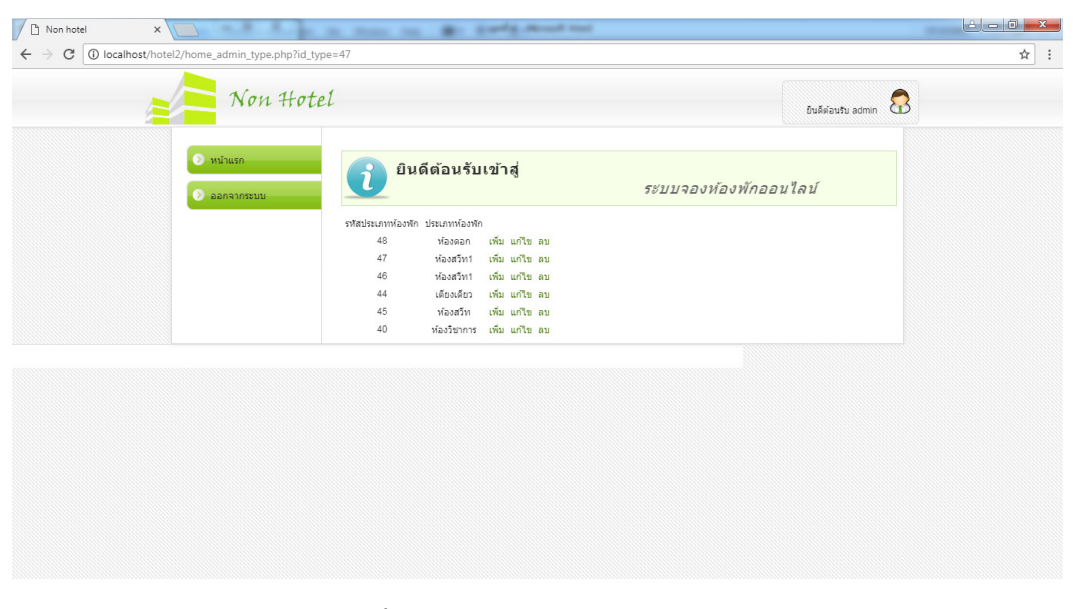

4.2.5 จัดการประเภทของห้องพัก สามารถ เพิ่ม แก้ไข ลบ ประเภทห้องพัก ดังภาพที่ 4-13

**ภาพที่ 4-13** จัดการประเภทของห้องพัก

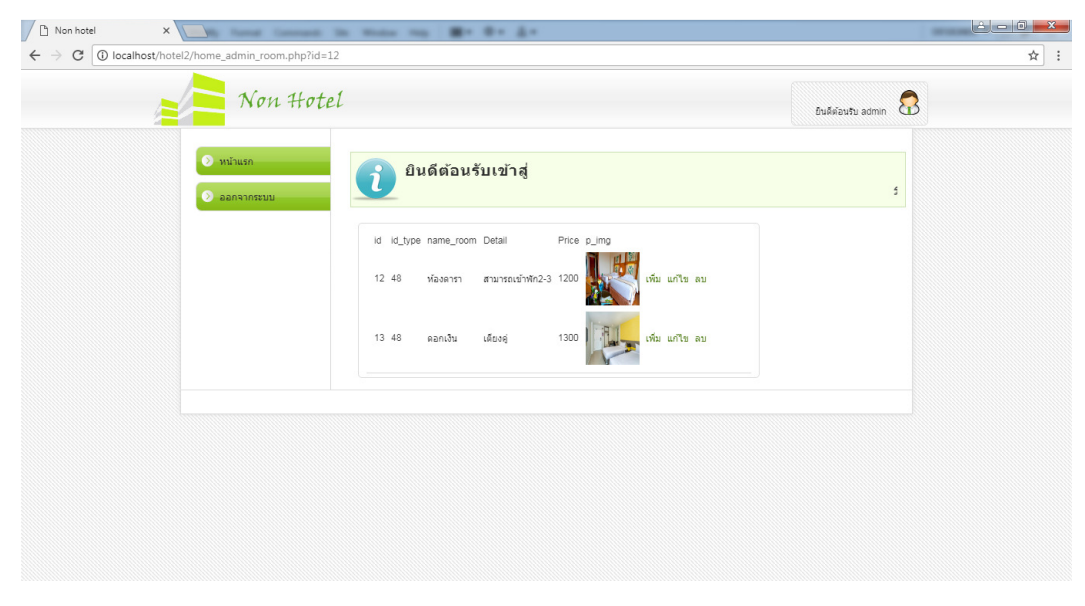

4.2.6 จัดการห้องพัก สามารถทําการเพิ่ม แก้ไข ลบ ห้องพักได้ ดังภาพที่ 4-14

**ภาพที่ 4-14** จัดการห้องพัก

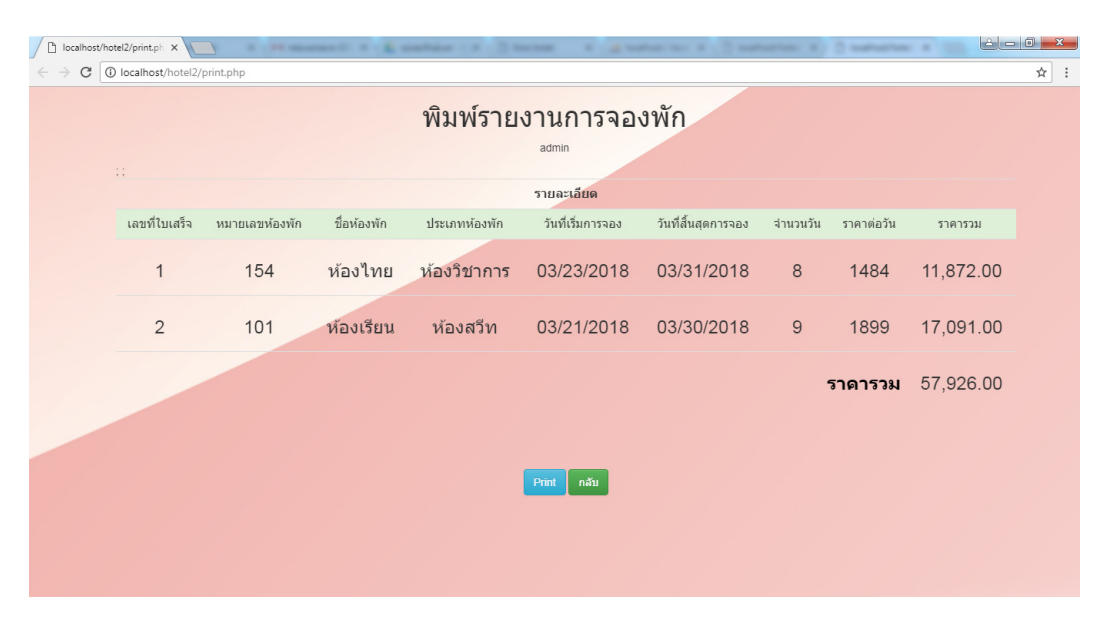

4.2.7 หน้ารายงานห้องพัก สามารถพิมพ์รายงานการจองพักได้ ดังภาพที่ 4-15

**ภาพที่ 4-15** หน้ารายงานห้องพัก

# **บทที่ 5 สรุปและข้อเสนอแนะ**

้จากผลการดำเนินงานที่ได้ในส่วนของระบบที่สร้างเสร็จสมบูรณ์ ผู้จัดดำได้ทำการทดสอบ ประสิทธิภาพของระบบ ประกอบกับข้อเสนอแนะต่างๆ ที่ได้จากการเก็บรวบรวมข้อมูลก่อให้เกิดผลสรุป การทํางานของระบบ สรุปปัญหาที่พบในการจัดทําระบบ รวมถึงข้อเสนอแนะในการสร้างระบบให้มี ประสิทธิภาพมากยิ่งขึ้น โดยแยกข้อย่อยดังนี้

- 5.1 สรุปผลการดําเนินการ
- 5.2 ปัญหาของระบบงาน
- 5.3 ข้อเสนอแนะ

### **5.1 สรุปผลการดําเนินการ**

จากการรวบรวมและศึกษาระบบสารสนเทศการจัดการข้อมลระบบจองห้องพักออนไลน์ กรณีศึกษา ห้องพักนนท์ โฮเทล เมื่อได้สร้างระบบจองห้องพักออนไลน์ แล้วสามารถค้นหาห้องพักโดยค้นหาได้จากใน ฐานข้อมูลของห้องพัก ตรวจสอบห้องพักที่ว่างได้ บันทึกข้อมูลลูกค้าได้บันทึกข้อมูลการจองได้ ออก รายงานการจองห้องพักได้

เว็บไซต์การจองห้องพักระบบจองห้องพักออนไลน์ กรณีศึกษา ห้องพักนนท์ โฮเทล จากการทดสอบ เว็บไซต์นั้นระหว่างการพัฒนาเว็บไซต์เกิดปัญหาและ ข้อผิดพลาดขึ้นมากมาย แต่ก็สามารถที่จะแก้ไข ปัญหาไปได้ด้วยดีในการทดสอบระบบมีการทดสอบและแก้ไขพัฒนาระบบจนเสร็จสมบูรณ์นั้น พบว่า เว็บไซต์สามารถที่จะใช้งานได้จริง และตรงตามความต้องการ

เว็บไซต์นี้จัดทําขึ้นเพื่อให้สามารถลดเวลาและขั้นตอนการ ทํางาน ลดความซับซ้อนของระบบได้อีกทั้ง ยังอํานวยความสะดวกให้แก่ลูกค้าและเจ้าของกิจการ การให้บริการทางด้านข้อมูลรวดเร็วขึ้นลดเวลาการ ทํางานในปริมาณมากให้ รวดเร็วยิ่งขึ้น ลดค่าใช้จ่ายของทรัพยากรภายใน

กิจการ ช่วยให้ทํางานในปริมาณมากได้อย่างรวดเร็ว เพิ่มมาตรฐานในการทํางาน เป็นไปอย่างถูกต้อง รวดเร็ว

### **5.2 ปัญหาของระบบงาน**

5.2.1 การแสดงข้อความหรือรูปภาพไม่อยู่ในที่กําหนดจึงทําให้การวางข้อความหรือรูปภาพเป็นไปได้ ยากแก้ไขโดยการสร้างตารางและใส่ข้อความหรือรูปภาพลงในตารางเพื่อไม่ให้ข้อความหรือรูปภาพ เคลื่อนที่

#### **5.3 ข้อเสนอแนะ**

 5.3.1 ควรจะมีระบบเครดิต เพื่อเป็นการส่งเสริมการจองห้องพัก อาทิเช่น หากกําหนดวันที่ต้องมัดจํา หรือชําระเต็มจํานวนแล้วลูกค้าสามารถชําระผ่านบัตรเครดิตได้เลย

 5.3.2 ควรมีการสํารองข้อมูล เพื่อป้องกันการสูญหายของข้อมูลที่สําคัญของกิจการ ด้วยวิธีการจัดเก็บ สํารองข้อมูลไว้ในทุก ๆ หนึ่งปี โดยการ Backup ข้อมูลเพราะมีความสําคัญต่อระบบในการวิเคราะห์ โปรโมชั่นให้เหมาะสมกับเดือนนั้น ๆ

#### **บรรณานุกรม**

TC Admin **jQuery UI Datepicker** สืบค้นเมื่อ 1 ก.ย. 2560 จากเว็บไซต์ http://www.thaicreate.com/community/jquery-datepicker.html StarStar **Session และ Array** สืบค้นเมื่อ 1 ก.ย. 2560 จากเว็บไซต์ http://www.thaicreate.com/free-web-script/php-shopping-cart-session-array.html Prachaporn **Booking php กับ MySQL** สืบค้นเมื่อ 1 ก.ย. 2560 จากเว็บไซต์ http://www.thaicreate.com/php/forum/091528.html Dek-Doi **การใส่รูปภาพลงหน้าเว็บ** สืบค้นเมื่อ 1 ก.ย. 2560 จากเว็บไซต์ http://www.thaicreate.com/php/forum/034555.html PHP Code Mania report **การเขียนโปรแกรม** สืบค้นเมื่อ 1 ก.ย. 2560 จากเว็บไซต์ http://www.thaicreate.com/community/php-report-date.html ลัดดาวรรณ สุน้อย **ความรู้เกี่ยวกับ Photoshop CS6** สืบค้นเมื่อ 1 ก.ย. 2560 จากเว็บไซต์ http://ladadawan.blogspot.com/p/adobe-photoshop-cs6-adobephotoshop-cs6.html . (3 กันยายน 2560) อรยา ปรีชาพานิช **การวิเคราะห์และออกแบบระบบ.System Analysis and Design** สืบค้นเมื่อ 1 ก.ย. 2560 จากหนังสือ ไอดีซี พรีเมียร์ 2557

**ภาคผนวก** 

คู่มือการใช้ระบบ

# **คู่มือการใช้งานระบบจองห้องพักออนไลน์ กรณีศึกษา ห้องพักนนท์ โฮเทล**

คู่มือการใช้งานแบ่งออกเป็น 2 ส่วน คือคู่มือการใช้งานของผู้ดูแลระบบ และคู่มือการใช้งาน ระบบของลูกค้า

### **1. การใช้งานของผู้ดูแลระบบ**

 1.1 หน้าเข้าสู่ระบบ เป็นหน้าจอสําหรับผู้ใช้งานต้องทําการเข้าสู่ระบบของผู้ดูแลระบบโดยกรอก ชื่อผู้ใช้ admin รหัสผ่าน admin ดังภาพที่ ก-1

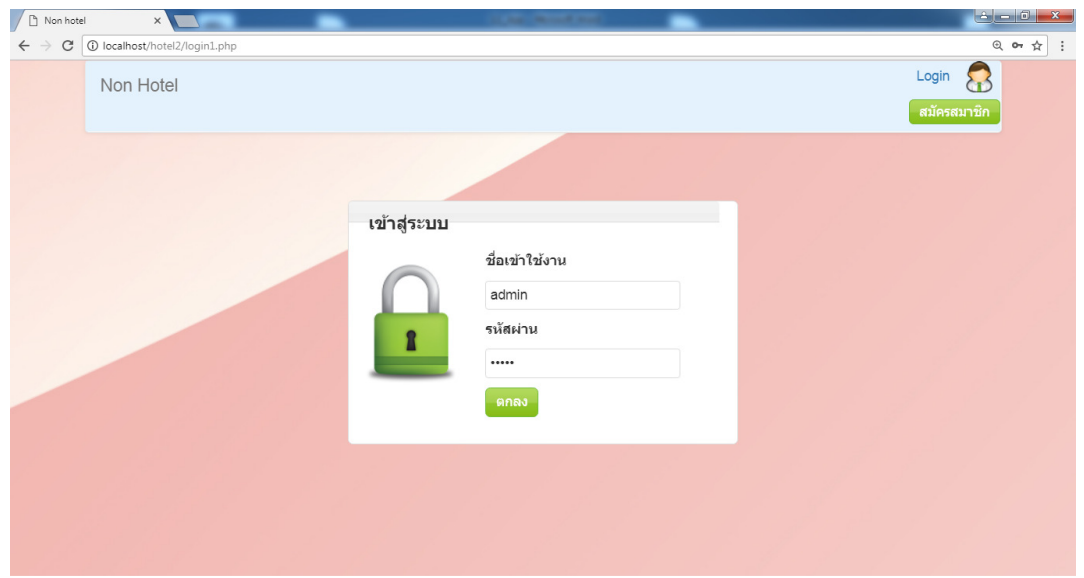

**ภาพที่ ก-1** หน้าจอเข้าสู่ระบบ

1.2 เมนูของผู้ดูแลระบบในการจัดการระบบ สามารถจัดการระบบ เช่น ตรวจสอบ อนุมัติห้องพัก จัดการผู้ใช้งาน จัดการประเภท จัดการห้องพัก รายละเอียดห้องพัก ดังภาพที่ ก-2

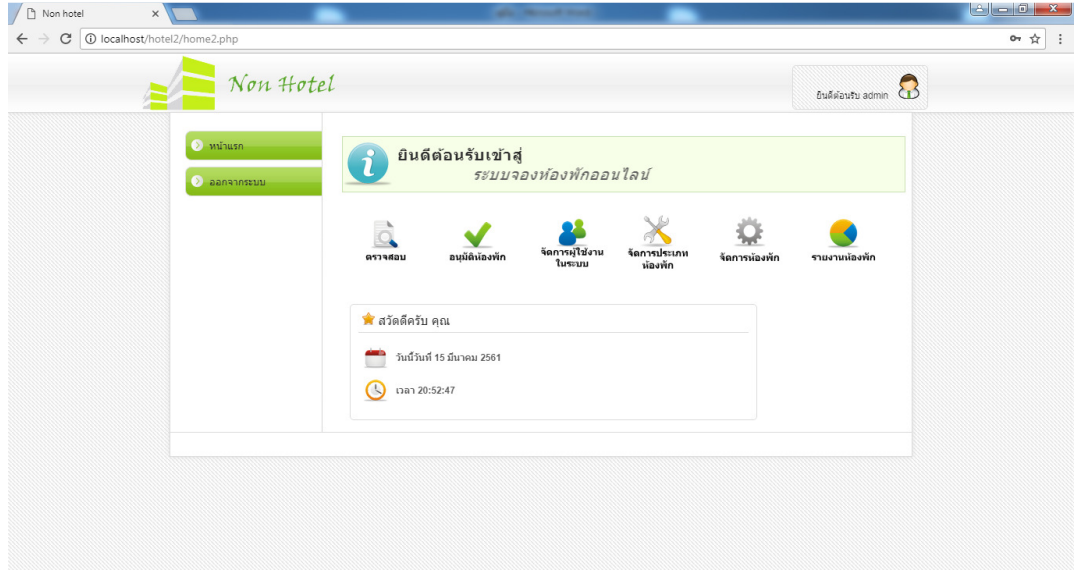

**ภาพที่ ก-2** เมนูของผู้ดูแลระบบในการจัดการระบบ

1.3 เมนูตรวจสอบการจองห้องพัก สามารถตรวจสอบข้อมูลการจองว่ามีลูกค้าท่านใดมาจองบ้าง โดยสามารถกดปุ่มตรวจสอบ ดังภาพที่ ก-3

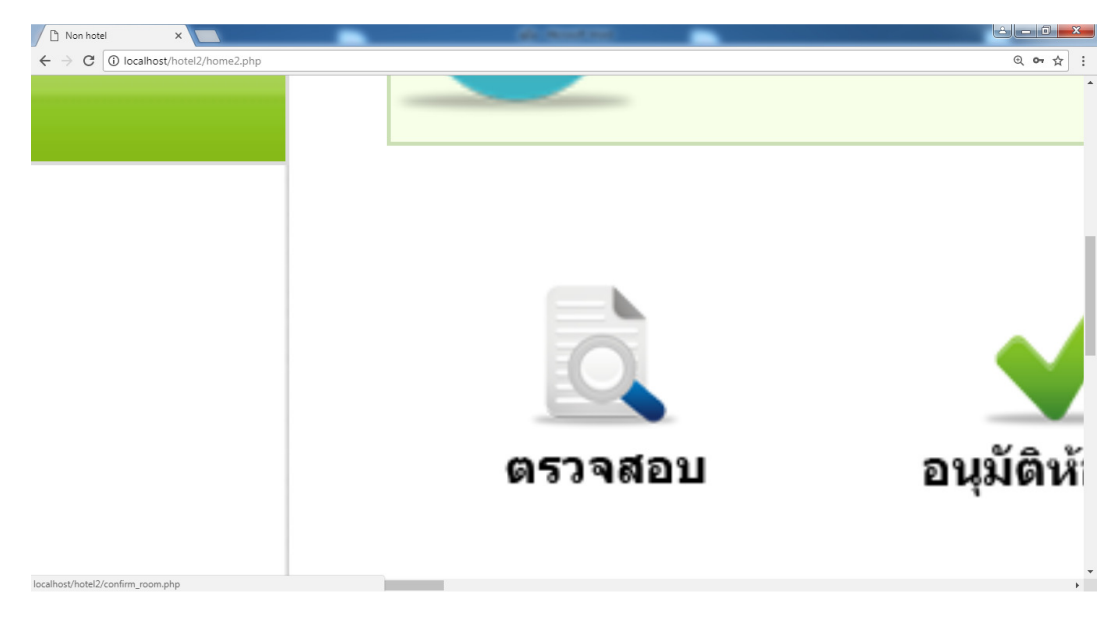

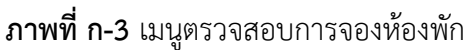

1.4 หน้าตรวจสอบการจองห้องพัก สามารถค้นหาและดูรายการสั่งจองห้องพักของลูกค้าได้และรู้ สถานะรายการสั่งจองห้องพักว่าโทรมายืนยันหรือยังไม่โทรมายืนยัน ดังภาพที่ ก-4

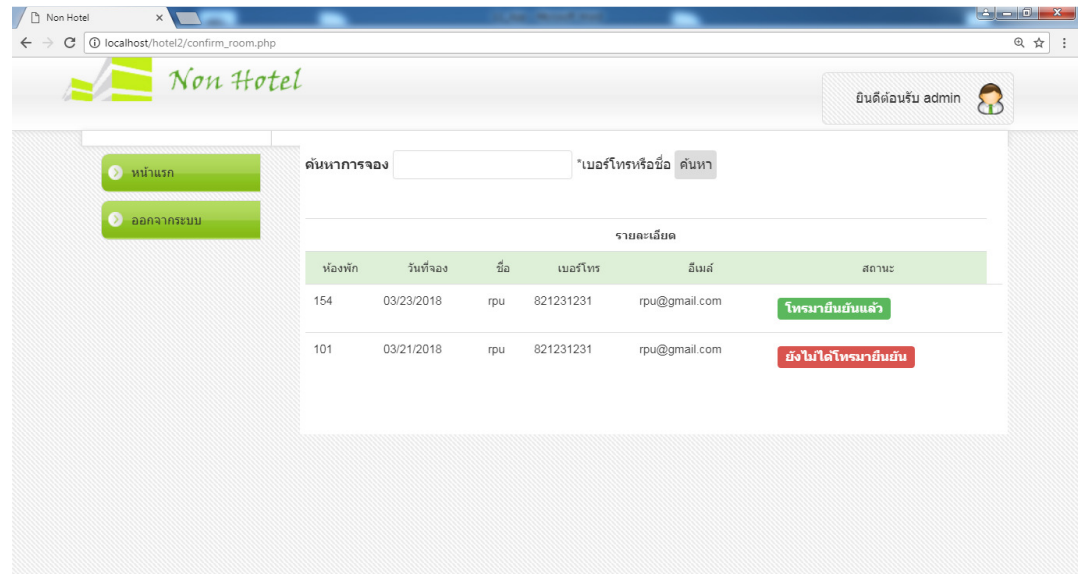

**ภาพที่ ก-4** หน้าตรวจสอบการจองห้องพัก

1.5 เมนูอนุมัติห้องพัก สามารถปรับสถานะการจองสําหรับผู้ที่ชําระเงินแล้ว ดังภาพที่ ก-5

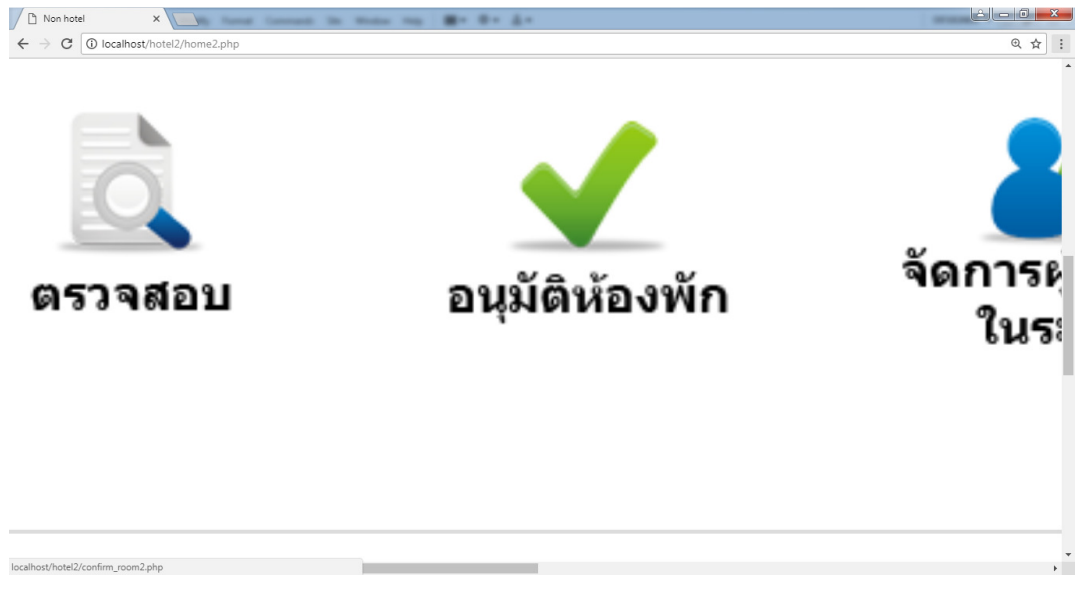

**ภาพที่ ก-5** เมนูอนุมัติห้องพัก

1.6 หน้าอนุมัติห้องพัก กรณีลูกค้าโทรมายืนยันให้กดปุ่มยืนยันสถานะจะขึ้นว่า"โทรมายืนยันแล้ว" แปลว่าจ่ายเงินแล้วแต่หากไม่มีการโทรมายืนยันจะขึ้นว่า"ยังไม่ได้โทรมายืนยัน" ดังภาพที่ ก-6

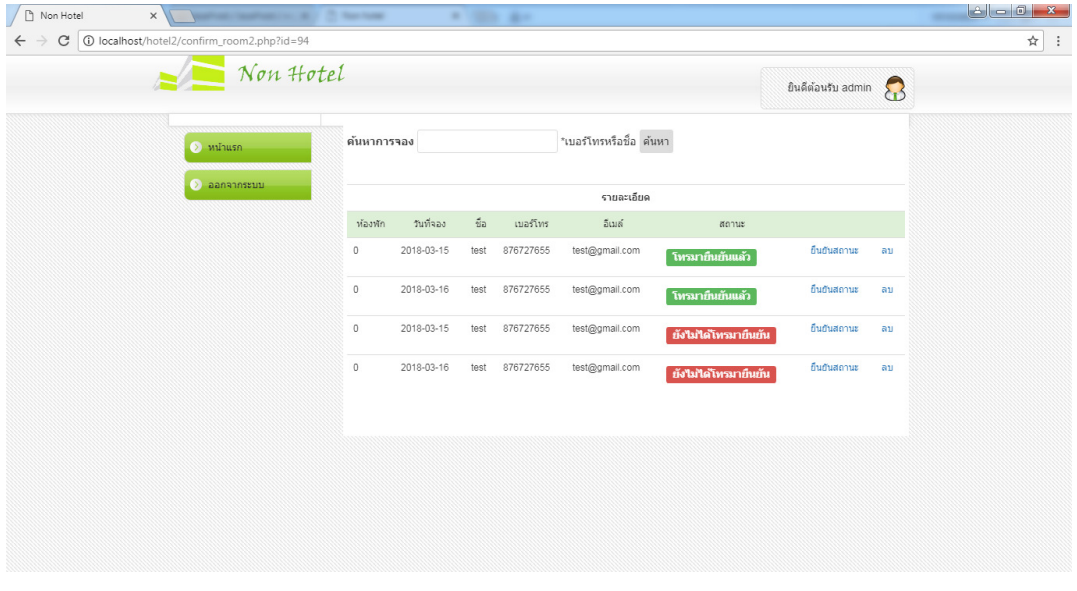

### **ภาพที่ ก-6** หน้าอนุมัติห้องพัก

1.7 หน้ายืนยันสถานะรายการสั่งจองห้องพัก สามารถให้ปรับสถานะว่า"โทรมายืนยันแล้ว"หรือ" ยังไม่ได้โทรมายืนยัน" เลือกสถานะเสร็จแล้วกดแก้ไขสถานะ ดังภาพที่ ก-7

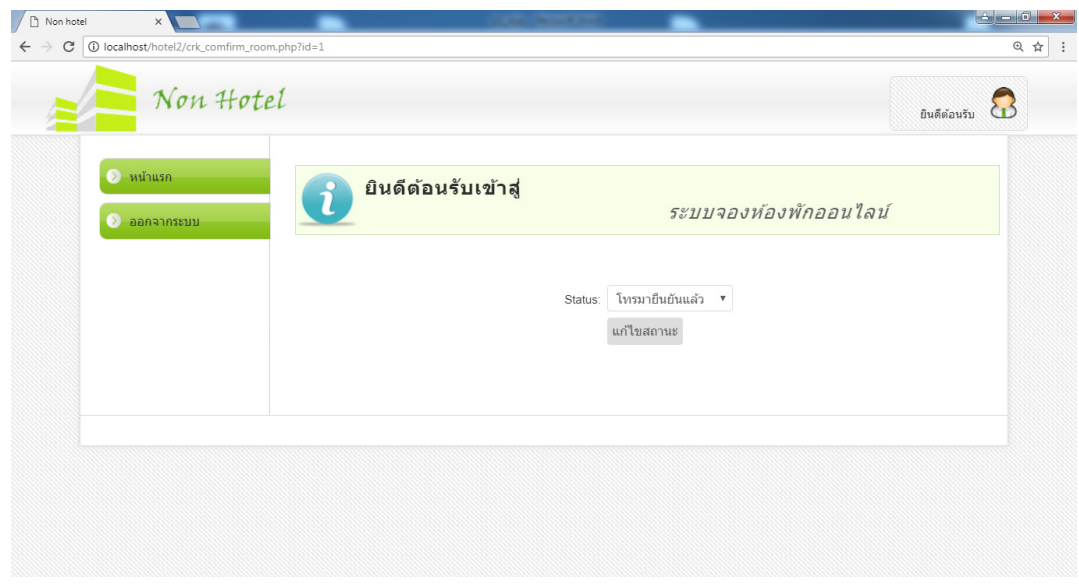

**ภาพที่ ก-7** หน้ายืนยันสถานะรายการสั่งจองห้องพัก

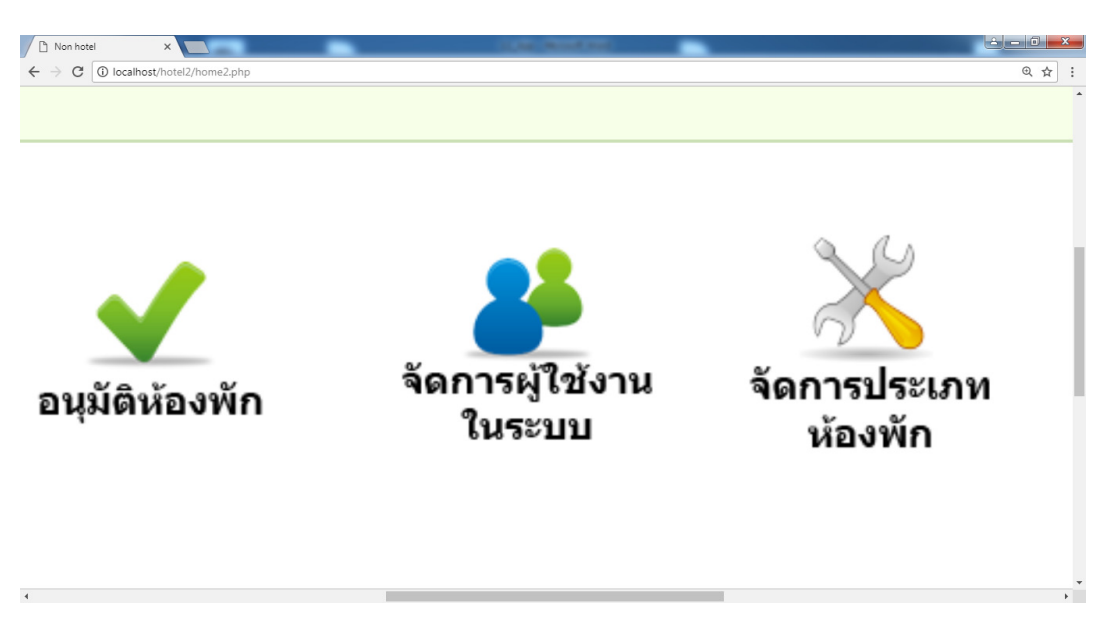

1.8 ปุ่มจัดการผู้ใช้งานในระบบ สามารถลบผู้ใช้งานระบบได้ ดังภาพที่ ก-8

**ภาพที่ ก-8** จัดการผู้ใช้งานในระบบ

1.9 หน้าจัดการผู้ใช้งานในระบบ สามารถจัดการชื่อผู้ใช้งานในระบบเพื่อทําการลบผู้ใช้งาน โดยการกดที่ปุ่มลบ ดังภาพที่ ก-9

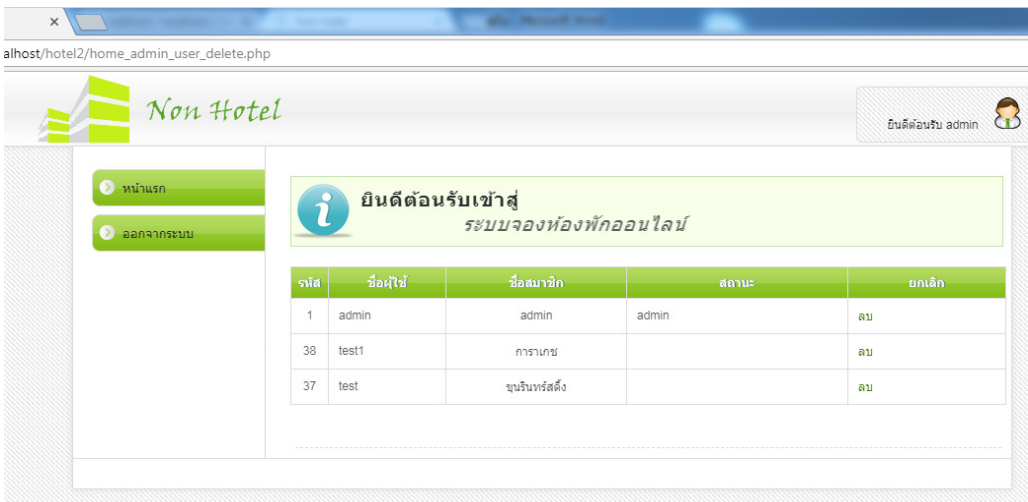

**ภาพที่ ก-9** หน้าจัดการผู้ใช้งาน

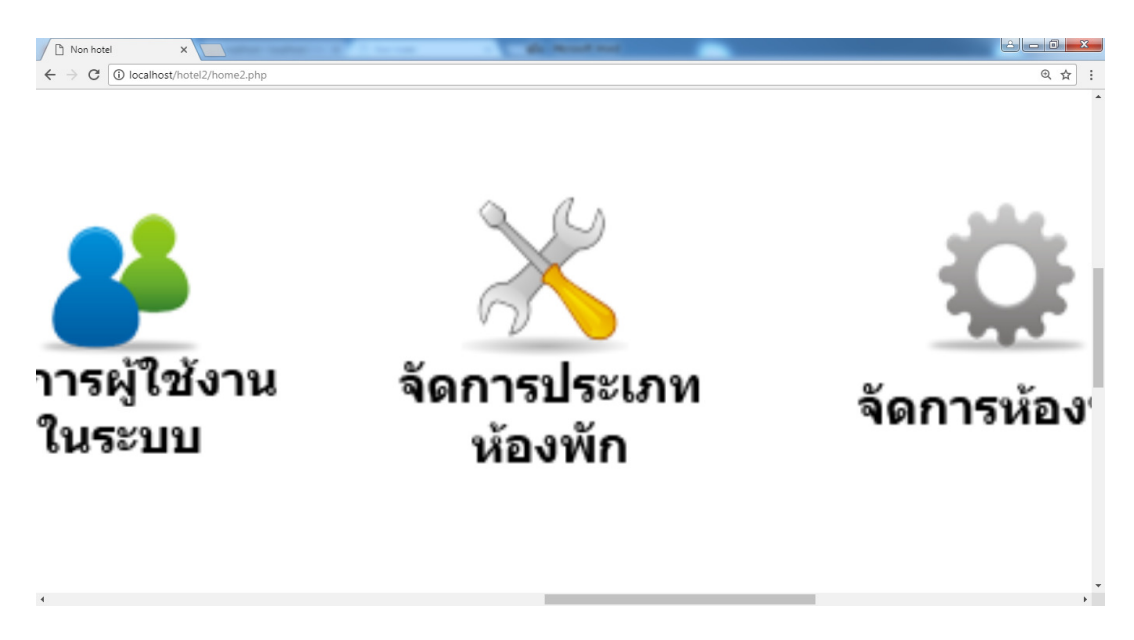

1.10 ปุ่มจัดการประเภทห้องพัก สามารถ เพื่อ ลบ แก้ไข ประเภทห้องพักได้ ดังภาพที่ ก-10

**ภาพที่ ก-10** จัดการประเภทห้องพัก

1.11 หน้าการจัดการประเภทห้องพักสามารถ เพิ่ม ลบ แก้ไขได้ ถ้าต้องการที่จะเพิ่มประเภท ห้องพักให้กดที่ปุ่มเพิ่มและหากต้องการแก้ไขประเภทห้องพักให้กดที่ปุ่มแก้ไขและหากต้องการที่จะลบ ประเภทห้องพักให้กดที่ปุ่มลบ ดังภาพที่ ก-11

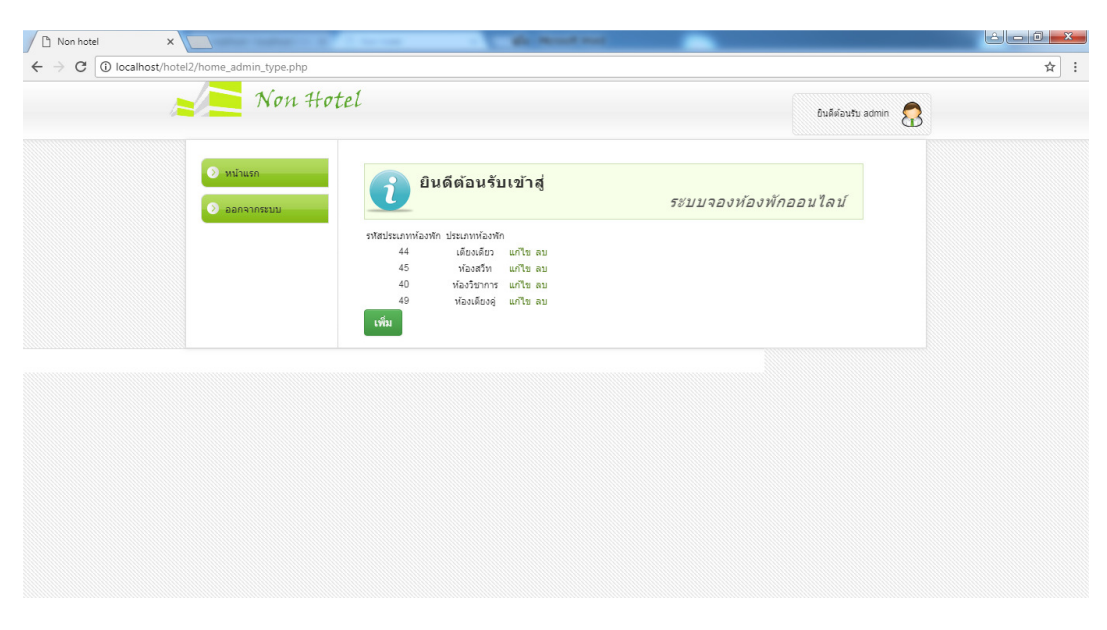

**ภาพที่ ก-11** หน้าจัดการประเภทห้องพัก

1.12 หน้าเพิ่มประเภทห้องพัก สามารถกรอกชื่อของประเภทห้องพักที่ต้องการจะเพิ่มเสร็จ เรียบร้อยให้กดที่ปุ่มเพิ่ม ก-12

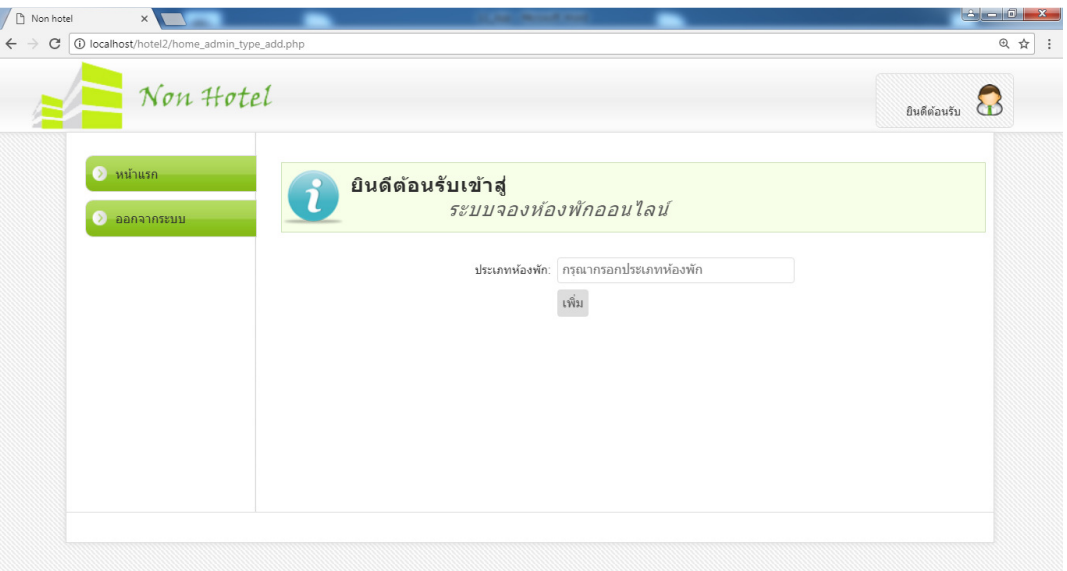

**ภาพที่ ก-12** หน้าเพิ่มประเภทห้องพัก

1.13 หน้าแก้ไขประเภทห้องพัก สามารถกรอกชื่อของประเภทห้องพักที่ต้องการจะแก้ไขเสร็จ เรียบร้อยให้กดที่ปุ่มแก้ไข ก-13

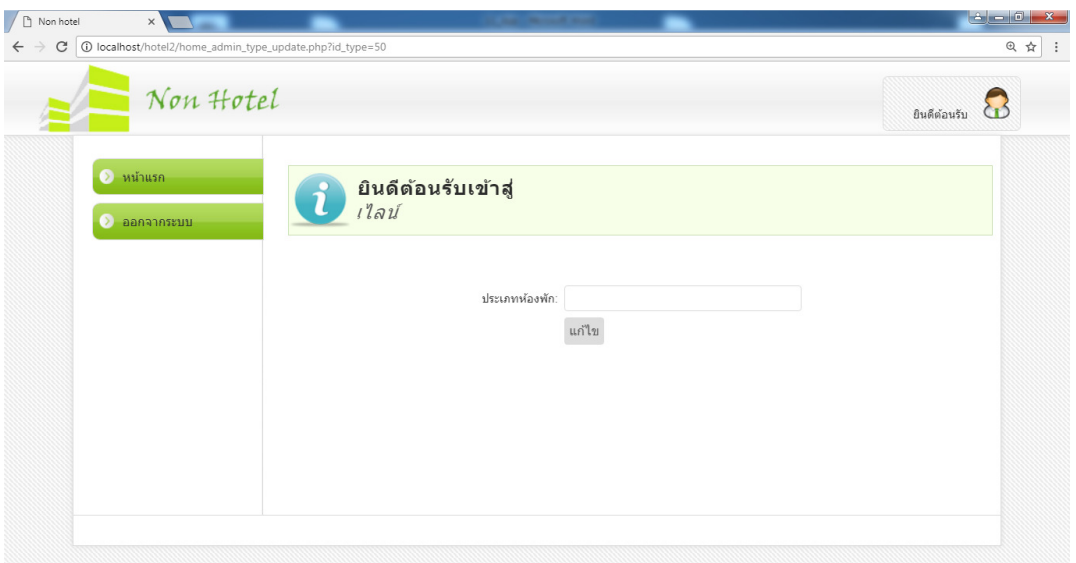

**ภาพที่ ก-13** หน้าแก้ไขประเภทห้องพัก

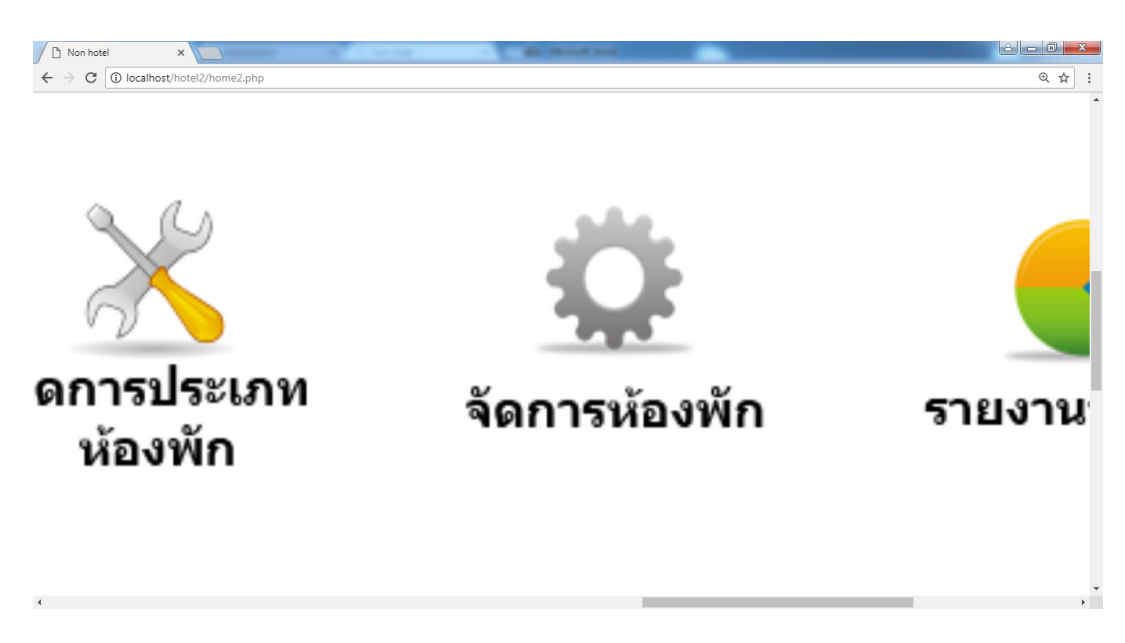

1.14 เมนูจัดการห้องพัก สามารถ เพื่ม ลบ แก้ไข ห้องพักได้ ดังภาพที่ ก-14

**ภาพที่ ก-14** เมนูจัดการห้องพัก

1.15 หน้าการจัดการห้องพัก สามารถ เพิ่ม ลบ แก้ไขได้และกรอกรายละเอียดของห้องพักที่ ต้องการโดยถ้าต้องการที่จะเพิ่มห้องพักให้กดที่ปุ่มเพิ่มและหากต้องการแก้ไขห้องพักให้กดที่ปุ่มแก้ไข และหากต้องการที่จะลบห้องพักให้กดที่ปุ่มลบ ดังภาพที่ ก-15

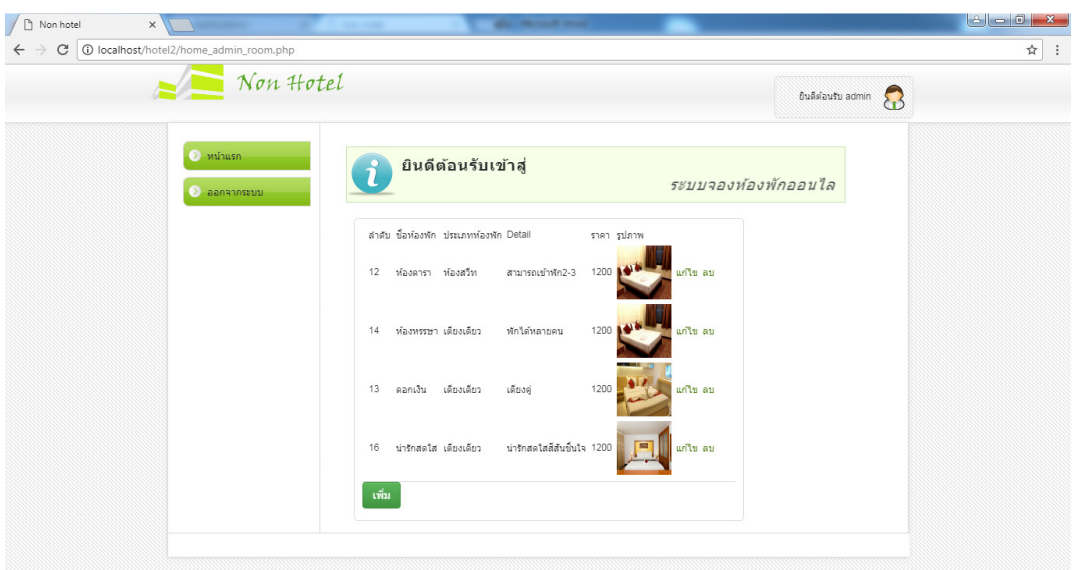

**ภาพที่ ก-15** หน้าการจัดการห้องพัก

1.16 หน้าเพิ่มห้องพัก ให้เลือกประเภทของห้องพัก กรอกชื่อของห้องพักที่ต้องการจะเพิ่ม กรอก รายละเอียดของห้องพัก กรอกราคาของห้องพัก เลือกรูปภาพของห้องพัก โดยการกดที่ปุ่ม Choose File เสร็จเรียบร้อยให้กดที่ปุ่มเพิ่มข้อมูล ก-16

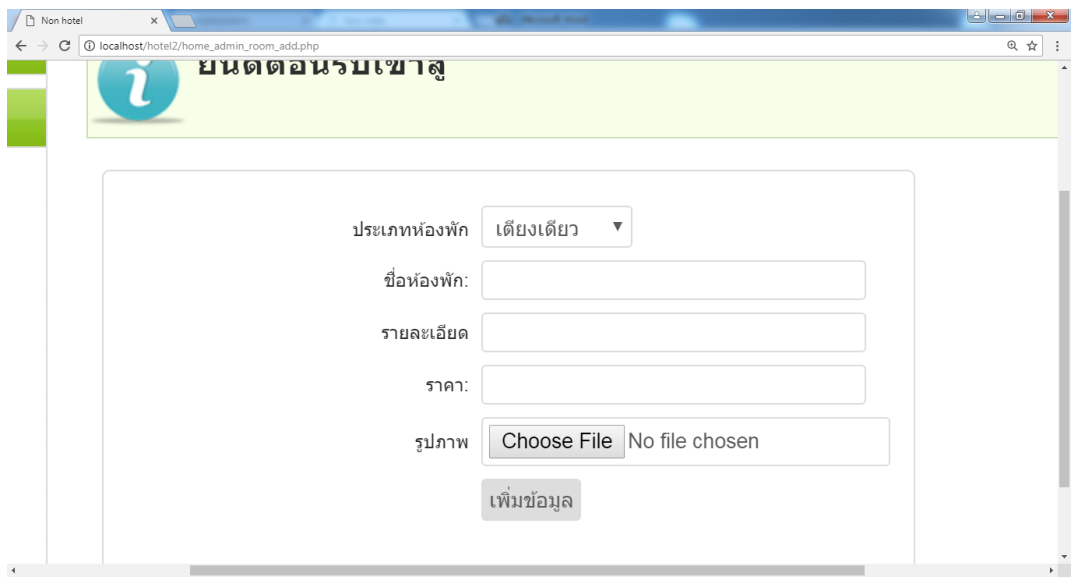

**ภาพที่ ก-16** หน้าเพิ่มห้องพัก

1.17 หน้าแก้ไขห้องพัก ให้กรอกชื่อของห้องพักที่ต้องการจะแก้ไข ให้เลือกประเภทของห้องพัก กรอกรายละเอียดของห้องพัก กรอกราคาของห้องพัก เลือกรูปภาพของห้องพัก โดยการกดที่ปุ่ม Choose File เสร็จเรียบร้อยให้กดที่ปุ่มแก้ไข ก-17

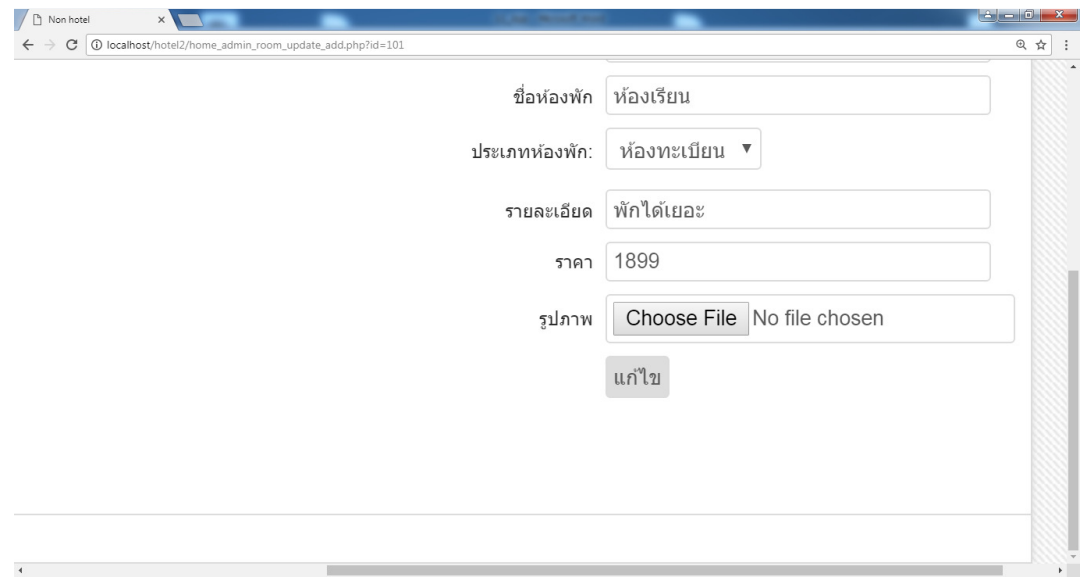

**ภาพที่ ก-17** หน้าแก้ไขห้องพัก

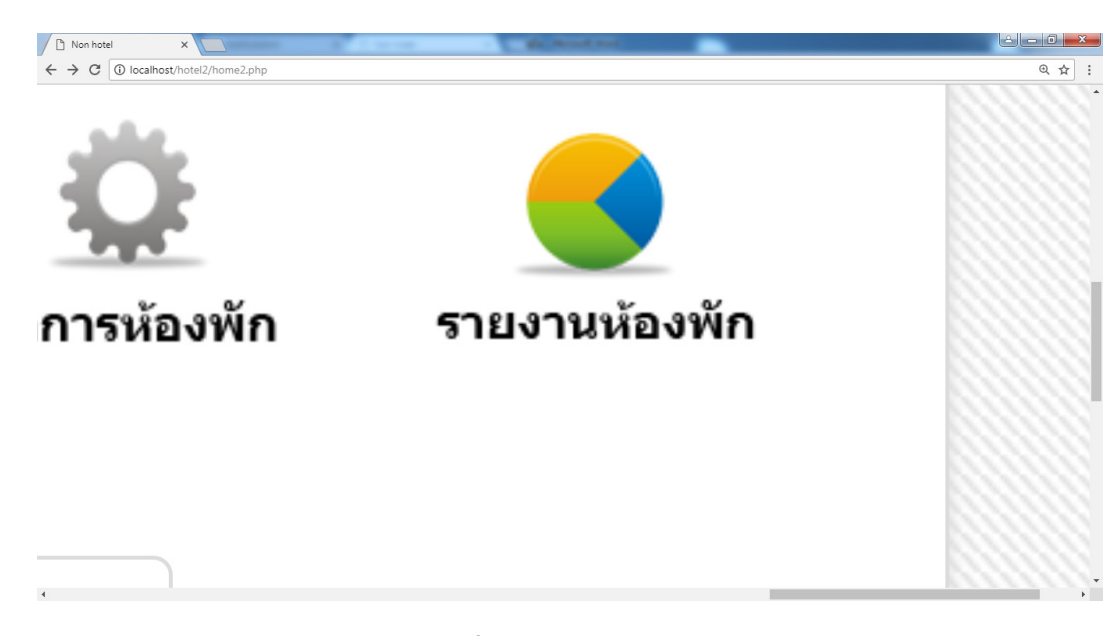

1.18 เมนูรายงานห้องพัก ผู้ดูแลระบบสามารถดูยอดรายงานการสั่งจองห้องพักได้ ดังภาพที่ ก-18

 **ภาพที่ ก-18** เมนูรายงานห้องพัก

1.19 หน้าพิมพ์รายงานการจองห้องพัก สามารถดูรายงานยอดการจองห้องพักและสามารถดู รายละเอียดรายการการสั่งจองว่ามีราคารวมทั้งหมดเท่าไรและทําการพิมพ์โดยกดปุ่ม Print เพื่อทํา การพิมพ์ใบรายงานยอดการจองห้องพัก และกดปุ่มกลับเพื่อไปหน้าจอหลักของผู้ดูแลระบบ ดังภาพที่ ก-19

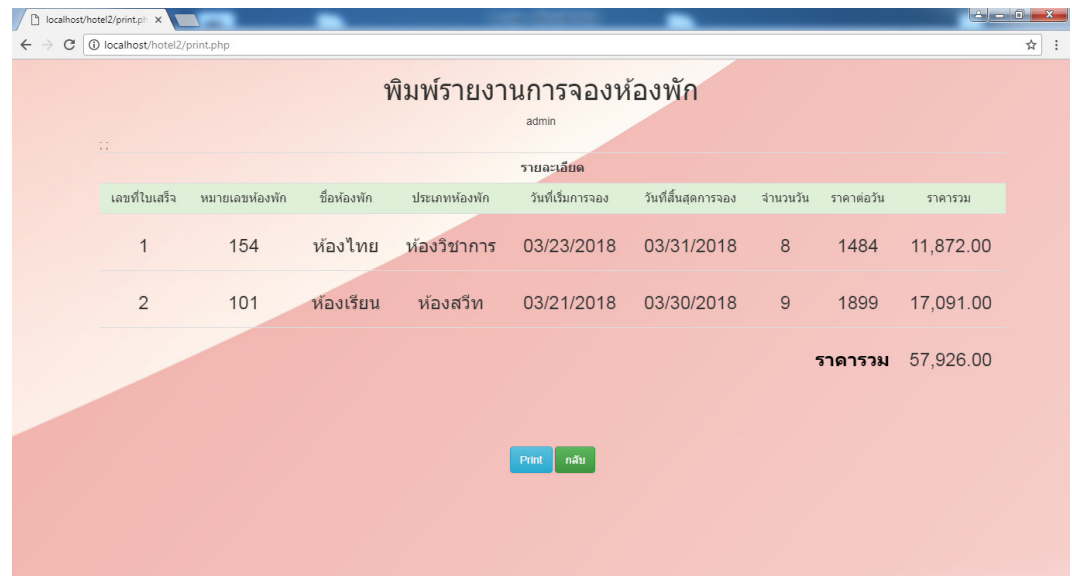

**ภาพที่ ก-19** หน้าพิมพ์รายงานการจองห้องพัก

1.20 รายงานการจองห้องพัก เมื่อทําการกดปุ่ม Print แล้วจะแสดงหน้ายอดรายงานการจอง ห้องพักซึ่งสามารถพิมพ์ยอดรายงานการจองห้องพักได้ดังภาพที่ ก-20

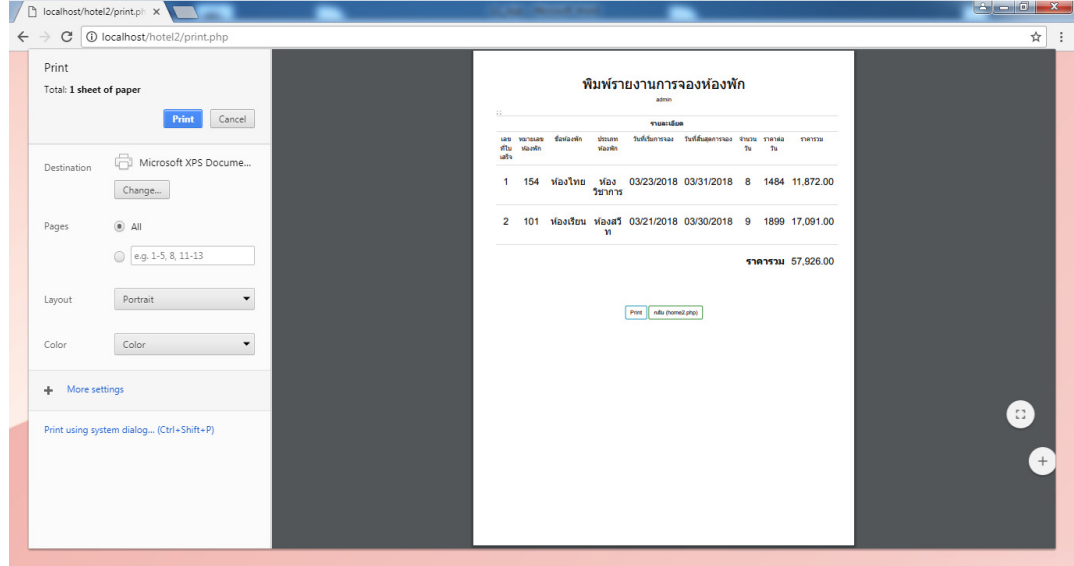

ภาพที่ ก-20 รายงานการจองห้องพัก

### **คู่มือการใช้งานระบบส่วนของลูกค้า**

### **2. การใช้งานส่วนของลูกค้า**

2.1 หน้าสมัครสมาชิก สามารถสมัครสมาชิกได้โดยการกรอกข้อมูลให้ครบถ้วนจากนั้นกดปุ่ม OK ดังภาพที่ ก-21

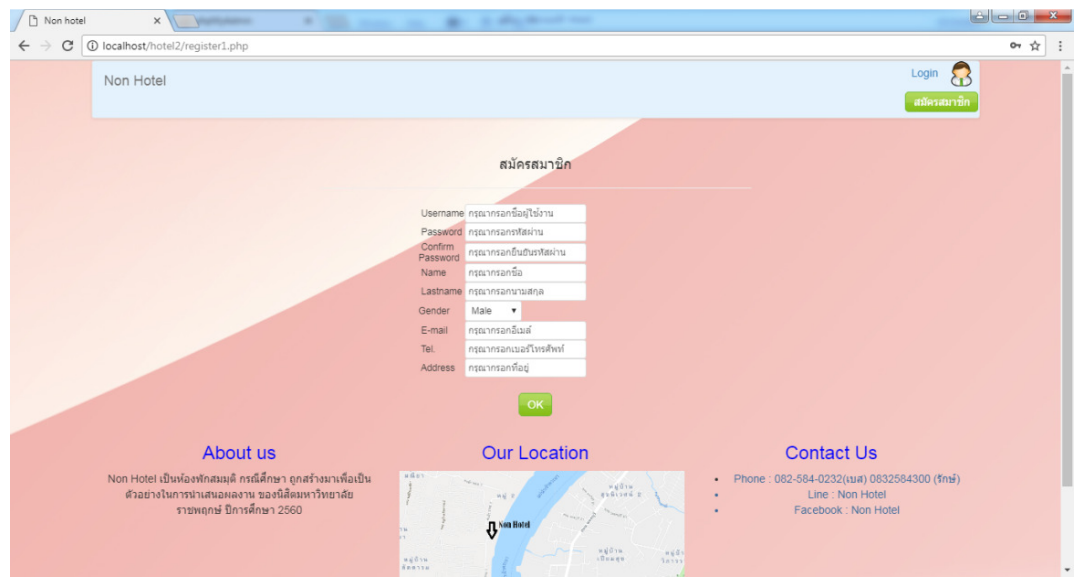

**ภาพที่ ก-21** หน้าสมัครสมาชิก

2.2 หน้าเข้าสู่ระบบ สามารถเข้าสู่ระบบเพื่อทำการจองห้องพัก โดยการเข้าสู่ระบบ กรอกชื่อเข้าใช้ งานและรหัสผ่านให้ถูกต้องแล้วกดปุ่มตกลงเพื่อเข้าสู่ระบบดังภาพที่ ก-22

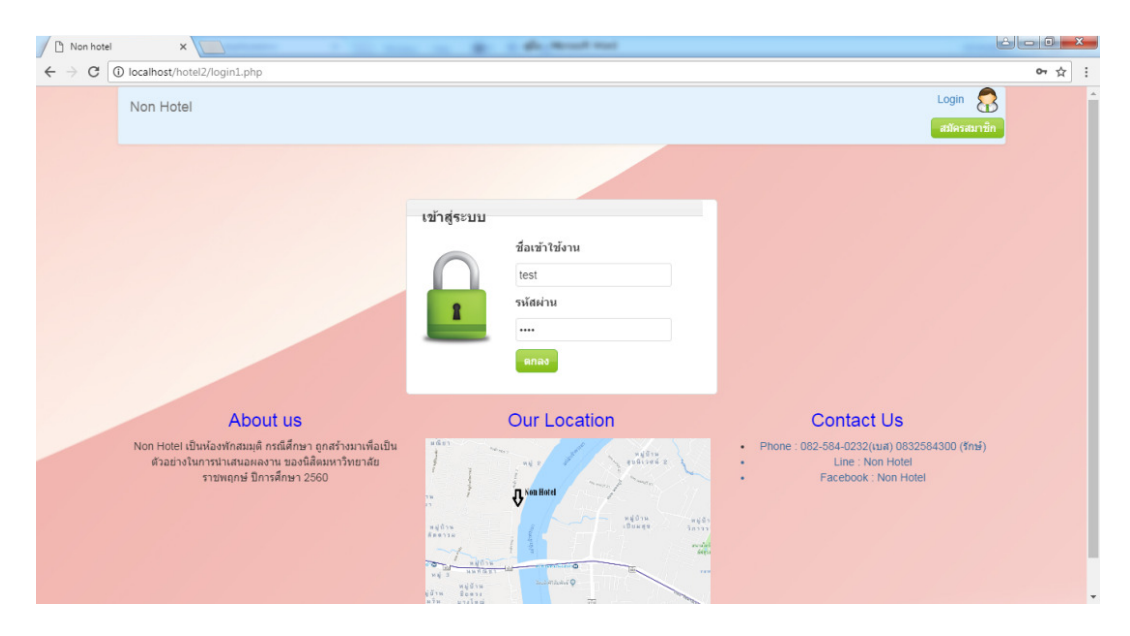

**ภาพที่ ก-22** หน้าเข้าสู่ระบบ

2.3 หน้าแรก สามารถเลือก เมนู ชมห้องพัก วิธีการจองห้องพัก ตรวจสอบสถานะการจองห้องพัก ติดต่อ ดังภาพที่ ก-23

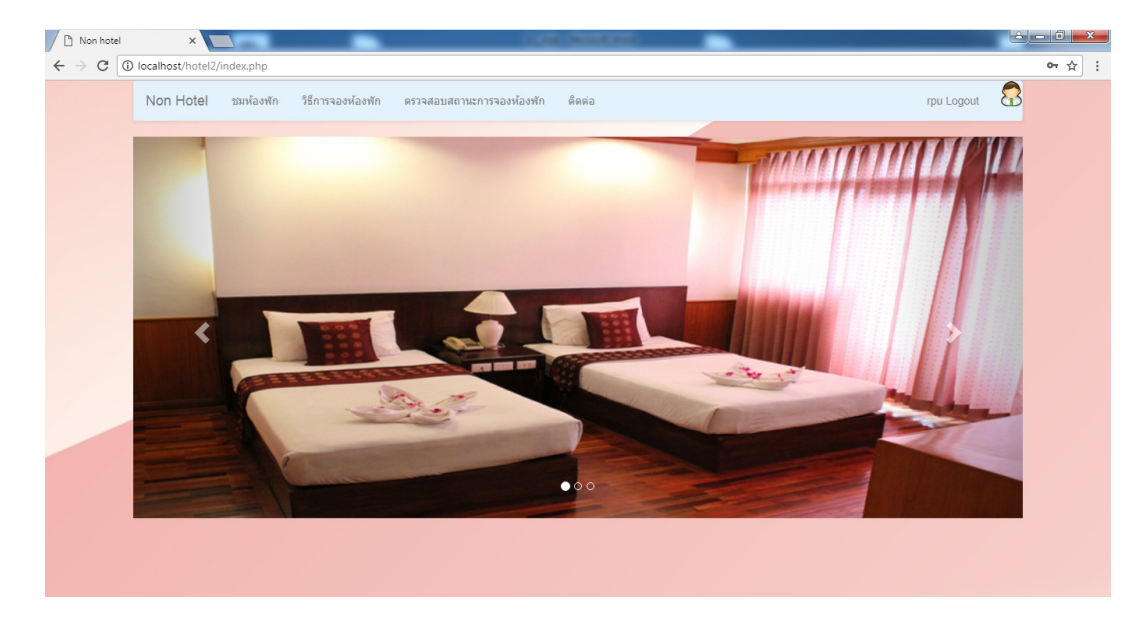

**ภาพที่ ก-23** หน้าแรก

2.4 ค้นหาห้องพักที่ว่าง สามารถกดตรวจดูห้องว่าง โดยจะมีบอกว่า เลข 1 = ห้องว่าง ดังภาพที่ ก-24

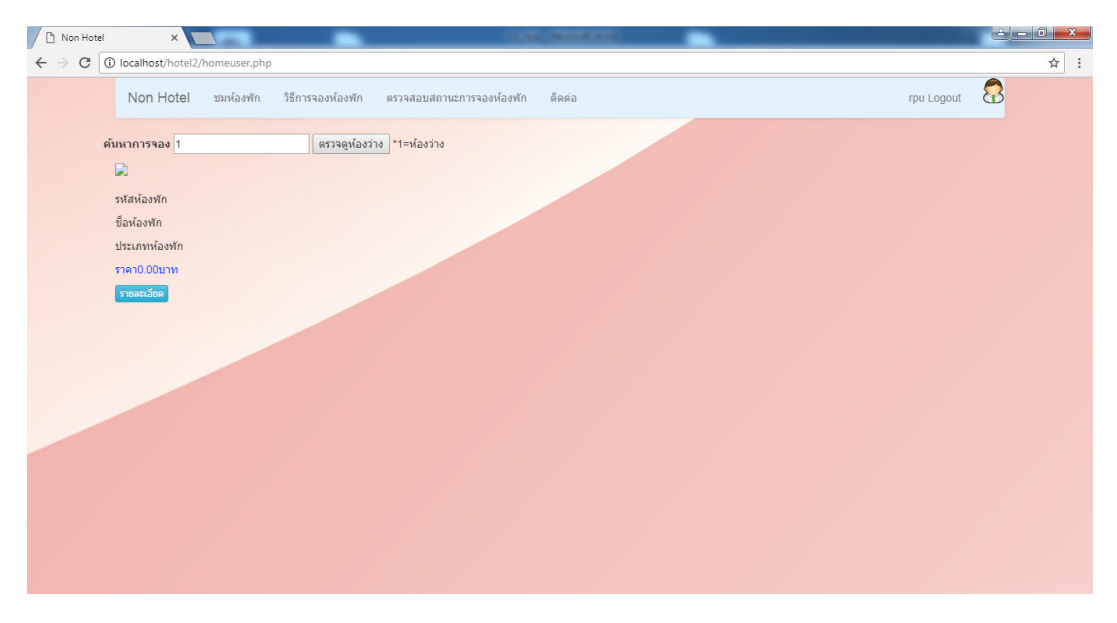

**ภาพที่ ก-24** ค้นหาห้องพักที่ว่าง

2.5 หน้าชมห้องพัก เมื่อกดปุ่มตรวจดูห้องว่างก็จะสามารถเลือกชมห้องพักได้ เมื่อต้องการห้องพัก ให้กดที่รายละเอียด เพื่อดูรายละเอียดของห้องพักและทำการจองห้องพัก ดังภาพที่ ก-25

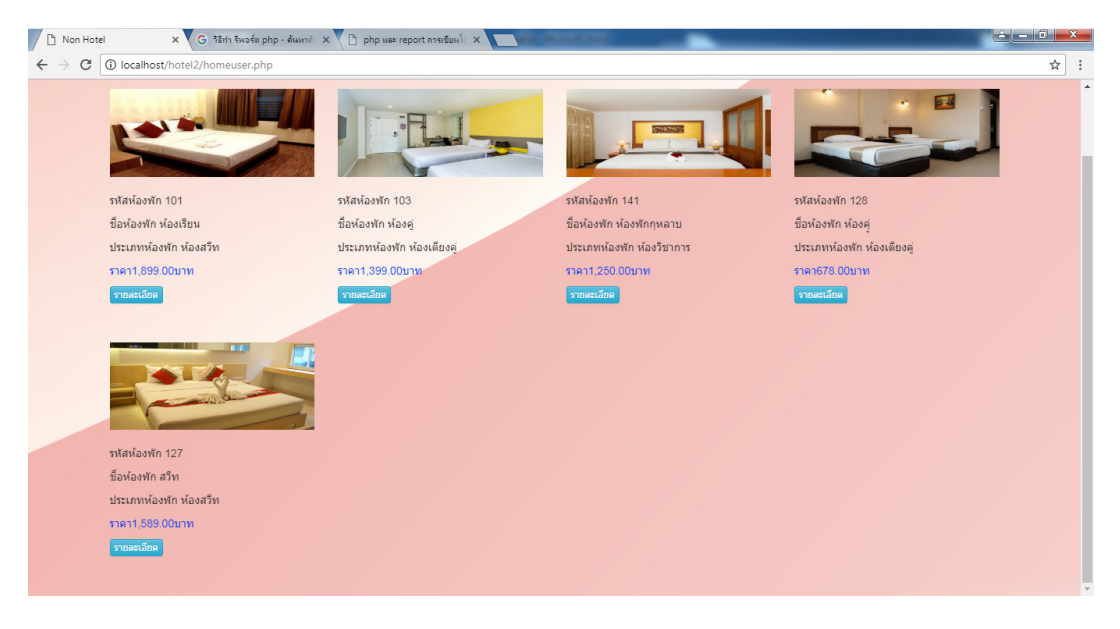

**ภาพที่ ก-25** หน้าชมห้องพัก

2.6 หน้าแสดงรายละเอียดห้องพัก เมื่อกดปุ่มรายละเอียดก็จะแสดงรายละเอียดของห้องพัก หมายเลขห้องพัก ชื่อห้องพัก ประเภทห้องพัก ราคา และรายลายเอียด เมื่อต้องการจองห้องพักให้กด ที่ปุ่ม "จองเลย" เพื่อทําการจองห้องพัก ดังภาพที่ ก-26

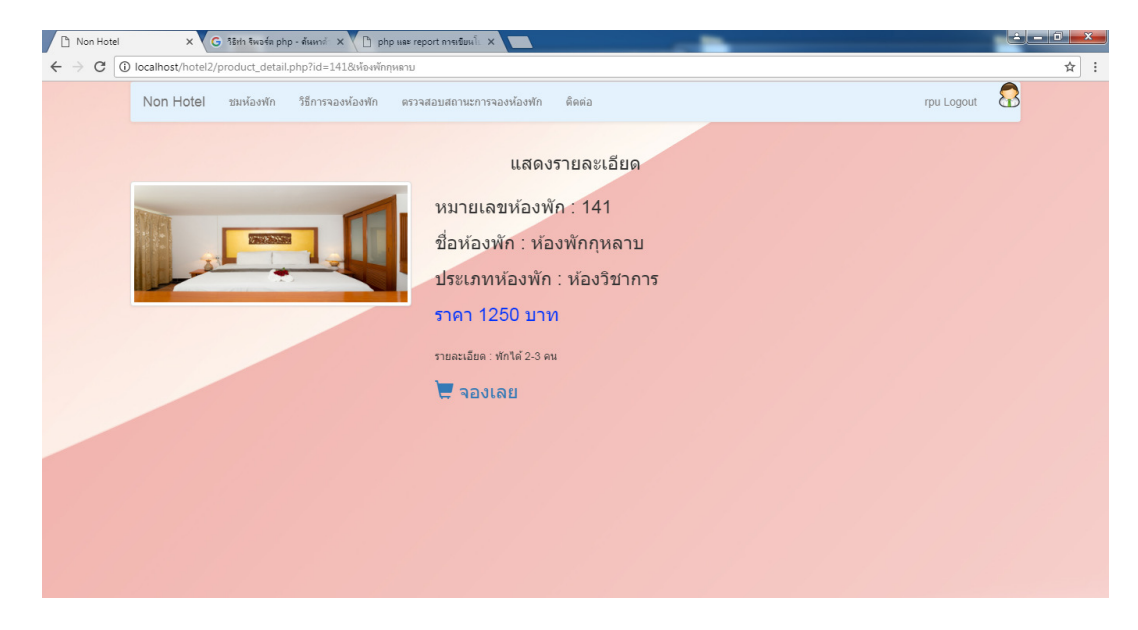

**ภาพที่ ก-26** หน้าแสดงรายละเอียดห้องพัก

2.7 หน้าจองห้องพัก ระบบจะดึงข้อมูลของผู้ใช้มาแสดงและลูกค้าสามารถเลือกวันที่เข้าพัก วันที่สิ้นสุดการเข้าพัก กรอกจํานวนวัน และกดปุ่มคํานวณราคาห้องพักและกดปุ่ม "จอง" ดังภาพที่ ก-27

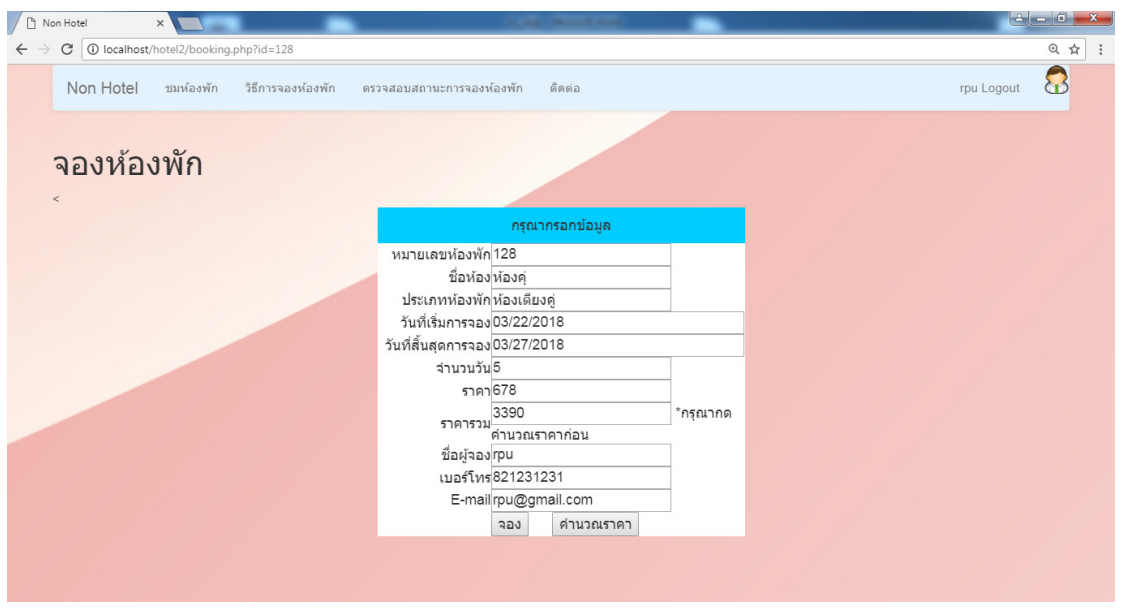

**ภาพที่ ก-27** หน้าจองห้องพัก

2.8 หน้าพิมพ์ใบจองห้องพัก แสดงรายละเอียดของใบจองห้องพัก และกดปุ่ม Print เพื่อพิมพ์ใบ จองห้องพัก ดังภาพที่ ก-28

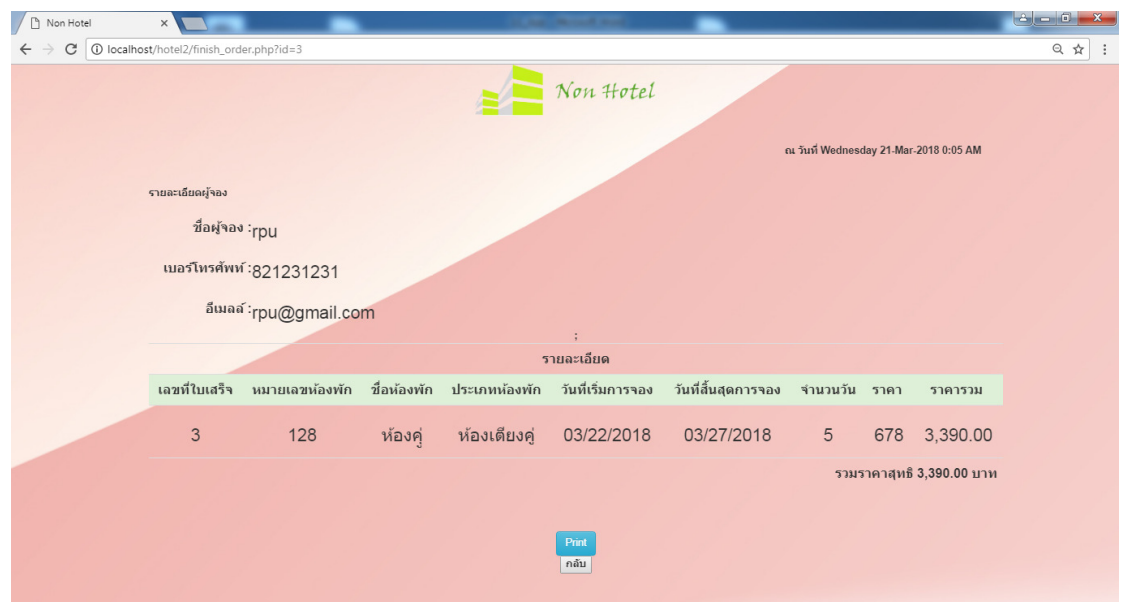

**ภาพที่ ก-28** หน้าพิมพ์ใบจองห้องพัก

2.9 ใบจองห้องพัก สามารถกดปุ่ม Print จะแสดงหน้าใบจองห้องพักซึ่งสามารถพิมพ์ใบจอง ห้องพักได้ดังภาพที่ ก-29

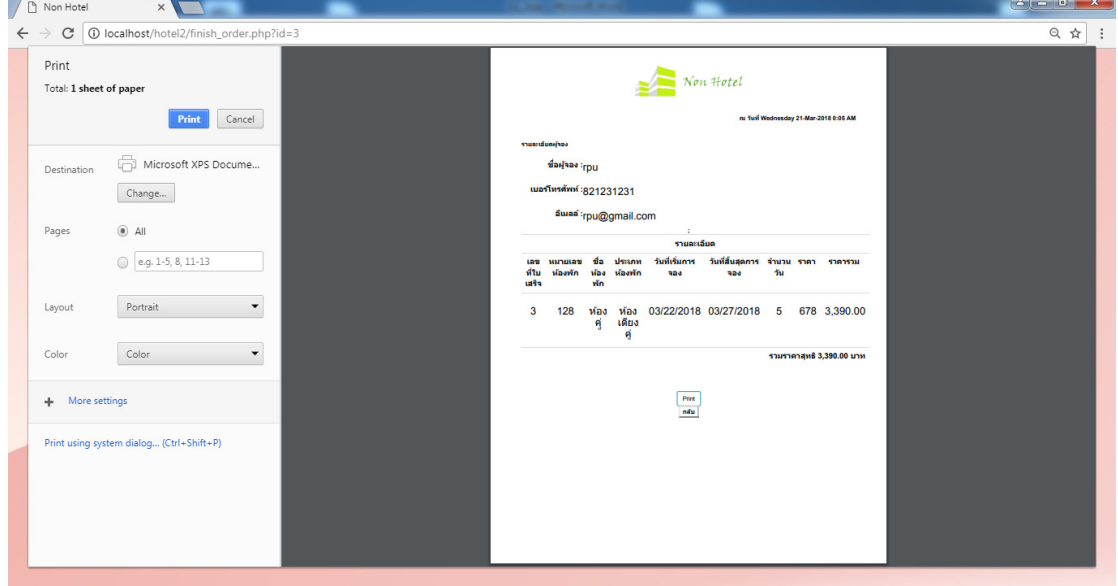

ภาพที่ ก-29 ใบจองห้องพัก

2.10 หน้าแสดงวิธีการสั่งจองห้องพัก สามารถดูวิธีการจองห้องพักที่ถูกต้องมีทั้งหมด 7 ขั้นตอน เพื่อง่ายต่อการเข้าใจในการใช้งานเว็บไซต์จองห้องพัก ภาพที่ ก-30

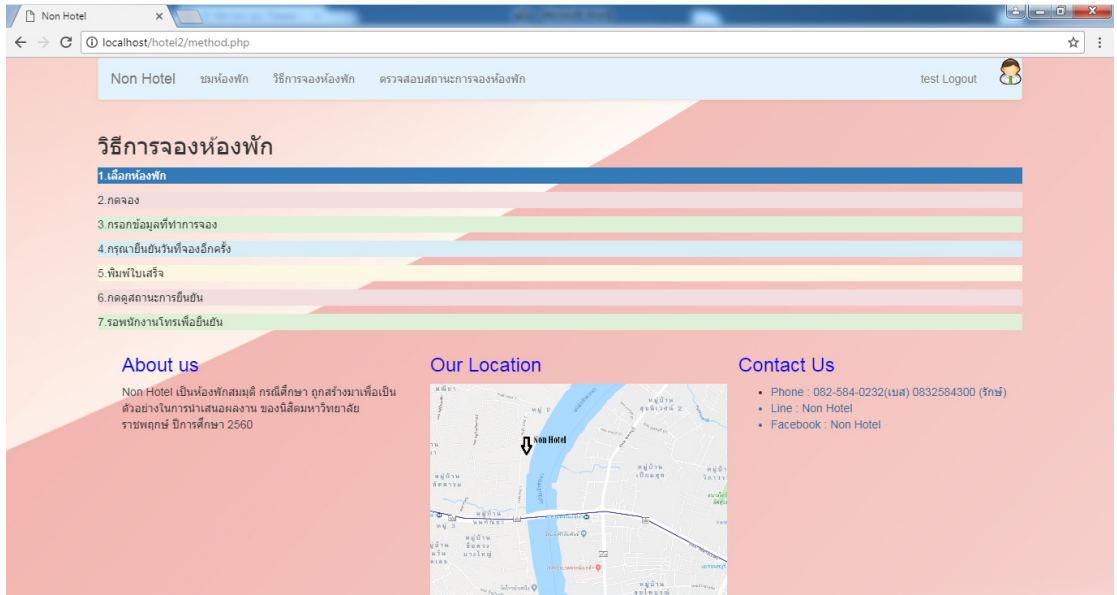

**ภาพที่ ก-30** หน้าแสดงวิธีการสั่งจองห้องพัก

2.11 หน้าแสดงสถานะการจอง ลูกค้าสามารถกดค้นหาเพื่อตรวจสอบรายการจองของสมาชิกที่ทํา การจองโดย "โทรมายืนยันการจอง" หรือ "ยังไม่ได้โทรมายืนยัน" ดังภาพที่ ก-31

| Non Hotel         |                                       |             | $\mathbf{x}$ and $\mathbf{x}$ and $\mathbf{x}$ and $\mathbf{x}$ | <b>Home, May</b>          | <b>Mr. No. 30</b>   |            |               |               |                      |                                   |
|-------------------|---------------------------------------|-------------|-----------------------------------------------------------------|---------------------------|---------------------|------------|---------------|---------------|----------------------|-----------------------------------|
| C<br>$\leftarrow$ | 1 localhost/hotel2/search_booking.php |             |                                                                 |                           |                     |            |               |               |                      | $@{\quad \  \  \uparrow \quad :}$ |
|                   | Non Hotel                             | ชมห้องพัก   | วิธีการจองห้องพัก                                               | ตรวจสอบสถานะการจองห้องพัก | คิดต่อ              |            |               |               | 8<br>rpu Logout      |                                   |
|                   | ชื่อผู้ใช้ rpu                        |             | ตรวจสอบ                                                         |                           |                     |            |               |               |                      |                                   |
|                   |                                       |             |                                                                 |                           | รายละเอียด          |            |               |               |                      |                                   |
|                   | ห้องพัก                               | ชื่อห้องพัก | ประเภทพ้องพัก                                                   | วันที่เริ่มการจอง         | วันที่สิ้นสุดการจอง | $\vec{2}i$ | เบอร์โทร      | อีเมล์        | สถานะ                |                                   |
|                   | 154                                   | ห้องใหย     | ห้องวิชาการ                                                     | 03/23/2018                | 03/31/2018          |            | rpu 821231231 | rpu@gmail.com | โทรมายืนยันแล้ว      |                                   |
|                   | 101                                   | ห้องเรียน   | ห้องสวีท                                                        | 03/21/2018                | 03/30/2018          |            | rpu 821231231 | rpu@gmail.com | ยังไม่ได้โทรมายืนยัน |                                   |
|                   | 128                                   | ห้องคุ่     | ห้องเดียงค่                                                     | 03/22/2018                | 03/27/2018          |            | rpu 821231231 | rpu@gmail.com | ยังไม่ได้โทรมายืนยัน |                                   |
|                   |                                       |             |                                                                 |                           |                     |            |               |               |                      |                                   |
|                   |                                       |             |                                                                 |                           |                     |            |               |               |                      |                                   |
|                   |                                       |             |                                                                 |                           |                     |            |               |               |                      |                                   |
|                   |                                       |             |                                                                 |                           |                     |            |               |               |                      |                                   |
|                   |                                       |             |                                                                 |                           |                     |            |               |               |                      |                                   |
|                   |                                       |             |                                                                 |                           |                     |            |               |               |                      |                                   |
|                   |                                       |             |                                                                 |                           |                     |            |               |               |                      |                                   |
|                   |                                       |             |                                                                 |                           |                     |            |               |               |                      |                                   |

**ภาพที่ ก-31** หน้าแสดงสถานะการจอง

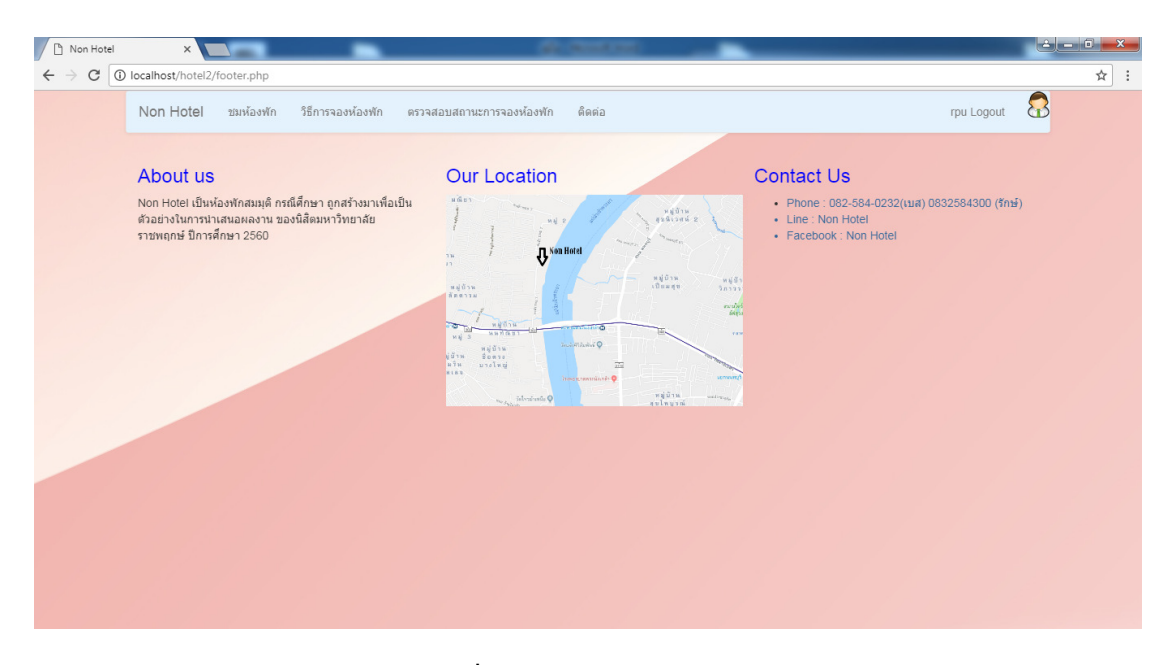

2.12 หน้าติดต่อห้องพัก สามารถดูรายละเอียดการเดินทางของห้องพัก ดังภาพที่ ก-32

**ภาพที่ ก-32** หน้าติดต่อห้องพัก

### **ประวัติผู้จัดทําโครงงาน**

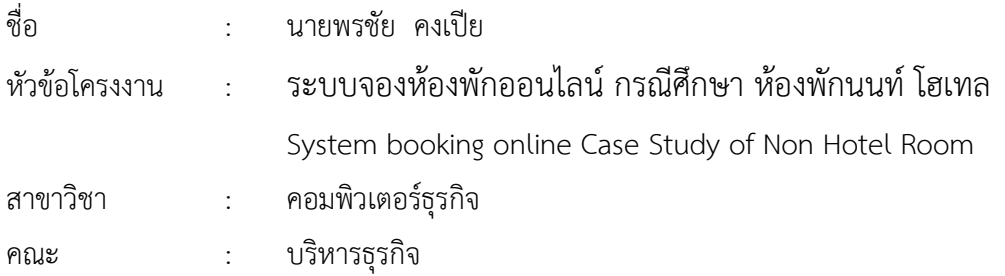

#### ประวัติ

เกิดวันที่ 29 มิถุนายน พ.ศ.2538 ที่อยู่ปัจจุบัน บ้านเลขที่ 126/52 ม.1 ต.บางสีทอง อ.บางกรวย จ.นนทบุรี 11130 จบการศึกษาในระดับมัธยมศึกษา ตอนต้นจาก โรงเรียนบดินทรเดชา(สิงห์ สิงหเสนี) นนทบุรี จบระดับประกาศนียบัตรวิชาชีพและวิชาชีพชั้นสูงจาก วิทยาลัยเทคโนโลยีวิมลบริหารธุรกิจ สาขาวิชาคอมพิวเตอร์ธุรกิจ ปัจจุบันศึกษาอยู่ สาขาวิชาคอมพิวเตอร์ธุรกิจ คณะบริหารธุรกิจ มหาวิทยาลัยราชพฤกษ์ หลักสูตร 4 ปี เทียบโอน

### **ประวัติผู้จัดทําโครงงาน**

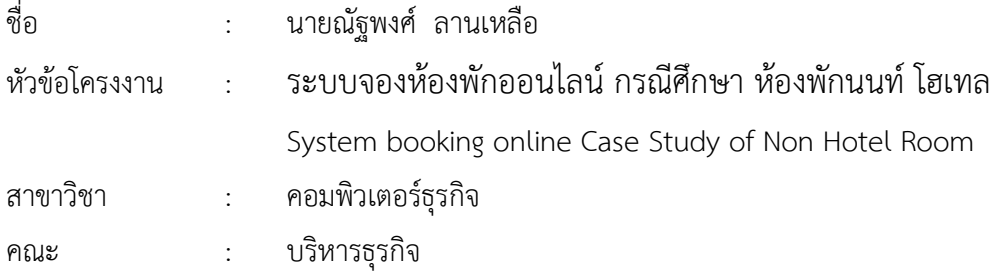

#### ประวัติ

เกิดวันที่ 14 กุมพาพันธุ์ พ.ศ.2539 ที่อยู่ปัจจุบัน บ้านเลขที่ 10/22 ต.ทุ่งสองห้อง อ.หลักสี่ จ.กรุงเทพมหานคร 10210 จบการศึกษาในระดับมัธยมศึกษาตอนต้นจาก โรงเรียนการเคหะท่าทราย จังหวัดกรุงเทพมหานคร จบระดับประกาศนียบัตรวิชาชีพและวิชาชีพชั้นสูงจาก วิทยาลัยเทคโนโลยีวิมล บริหารธุรกิจ สาขาวิชาคอมพิวเตอร์ธุรกิจ ปัจจุบันศึกษาอยู่ สาขาวิชาคอมพิวเตอร์ธุรกิจ คณะ บริหารธุรกิจ มหาวิทยาลัยราชพฤกษ์ หลักสูตร 4 ปีเทียบโอน